# **D-Link**®

# **DES-3226S**Layer 2 Switch

Command Line Interface Reference Manual

Third Edition (December 2003)

651E3226S055 Printed In Taiwan

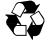

**RECYCLABLE** 

#### D-Link Offices for Registration and Warranty Service

The product's Registration Card, provided at the back of this manual, must be sent to a D-Link office. To obtain an RMA number for warranty service as to a hardware product, or to obtain warranty service as to a software product, contact the D-Link office nearest you. An address/telephone/fax/e-mail/Web site list of D-Link offices is provided in the back of this manual.

#### **Trademarks**

Copyright ©2003 D-Link Corporation.

Contents subject to change without prior notice.

D-Link is a registered trademark of D-Link Corporation/D-Link Systems, Inc. All other trademarks belong to their respective proprietors.

#### **Copyright Statement**

No part of this publication may be reproduced in any form or by any means or used to make any derivative such as translation, transformation, or adaptation without permission from D-Link Corporation/D-Link Systems Inc., as stipulated by the United States Copyright Act of 1976.

#### **FCC Warning**

This equipment has been tested and found to comply with the limits for a Class A digital device, pursuant to Part 15 of the FCC Rules. These limits are designed to provide reasonable protection against harmful interference when the equipment is operated in a commercial environment. This equipment generates, uses, and can radiate radio frequency energy and, if not installed and used in accordance with this user's guide, may cause harmful interference to radio communications. Operation of this equipment in a residential area is likely to cause harmful interference in which case the user will be required to correct the interference at his own expense.

#### **CE Mark Warning**

This is a Class A product. In a domestic environment, this product may cause radio interference in which case the user may be required to take adequate measures.

#### **VCCI Warning**

注意

この装置は、情報処理装置等電波障害自主規制協議会(VCCI)の基準に基づく第一種情報技術装置です。この装置を家庭環境で使用すると電波妨害を引き起こすことがあります。この場合には使用者が適切な対策を講ずるよう要求されることがあります。

# **Table of Contents**

| Introduction                       | 1   |
|------------------------------------|-----|
| Using the Console CLI              | 5   |
| Command Syntax                     | 12  |
| Basic Switch Commands              | 17  |
| Switch Port Commands               | 36  |
| Port Security Commands             | 40  |
| Network Management (SNMP) Commands | 46  |
| MAC Notification Commands          | 74  |
| Download/Upload Commands           | 82  |
| Network Monitoring Commands        | 86  |
| Spanning Tree Commands             | 109 |
| Forwarding Database Commands       | 121 |
| Broadcast Storm Control Commands   | 138 |
| QOS Commands                       | 142 |
| Port Mirroring Commands            | 161 |
| VLAN Commands                      | 168 |
| Link Aggregation Commands          | 181 |
| Basic IP Commands                  | 194 |
| IGMP Snooping Commands             | 198 |
| 802.1X Commands                    | 213 |
| Access Control List (ACL) Commands | 239 |
| Traffic Segmentation Commands      | 254 |
| Stacking Commands                  | 259 |
| Time and SNTP Commands             | 264 |

| Asymmetric VLANs Commands | 276 |
|---------------------------|-----|
| Command History List      | 281 |
| Technical Specifications  | 286 |
|                           |     |

1

## INTRODUCTION

The DES-3226 Switch can be managed through the switch's serial port, Telnet, or the Web-based management agent. The Command Line Interface (CLI) can be used to configure and manage the switch via the serial port or Telnet interfaces.

This manual provides a reference for all of the commands contained in the CLI. Configuration and management of the switch via the Web-based management agent is discussed in the User's Guide.

#### Accessing the Switch via the Serial Port

The switch's serial port's default settings are as follows:

- 9600 baud
- no parity
- 8 data bits
- 1 stop bit

A computer running a terminal emulation program capable of emulating a VT-100 terminal and a serial port configured as above is then connected to the switch's serial port via an RS-232 DB-9 cable.

With the serial port properly connected to a management computer, the following screen should be visible. If this screen does not appear, try pressing Ctrl+r to refresh the console screen.

```
DES-3226S Fast Ethernet Switch Command Line Interface
Firmware: Build 4.01-B21
Copyright(C) 2000-2003 D-Link Corporation. All rights reserved.
UserName:_
```

Figure 1-1. Initial CLI screen

There is no initial username or password. Just press the **Enter** key twice to display the CLI input cursor – **DES-3226S:4#**. This is the command line where all commands are input.

#### **Setting the Switch's IP Address**

Each Switch must be assigned its own IP Address, which is used for communication with an SNMP network manager or other TCP/IP application (for example BOOTP, TFTP). The switch's default IP address is 10.90.90.90. You can change the default Switch IP address to meet the specification of your networking address scheme.

The switch is also assigned a unique MAC address by the factory. This MAC address cannot be changed, and can be found on the initial boot console screen – shown below.

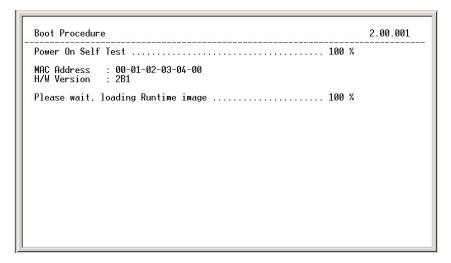

Figure 1-2. Boot Screen

The switch's MAC address can also be found in the Web management program on the Switch Information (Basic Settings) window on the Configuration menu.

The IP address for the switch must be set before it can be managed with the Web-based manager. The switch IP address can be automatically set using BOOTP or DHCP protocols, in which case the actual address assigned to the switch must be known.

The IP address may be set using the Command Line Interface (CLI) over the console serial port as follows:

- 1. Starting at the command line prompt, enter the commands **config ipif**System ipaddress xxx.xxx.xxx.xxx/yyy.yyy.yyy. Where the x's represent the IP address to be assigned to the IP interface named System and the y's represent the corresponding subnet mask.
- 2. Alternatively, you can enter **config ipif System ipaddress xxx.xxx.xxx/z**. Where the **x**'s represent the IP address to be assigned to the IP interface named **System** and the **z** represents the corresponding number of subnets in CIDR notation.

The IP interface named **System** on the switch can be assigned an IP address and subnet mask which can then be used to connect a management station to the switch's Telnet or Web-based management agent.

```
DES-3226S Fast Ethernet Switch Command Line Interface
Firmware: Build 4.01-B21
Copyright(C) 2000-2003 D-Link Corporation. All rights reserved.
UserName:
PassWord:
DES-3226S:4#config ipif System ipaddress 10.41.44.2/8
Command: config ipif System ipaddress 10.41.44.2/8
Success.
DES-3226S:4#
```

Figure 1-3. Assigning an IP Address

In the above example, the switch was assigned an IP address of 10.41.44.2 with a subnet mask of 255.0.0.0. The system message **Success** indicates that the command was executed successfully. The switch can now be configured and managed via Telnet and the CLI or via the Web-based management agent using the above IP address to connect to the switch.

2

# USING THE CONSOLE CLI

The DES-3226S supports a console management interface that allows the user to connect to the switch's management agent via a serial port and a terminal or a computer running a terminal emulation program. The console can also be used over the network using the TCP/IP Telnet protocol. The console program can be used to configure the switch to use an SNMP-based network management software over the network.

This chapter describes how to use the console interface to access the switch, change its settings, and monitor its operation.

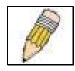

**Note:** Switch configuration settings are saved to non-volatile RAM using the *save* command. The current configuration will then be retained in the switch's NV-RAM, and reloaded when the switch is rebooted. If the switch is rebooted without using the save command, the last configuration saved to NV-RAM will be loaded.

### **Connecting to the Switch**

The console interface is used by connecting the Switch to a VT100-compatible terminal or a computer running an ordinary terminal emulator program (e.g., the **HyperTerminal** program included with the Windows operating system) using an RS-232C serial cable. Your terminal parameters will need to be set to:

- VT-100 compatible
- 9,600 baud
- 8 data bits
- No parity
- One stop bit
- No flow control

You can also access the same functions over a Telnet interface. Once you have set an IP address for your Switch, you can use a Telnet program (in VT-100 compatible terminal mode) to access and control the Switch. All of the screens are identical, whether accessed from the console port or from a Telnet interface.

After the switch reboots and you have logged in, the console looks like this:

```
DES-3226S Fast Ethernet Switch Command Line Interface
Firmware: Build 4.01-B21
Copyright(C) 2000-2003 D-Link Corporation. All rights reserved.
UserName:
PassWord:
DES-3226S:4#_
```

Figure 2-1. Console Screen after login

Commands are entered at the command prompt, DES-3226S:4#.

There are a number of helpful features included in the CLI. Entering the ? command will display a list of all of the top-level commands.

```
clear clear arptable clear counters clear fdb clear log clear port_security_entry port config 802.1p default_priority config 802.1p user_priority config 802.1x auth_mode config 802.1x auth_mode config 802.1x auth_parameter ports config 802.1x init config 802.1x init config 802.1x reauth config 802.1x reauth config account config account config account config account config account config account config command_history config bandwidth_control config command_history config dst

TIRL C SSC Q Quit SPACE Next Page ENTER Next Entry A All
```

Figure 2-2. The ? Command

The **dir** command has the same function as the ? command.

When you enter a command without its required parameters, the CLI will prompt you with a **Next possible completions:** message.

```
DES-3226S:4#show
Command: show
Next possible completions:
802.1p 802.1x
                                                           access_profile
bandwidth_control
                                                                                        account
                              asymmetric_vlan
fdb
                                                                                        command_history
arpentry
error
ipif
log
multicast_fdb
                                                                                        igmp_snooping
link_aggregation
multicast
                                                           gvrp
lacp_port
                              iproute
                             mac_notification
packet
                                                          mirror
port_security
                                                                                        ports
serial_port
stacking
time
trusted_host
                                                           scheduling
radius
                              router_ports
                             snmp
switch
traffic_segmentation
session
                                                          sntp
syslog
stp
traffic
utilization
                             vlan
DES-3226S:4#config account
Command: config account
Next possible completions:
DES-3226S:4#_
```

Figure 2-3. Example Command Parameter Help

In this case, the command **config account** was entered with the parameter **<username>**. The CLI will then prompt you to enter the **<username>** with the message, **Next possible completions:**. Every command in the CLI has this feature, and complex commands have several layers of parameter prompting.

In addition, after typing any given command plus one space, you can see all of the next possible sub-commands, in sequential order, by repeatedly pressing the **Tab** key.

To re-enter the previous command at the command prompt, press the up arrow cursor key. The previous command will appear at the command prompt.

Figure 2-4. Using the Up Arrow to Re-enter a Command

In the above example, the command **config account** was entered without the required parameter **<username>**, the CLI returned the **Next possible completions: <username>** prompt. The up arrow cursor control key was pressed to re-enter the previous command (**config account**) at the command prompt. Now the appropriate User name can be entered and the **config account** command re-executed.

All commands in the CLI function in this way. In addition, the syntax of the help prompts are the same as presented in this manual – angle brackets < > indicate a numerical value or character string, braces { } indicate optional parameters or a choice of parameters, and brackets [ ] indicate required parameters.

If a command is entered that is unrecognized by the CLI, the top-level commands will be displayed under the **Available commands:** prompt.

```
<username>
DES-3226S:4#config account
Command: config account
Next possible completions:
DES-3226S:4#config account
Command: config account
Next possible completions:
<username>
DES-3226S:4#he
Available commands:
                                                                                       config
disable
                                                          clear
create
download
                                                          dir
login
reset
                             delete
                             enable
reboot
                                                                                       logout
save
ping
show
                             upload
DES-3226S:4#_
```

Figure 2-5. The Next Available Commands Prompt

The top-level commands consist of commands such as **show** or **config**. Most of these commands require one or more parameters to narrow the top-level command. This is equivalent to **show** what? or **config** what? Where the what? is the next parameter.

For example, if you enter the **show** command with no additional parameters, the CLI will then display all of the possible next parameters.

| radius<br>snmp<br>syslog                                                                          | multicast_fdb<br>router_ports<br>sntp<br>time                                                                                                    | port_security<br>scheduling<br>stacking<br>time_zone<br>vlan                                                                                                    |
|---------------------------------------------------------------------------------------------------|----------------------------------------------------------------------------------------------------|----------------------------------------------------------------------------------------------------|
| asymmetric_vlan<br>fdb<br>iproute<br>mac_notification<br>packet<br>router_ports<br>snmp<br>switch | access_profile bandwidth_control gvrp lacp_port mirror port_security scheduling sntp syslog                                                      | account command_history igmp_snooping link_aggregation multicast ports serial_port stacking time trusted_host                                                                                                    |
|                                                                                                   | snmp syslog traffic_segmentation tions: 802.1x asymmetric_vlan fdb iproute mac_notification packet router_ports snmp switch traffic_segmentation | snmp sntp syslog time traffic_segmentation  tions: 802.1x access_profile asymmetric_vlan bandwidth_control fdb gvrp iproute lacp_port mac_notification mirror packet port_security router_ports scheduling snmp sntp switch syslog traffic_segmentation |

Figure 2-6. Next possible completions: Show Command

In the above example, all of the possible next parameters for the **show** command are displayed. At the next command prompt, the up arrow was used to re-enter the **show** command, followed by the **account** parameter. The CLI then displays the user accounts configured on the switch.

3

# COMMAND SYNTAX

The following symbols are used to describe how command entries are made and values and arguments are specified in this manual. The online help contained in the CLI and available through the console interface uses the same syntax.

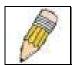

**Note:** All commands are case-sensitive. Be sure to disable Caps Lock or any other unwanted function that changes text case.

| <angle brackets=""></angle> |                                                                                                    |
|-----------------------------|----------------------------------------------------------------------------------------------------|
| Purpose                     | Encloses a variable or value that must be specified.                                                                                                    |
| Syntax                      | create ipif <ipif_name> vlan <vlan_name 32=""> ipaddress <network_address></network_address></vlan_name></ipif_name>                                                                                                    |
| Description                 | In the above syntax example, you must supply an IP interface name in the <ipif_name> space, a VLAN name in the <vlan_name 32=""> space, and the network address in the <network_address> space. Do not type the angle brackets.</network_address></vlan_name></ipif_name> |
| Example<br>Command          | create ipif Engineering vlan Design ipaddress 10.24.22.5/255.0.0.0                                                                                                    |

| [square brackets]  |                                                                                                    |
|--------------------|----------------------------------------------------------------------------------------------------|
| Purpose            | Encloses a required value or set of required arguments. One value or argument can be specified.                                                     |
| Syntax             | create account [admin user]                                                                                                    |
| Description        | In the above syntax example, you must specify either an <b>admin</b> or a <b>user</b> level account to be created. Do not type the square brackets. |
| Example<br>Command | create account admin                                                                                                    |

| vertical bar       |                                                                                                    |
|--------------------|----------------------------------------------------------------------------------------------------|
| Purpose            | Separates two or more mutually exclusive items in a list, one of which must be entered.                               |
| Syntax             | show snmp [community detail]                                                                                          |
| Description        | In the above syntax example, you must specify either <b>community</b> , or <b>detail</b> . Do not type the backslash. |
| Example<br>Command | show snmp community                                                                                                   |

| {braces}        |                                                                                                    |
|-----------------|----------------------------------------------------------------------------------------------------|
| Purpose         | Encloses an optional value or set of optional arguments.                                                                                                    |
| Syntax          | reset {[config system]}                                                                                                    |
| Description     | In the above syntax example, you have the option to specify <b>config</b> or <b>detail</b> . It is not necessary to specify either optional value, however the effect of the system reset is dependent on which, if any, value is specified. Therefore, with this example there are three possible outcomes of performing a system reset. See the following chapter, Basic Commands for more details about the reset command. |
| Example command | reset config                                                                                                    |

| Line Editing Key Usage |                                                                                                    |  |
|------------------------|----------------------------------------------------------------------------------------------------|--|
| Delete                 | Deletes the character under the cursor and then shifts the remaining characters in the line to the left.                                                                                                    |  |
| Backspace              | Deletes the character to the left of the cursor and shifts the remaining characters in the line to the left.                                                                                                    |  |
| Left Arrow             | Moves the cursor to the left.                                                                                                    |  |
| Right Arrow            | Moves the cursor to the right.                                                                                                    |  |
| Up Arrow               | Repeat the previously entered command. Each time the up arrow is pressed, the command previous to that displayed appears. This way it is possible to review the command history for the current session. Use the down arrow to progress sequentially forward through the command history list. |  |
| Down Arrow             | The down arrow will display the next command in the command history entered in the current session. This displays each command sequentially as it was entered. Use the up arrow to review previous commands.                                                                                   |  |
| Tab                    | Shifts the cursor to the next field to the left.                                                                                                    |  |

| Multiple Page Display Control Keys |                         |  |
|------------------------------------|-------------------------|--|
| Space                              | Displays the next page. |  |

| CTRL+c | Stops the display of remaining pages when multiple pages are to be displayed. |
|--------|-------------------------------------------------------------------------------|
| ESC    | Stops the display of remaining pages when multiple pages are to be displayed. |
| n      | Displays the next page.                                                       |
| р      | Displays the previous page.                                                   |
| q      | Stops the display of remaining pages when multiple pages are to be displayed. |
| r      | Refreshes the pages currently displayed.                                      |
| а      | Displays the remaining pages without pausing between pages.                   |
| Enter  | Displays the next line or table entry.                                        |

4

# BASIC SWITCH COMMANDS

The basic switch commands in the Command Line Interface (CLI) are listed (along with the appropriate parameters) in the following table.

| Command            | Parameters                             |
|--------------------|----------------------------------------|
| create account     | [admin user]                           |
|                    | <username></username>                  |
| config account     | <username></username>                  |
| show account       |                                        |
| show session       |                                        |
| show switch        |                                        |
| show serial_port   |                                        |
| config serial_port | baud_rate [9600 19200 38400 115200]    |
|                    | auto_logout [never 2_minutes 5_minutes |
|                    | 10_minutes 15_minutes]                 |
| enable clipaging   |                                        |
| disable clipaging  |                                        |
| enable telnet      | <tcp_port_number></tcp_port_number>    |
| disable telnet     |                                        |
| enable web         | <tcp_port_number></tcp_port_number>    |
| disable web        |                                        |
| save               |                                        |
| reboot             |                                        |
| reset              | {[config system]}                      |
| login              |                                        |
| logout             |                                        |

Each command is listed, in detail, in the following sections.

### create account

Purpose Used to create user accounts

Syntax create [admin|user] <username>

Description The create account command is used to create

user accounts that consist of a username of 1 to 15 characters and a password of 0 to 15 characters. Up to 8 user accounts can be

created.

Parameters Admin <username>

User <username>

Restrictions Only Administrator-level users can issue this

command.

Usernames can be between 1 and 15

characters.

Passwords can be between 0 and 15

characters.

#### Example usage:

To create an administrator-level user account with the username "dlink".

DES-3226S:4#create account admin dlink

Command: create account admin dlink

Enter a case-sensitive new password:\*\*\*\*

Enter the new password again for confirmation:\*\*\*\*

Success.

| config account |                                                                                                    |  |
|----------------|----------------------------------------------------------------------------------------------------|--|
| Purpose        | Used to configure user accounts                                                                              |  |
| Syntax         | config account <username></username>                                                                         |  |
| Description    | The config account command configures a user account that has been created using the create account command. |  |
| Parameters     | <username></username>                                                                                        |  |
| Restrictions   | Only Administrator-level users can issue this command.                                                       |  |
|                | Usernames can be between 1 and 15 characters.                                                                |  |
|                | Passwords can be between 0 15 characters.                                                                    |  |

#### Example usage:

To configure the user password of "dlink" account:

DES-3226S:4#config account dlink
Command: config account dlink

Enter a old password:\*\*\*\*

Enter a case-sensitive new password:\*\*\*\*

Enter the new password again for confirmation:\*\*\*\*

Success.

# show account

Purpose Used to display user accounts

Syntax show account

Description Displays all user accounts created on the

switch. Up to 8 user accounts can exist on the

switch at one time.

Parameters None. Restrictions None.

#### Example usage:

To display the accounts that have been created:

DES-3226S:4#show account

**Command: show account** 

**Current Accounts:** 

Username Access Level

-----

dlink Admin

## delete account

Purpose Used to delete an existing user account

Syntax delete account <username>

Description The delete account command deletes a user

account that has been created using the create

account command.

Parameters <username>

Restrictions Only Administrator-level users can issue this

command.

#### Example usage:

To delete the user account "System":

DES-3226S:4#delete account System

Command: delete account System

Success.

| show session | 1                                                                                                   |
|--------------|----------------------------------------------------------------------------------------------------|
| Purpose      | Used to display a list of currently logged-in users.                                                |
| Syntax       | show session                                                                                        |
| Description  | This command displays a list of all the users that are logged-in at the time the command is issued. |
| Parameters   | None                                                                                                |
| Restrictions | None.                                                                                               |

## Example usage:

To display the way that the users logged in:

| DES-3226S:4#show session                                  |           |      |         |      |
|-----------------------------------------------------------|-----------|------|---------|------|
| Command: show session                                     |           |      |         |      |
|                                                           |           |      |         |      |
| ID Login Time                                             | Live Time | From | Level N | lame |
|                                                           |           |      |         |      |
| *8 00000 days 03:36:27 0:0:20.260 Serial Port 4 Anonymous |           |      |         |      |
|                                                           |           |      |         |      |

## show switch

Purpose Used to display information about the switch.

Syntax show switch

Description This command displays information about the

switch.

Parameters None.
Restrictions None.

Example usage:

To display the switch information:

DES-3226S:4#show switch Command: show switch

Device Type : DES-3226S Fast-Ethernet Switch

Module Type : DES-332GS 1-port GBIC Gigabit Ethernet and 1 Stacking Port

Unit ID : 1

MAC Address : DA-10-21-00-00-01 IP Address : 10.41.44.22 (Manual)

VLAN Name : default Subnet Mask : 255.0.0.0 Default Gateway : 0.0.0.0

Boot PROM Version : Build 0.00.001 Firmware Version : Build 4.00-B30

Hardware Version : 1B1

Device S|N :

System Name : DES-3226S\_#3
System Location : 7th\_flr\_east\_cabinet

System Contact : Julius\_Erving\_212-555-6666

Spanning Tree : Disabled GVRP : Disabled IGMP Snooping : Disabled

TELNET : Enabled (TCP 23)
WEB : Enabled (TCP 80)

RMON : Enabled Asymmetric VLAN : Enabled

# show serial\_port

Purpose Used to display the current serial port settings.

Syntax show serial\_port

Description This command displays the current serial port

settings.

Parameters None.
Restrictions None

#### Example usage:

To display the serial port setting:

DES-3226S:4#show serial\_port

Command: show serial\_port

Baud Rate : 9600 Data Bits : 8

Parity Bits : None

Stop Bits : 1

Auto-Logout : 10 mins

## config serial\_port

Purpose Used to configure the serial port.

Syntax config serial\_port

{baud\_rate[9600|19200|38400|115200]|auto\_logout

[never|2\_minutes|5\_minutes|10\_minutes|

15\_minutes]}

Description This command is used to configure the serial port's

baud rate and auto logout settings.

Parameters [9600|19200|38400|115200] – The serial bit rate that

will be used to communicate with the management

host.

never – No time limit on the length of time the console

can be open with no user input.

2\_minutes - The console will log out the current user if

there is no user input for 2 minutes.

5 minutes - The console will log out the current user if

there is no user input for 5 minutes.

10\_minutes – The console will log out the current user

if there is no user input for 10 minutes.

15 minutes – The console will log out the current user

if there is no user input for 15 minutes.

Restrictions Only administrator-level users can issue this

command.

#### Example usage:

To configure baud rate:

DES-3226S:4#config serial\_port baud\_rate 9600 Command: config serial\_port baud\_rate 9600

Success.

# enable clipaging

Purpose Used to pause the scrolling of the console

screen when the show command displays more

than one page.

Syntax enable clipaging

Description This command is used when issuing the show

command which causes the console screen to rapidly scroll through several pages. This command will cause the console to pause at the

end of each page. The default setting is

enabled.

Parameters None.

Restrictions Only administrator-level users can issue this

command.

#### Example usage:

To enable pausing of the screen display when the show command output reaches the end of the page:

DES-3226S:4#enable clipaging

Command: enable clipaging

Success.

# disable clipaging

Purpose Used to disable the pausing of the console

screen scrolling at the end of each page when the show command displays more than one

screen of information.

Syntax disable clipaging

Description This command is used to disable the pausing of

the console screen at the end of each page when the show command would display more

than one screen of information.

Parameters None.

Restrictions Only administrator-level users can issue this

command.

#### Example usage:

To disable pausing of the screen display when show command output reaches the end of the page:

DES-3226S:4#disable clipaging

Command: disable clipaging

Success.

| enable telnet |                                                                                                    |
|---------------|----------------------------------------------------------------------------------------------------|
| Purpose       | Used to enable communication with and management of the switch using the Telnet protocol.                                                                                   |
| Syntax        | enable telnet <tcp_port_number></tcp_port_number>                                                                                                    |
| Description   | This command is used to enable the Telnet protocol on the switch. The user can specify the TCP or UDP port number the switch will use to listen for Telnet requests.        |
| Parameters    | <tcp_port_number> – The TCP port number.<br/>TCP ports are numbered between 1 and 65535.<br/>The "well-known" TCP port for the Telnet<br/>protocol is 23.</tcp_port_number> |
| Restrictions  | Only administrator-level users can issue this command.                                                                                                    |

## Example usage:

To enable Telnet and configure port number:

DES-3226S:4#enable telnet 23
Command: enable telnet 23
Success.
DES-3226S:4#

# disable telnet

Purpose Used to disable the Telnet protocol on the

switch.

Syntax disable telnet

Description This command is used to disable the Telnet

protocol on the switch.

Parameters None.

Restrictions Only administrator-level users can issue this

command.

#### Example usage:

To disable the Telnet protocol on the switch:

DES-3226S:4#disable telnet

Command: disable telnet

Success.

| enable web   |                                                                                                    |
|--------------|----------------------------------------------------------------------------------------------------|
| Purpose      | Used to enable the HTTP-based management software on the switch.                                                                                                    |
| Syntax       | enable web <tcp_port_number></tcp_port_number>                                                                                                    |
| Description  | This command is used to enable the Webbased management software on the switch. The user can specify the TCP port number the switch will use to listen for Telnet requests.            |
| Parameters   | <tcp_port_number> – The TCP port number.<br/>TCP ports are numbered between 1 and 65535.<br/>The "well-known" port for the Web-based<br/>management software is 80.</tcp_port_number> |
| Restrictions | Only administrator-level users can issue this command.                                                                                                    |

## Example usage:

To enable HTTP and configure port number:

DES-3226S:4#enable web 80 Command: enable web 80

Success.

# disable web

Purpose Used to disable the HTTP-based management

software on the switch.

Syntax disable web

Description This command disables the Web-based

management software on the switch.

Parameters None

Restrictions Only administrator-level users can issue this

command.

#### Example usage:

To disable HTTP:

DES-3226S:4#disable web

Command: disable web

Success.

| save         |                                                                                                    |
|--------------|----------------------------------------------------------------------------------------------------|
| Purpose      | Used to save changes in the switch's configuration to non-volatile RAM.                                                                                                    |
| Syntax       | Save                                                                                                    |
| Description  | This command is used to enter the current switch configuration into non-volatile RAM. The saved switch configuration will be loaded into the switch's memory each time the switch is restarted. |
| Parameters   | None.                                                                                                    |
| Restrictions | Only administrator-level users can issue this command.                                                                                                    |

To save the switch's current configuration to non-volatile RAM:

DES-3226S:4#save Command: save

Saving all settings to NV-RAM... 100%

done.

| II(e) | <b>7</b> |
|-------|----------|
| 11.5  | V.       |

Purpose Used to restart the switch.

Syntax reboot

Description This command is used to restart the switch.

Parameters None. Restrictions None.

#### Example usage:

To restart the switch:

DES-3226S:4#reboot

Command: reboot

Are you sure want to proceed with the system reboot? (y|n)

Please wait, the switch is rebooting...

| reset        |                                                                                                    |
|--------------|----------------------------------------------------------------------------------------------------|
| Purpose      | Used to reset the switch to the factory default settings.                                                                                                    |
| Syntax       | reset {[config system]}                                                                                                    |
| Description  | This command is used to restore the switch's configuration to the default settings assigned from the factory.                                                                                                    |
| Parameters   | config – If the keyword 'config' is specified, all of<br>the factory default settings are restored on the<br>switch including the IP address, user accounts,<br>and the switch history log. The switch will not<br>save or reboot.                     |
|              | system – If the keyword 'system' is specified all of the factory default settings are restored on the switch. The switch will save and reboot after the settings are changed to default. Rebooting will clear all entries in the Forwarding Data Base. |
|              | If no parameter is specified, the switch's current IP address, user accounts, and the switch history log are not changed. All other parameters are restored to the factory default settings. The switch will not save or reboot.                       |
| Restrictions | Only administrator-level users can issue this command.                                                                                                    |

To restore all of the switch's parameters to their default values:

DES-3226S:4#reset config Command: reset config

Success.

| login        |                                                                                                    |
|--------------|----------------------------------------------------------------------------------------------------|
| Purpose      | Used to log in a user to the switch's console.                                                                 |
| Syntax       | login                                                                                                    |
| Description  | This command is used to initiate the login procedure. The user will be prompted for his Username and Password. |
| Parameters   | None.                                                                                                    |
| Restrictions | None.                                                                                                    |

To initiate the login procedure:

| DES-3226S:4#login |  |
|-------------------|--|
| Command: login    |  |
|                   |  |
| UserName:         |  |

| logout       |                                                                             |
|--------------|-----------------------------------------------------------------------------|
| Purpose      | Used to log out a user from the switch's console.                           |
| Syntax       | logout                                                                      |
| Description  | This command terminates the current user's session on the switch's console. |
| Parameters   | None.                                                                       |
| Restrictions | None.                                                                       |

#### Example usage:

To terminate the current user's console session:

| DES-3226S:4#logout | <u> </u> |
|--------------------|----------|
|--------------------|----------|

5

# SWITCH PORT COMMANDS

The switch port commands in the Command Line Interface (CLI) are listed (along with the appropriate parameters) in the following table.

| Command      | Parameters                                    |
|--------------|-----------------------------------------------|
| config ports | <portlist all></portlist all>                 |
|              | speed [auto 10_half 10_full 100_half 100_full |
|              | 1000_half 1000_full]                          |
|              | flow_control [enable disable]                 |
|              | learning [enable disable]                     |
|              | state [enable disable]                        |
| show ports   | <portlist></portlist>                         |

Each command is listed, in detail, in the following sections.

| config  | ports |
|---------|-------|
| Purpose | Us    |

sed to configure the switch's Ethernet port settings.

Syntax config ports [<portlist|all>]

{speed[auto|10 half|10 full|100 half|100 half|100 0\_full] flow\_control [enable|disable] learning

[enable|disable] state [enable|disable]}

This command allows for the configuration of the Description

switch's Ethernet ports. Only the ports listed in the

<portlist> will be affected.

**Parameters** all - Configure all ports on the switch.

> <portlist> - Specifies a range of ports to be configured. The port list is specified by listing the beginning port number and the highest port number of the range. The beginning and end of the port list range are separated by a dash. For example, 3 specifies port 3. 4 specifies port 4. 3-4 specifies all of the ports between port 3 and port 4 – in numerical order.

auto - Enables auto-negotiation for the specified range of ports.

[10|100|1000] - Configures the speed in Mbps for the specified range of ports. Gigabit ports are statically set to 1000 and cannot be set to slower speeds.

[half|full] - Configures the specified range of ports as either full- or half-duplex.

flow control [enable|disable] - Enable or disable flow control for the specified ports.

learning [enable|disable] - Enables or disables the MAC address learning on the specified range of ports.

state [enable|disable] - Enables or disables the

specified range of ports.

Restrictions Only administrator-level users can issue this

# config ports

command.

Example usage:

To configure the speed of port 3 to be 10 Mbps, full duplex, learning and state enabled:

DES-3226S:4#config ports 1-3 speed 10\_full learning enable state enable Command: config ports 1-3 speed 10\_full learning enable state enable Success.

| show ports   |                                                                                                    |
|--------------|----------------------------------------------------------------------------------------------------|
| Purpose      | Used to display the current configuration of a range of ports.                                                                                                    |
| Syntax       | show ports { <portlist>}</portlist>                                                                                                    |
| Description  | This command is used to display the current configuration of a range of ports.                                                                                                    |
| Parameters   | <portlist> — Specifies a range of ports to be displayed. The port list is specified by listing the beginning port number and the highest port number of the range. The beginning and end of the port list range are separated by a dash. For example, 3 specifies port 3. 4 specifies port 4. 3-4 specifies all of the ports between port 3 and port 4 — in numerical order.</portlist> |
| Restrictions | None.                                                                                                    |

To display the configuration of all ports an a standalone switch:

| Enabled Auto/Enabled Link Down Enabled Renabled Auto/Enabled Link Down Enabled Enabled Auto/Enabled Link Down Enabled Enabled Auto/Enabled Link Down Enabled Renabled Auto/Enabled Link Down Enabled Enabled Auto/Enabled Link Down Enabled Enabled Auto/Enabled Link Down Enabled Enabled Auto/Disabled Link Down Enabled Enabled Auto/Disabled Link Down Enabled Enabled Enabled Auto/Disabled Link Down Enabled Enabled Ena | DES-3226S:4#show ports<br>Command show ports: |  |  |  |
|----------------------------------------------------------------------------------------------------|-----------------------------------------------|--|--|--|
| Enabled Auto/Enabled Link Down Enabled Auto/Enabled Link Down Enabled Auto/Enabled Link Down Enabled Enabled Auto/Enabled Link Down Enabled Enabled Auto/Enabled Link Down Enabled Enabled Auto/Enabled Link Down Enabled Enabled Auto/Enabled Link Down Enabled Enabled Auto/Enabled Link Down Enabled Enabled Auto/Enabled Link Down Enabled Enabled Auto/Enabled Link Down Enabled Enabled Auto/Enabled Link Down Enabled Enabled Auto/Enabled Link Down Enabled Enabled Auto/Enabled Link Down Enabled Enabled Auto/Enabled Link Down Enabled Enabled Auto/Disabled Link Down Enabled Enabled Auto/Disabled Link Down Enabled Enabled Enab | l Learning                                    |  |  |  |
| Enabled Auto/Enabled Link Down Enabled Auto/Enabled Link Down Enabled Enabled Auto/Enabled Link Down Enabled Enabled Auto/Enabled Link Down Enabled Enabled Auto/Enabled Link Down Enabled Enabled Auto/Enabled Link Down Enabled Enabled Auto/Enabled Link Down Enabled Enabled Auto/Enabled Link Down Enabled Link Down Enabled Link Down Enabled Link Down Enabled Link Down Enabled Link Down Enabled Enabled Auto/Enabled Link Down Enabled Enabled Auto/Disabled Link Down Enabled Link Down Enabled Enabled Auto/Disabled Link Down Enabled Enabled Auto/Disabled Link Down Enabled Enabled Ena | led                                           |  |  |  |
| 4 Enabled Auto/Enabled Link Down Enabled Enabled Auto/Enabled Link Down Enabled Enabled Auto/Enabled Link Down Enabled Enabled Auto/Enabled Link Down Enabled Enabled Auto/Enabled Link Down Enabled Enabled Auto/Enabled Link Down Enabled Enabled Auto/Enabled Link Down Enabled Enabled Auto/Enabled Link Down Enabled Enabled Auto/Enabled Link Down Enabled Enabled Auto/Disabled Link Down Enabled Enabled Auto/Disabled Link Down Enabled Enabled Enabl | led                                           |  |  |  |
| Enabled Auto/Enabled Link Down Enabled Finabled Auto/Enabled Link Down Enabled Renabled Auto/Enabled Link Down Enabled Renabled Auto/Enabled Link Down Enabled Enabled Auto/Enabled Link Down Enabled Renabled Auto/Enabled Link Down Enabled Renabled Auto/Enabled Link Down Enabled Link Down Enabled Link Down Enabled Link Down Enabled Enabled Auto/Disabled Link Down Enabled Enabled Auto/Disabled Link Down Enabled Enabled En | led                                           |  |  |  |
| 6 Enabled Auto/Enabled Link Down Enable Rabled Auto/Enabled Link Down Enable Benabled Auto/Enabled Link Down Enable Benabled Auto/Enabled Link Down Enable Canabled Auto/Enabled Link Down Enable Canabled Auto/Enabled Link Down Enable Enabled Auto/Enabled Link Down Enable Canabled Auto/Enabled Link Down Enable Canabled Auto/Disabled Link Down Enable Enabled Auto/Disabled Link Down Enable Enabled Enabled Enabled | led                                           |  |  |  |
| 7 Enabled Auto/Enabled Link Down Enable Benabled Auto/Enabled Link Down Enable Benabled Auto/Enabled Link Down Enable Communication   9 Enabled Auto/Enabled Link Down Enable Communication   10 Enabled Auto/Enabled Link Down Enable Communication   11 Enabled Auto/Enabled Link Down Enable Communication   12 Enabled Auto/Disabled Link Down Enable Communication   13 Enabled Auto/Disabled Link Down Enable Communication   14 Enabled Auto/Disabled Link Down Enable Communication   15 Enabled Auto/Disabled Link Down Enable Communication   16 Enabled Auto/Disabled Link Down Enable Communication   17 Enabled Auto/Disabled Link Down Enable Communication   18 Enabled Auto/Disabled Link Down Enable Communication   19 Enabled Enabled Enabled Link Down Enable Communication   19 Enabled Enabled Enabled Link Down Enable Enabled Enabled Link Down Enable Communication   19 Enabled Enabled Enab | led                                           |  |  |  |
| 8 Enabled Auto/Enabled Link Down Enabled Penabled Auto/Enabled Link Down Enabled 10 Enabled Auto/Enabled 100M/Full/802.3x Enabled Auto/Enabled Link Down Enabled Enabled Auto/Enabled Link Down Enabled Enabled Auto/Disabled Link Down Enabled Enabled Auto/Disabled Link Down Enabled Enabled Auto/Disabled Link Down Enabled Enabled Auto/Disabled Link Down Enabled Enabled Auto/Disabled Link Down Enabled Enabled Auto/Disabled Link Down Enabled Enabled Auto/Disabled Link Down Enabled Enabled Auto/Disabled Link Down Enabled Enabled Auto/Disabled Link Down Enabled Enabled Auto/Disabled Link Down Enabled Enabled Auto/Disabled Link Down Enabled Enabled Auto/Disabled Link Down Enabled Enabled Auto/Disabled Link Down Enabled Enabled Auto/Disabled Link Down Enabled Enabled Enable | led                                           |  |  |  |
| 9 Enabled Auto/Enabled Link Down Enabled 10 Enabled Auto/Enabled 100M/Full/802.3x En 11 Enabled Auto/Enabled Link Down Enall 12 Enabled Auto/Enabled Link Down Enall 13 Enabled Auto/Disabled Link Down Enall 14 Enabled Auto/Disabled Link Down Enall 15 Enabled Auto/Disabled Link Down Enall 16 Enabled Auto/Disabled Link Down Enall 17 Enabled Auto/Disabled Link Down Enall 18 Enabled Auto/Disabled Link Down Enall 18 Enabled Auto/Disabled Link Down Enall 19 Enabled Auto/Disabled Link Down Enall 19 Enabled Auto/Disabled Link Down Enall 19 Enabled Auto/Disabled Link Down Enall 19 Enabled Auto/Disabled Link Down Enall 19 Enabled Auto/Disabled Link Down Enall 19 Enabled Auto/Disabled Link Down Enall 19 Enabled Auto/Disabled Link Down Enall 19 Enabled Auto/Disabled Link Down Enall 19 Enabled Enabled | led                                           |  |  |  |
| 10 Enabled Auto/Enabled 100M/Full/802.3x En 11 Enabled Auto/Enabled Link Down Enal 12 Enabled Auto/Enabled Link Down Enal 13 Enabled Auto/Disabled Link Down Enal 14 Enabled Auto/Disabled Link Down Enal 15 Enabled Auto/Disabled Link Down Enal 16 Enabled Auto/Disabled Link Down Enal 17 Enabled Auto/Disabled Link Down Enal 18 Enabled Auto/Disabled Link Down Enal                                                                                                    | led                                           |  |  |  |
| 11 Enabled Auto/Enabled Link Down Enal 12 Enabled Auto/Enabled Link Down Enal 13 Enabled Auto/Disabled Link Down Enal 14 Enabled Auto/Disabled Link Down Enal 15 Enabled Auto/Disabled Link Down Enal 16 Enabled Auto/Disabled Link Down Enal 17 Enabled Auto/Disabled Link Down Enal 18 Enabled Auto/Disabled Link Down Enal                                                                                                    | led                                           |  |  |  |
| 12 Enabled Auto/Enabled Link Down Enal 13 Enabled Auto/Disabled Link Down Enal 14 Enabled Auto/Disabled Link Down Enal 15 Enabled Auto/Disabled Link Down Enal 16 Enabled Auto/Disabled Link Down Enal 17 Enabled Auto/Disabled Link Down Enal 18 Enabled Auto/Disabled Link Down Enal                                                                                                    | abled                                         |  |  |  |
| 13 Enabled Auto/Disabled Link Down Enal 14 Enabled Auto/Disabled Link Down Enal 15 Enabled Auto/Disabled Link Down Enal 16 Enabled Auto/Disabled Link Down Enal 17 Enabled Auto/Disabled Link Down Enal 18 Enabled Auto/Disabled Link Down Enal                                                                                                    | oled                                          |  |  |  |
| 14 Enabled Auto/Disabled Link Down Enal<br>15 Enabled Auto/Disabled Link Down Enal<br>16 Enabled Auto/Disabled Link Down Enal<br>17 Enabled Auto/Disabled Link Down Enal<br>18 Enabled Auto/Disabled Link Down Enal                                                                                                    | oled                                          |  |  |  |
| 15 Enabled Auto/Disabled Link Down Enal<br>16 Enabled Auto/Disabled Link Down Enal<br>17 Enabled Auto/Disabled Link Down Enal<br>18 Enabled Auto/Disabled Link Down Enal                                                                                                    | oled                                          |  |  |  |
| 16 Enabled Auto/Disabled Link Down Enal<br>17 Enabled Auto/Disabled Link Down Enal<br>18 Enabled Auto/Disabled Link Down Enal                                                                                                    | oled                                          |  |  |  |
| 17 Enabled Auto/Disabled Link Down Enal<br>18 Enabled Auto/Disabled Link Down Enal                                                                                                    | oled                                          |  |  |  |
| 18 Enabled Auto/Disabled Link Down Enal                                                                                                    | oled                                          |  |  |  |
|                                                                                                    | oled                                          |  |  |  |
| 19 Enabled Auto/Disabled Link Down Enal                                                                                                    | oled                                          |  |  |  |
| 19 Eliableu Auto/Disableu Eliik Dowll Eliai                                                                                                    | oled                                          |  |  |  |
| 20 Enabled Auto/Disabled Link Down Enal                                                                                                    | oled                                          |  |  |  |

6

# PORT SECURITY COMMANDS

The switch port security commands in the Command Line Interface (CLI) are listed (along with the appropriate parameters) in the following table.

| Command                      | Parameters                                                                                                    |
|------------------------------|----------------------------------------------------------------------------------------------------|
| config port_security ports   | [ <portlist>  all ] {admin_state [enable   disable]   max_learning_addr <max_lock_no 0-10="">  </max_lock_no></portlist> |
|                              | lock_address_mode[Permanent <br>DeleteOnTimeout DeleteOnReset]}                                                          |
| clear<br>port_security_entry | vlan_name <vlan_name 32=""> mac_address <macaddr> port <port></port></macaddr></vlan_name>                               |
| show port_security           | {ports <portlist>}</portlist>                                                                                            |

Each command is listed, in detail, in the following sections.

#### config port\_security ports

Purpose Used to configure port security settings.

Syntax config port\_security ports [ <portlist>| all ]

{admin state [enable | disable] |

max\_learning\_addr <max\_lock\_no 0-10> |

lock\_address\_mode

[Permanent|DeleteOnTimeout|DeleteOnReset]}

This command allows for the configuration of the port Description

security feature. Only the ports listed in the <portlist>

are effected.

**Parameters** portlist - specifies a range of ports to be configured.

> The port list is specified by listing the lowest switch number and the beginning port number on that switch, separated by a colon. Then the highest switch number, and the highest port number of the range (also separated by a colon) are specified. The beginning and end of the port list range are seperated by a dash. For example, 1:3 specifies switch number 1, port 3. 2:4 specifies switch number 2, port 4. 1:3-2:4 specifies all of the ports between switch 1, port 3 and switch 2, port 4 – in numerical order.

all – configure port security for all ports on the switch.

admin state [enable|disable] - enable or disable port

security for the listed ports.

max learning addr <1-10> - use this to limit the number of MAC addresses dynamically listed in the

FDB for the ports.

lock address mode[DeleteOnTimout|DeleteOnReset ] – delete FDB dynamic entries for the ports on timeout of the FDB (see Forwarding Database Commands). Specify DeleteOnReset to delete all FDB entries, including static entries upon system

reset or rebooting.

Restrictions Only administrator-level users can issue this

command.

To configure the port security:

DES-3226S:4#config port\_security ports 5:1-5:5 admin\_state enable max\_learning\_addr 5 lock\_address\_mode Permanent

Command: config port\_security ports 5:1-5:5 admin\_state enable max\_learning\_addr 5 lock\_address\_mode Permanent

Stacking port 5:5 can not be a port-security port

| clear port   | _security_entry                                                                                                    |
|--------------|----------------------------------------------------------------------------------------------------|
| Purpose      | Used to delete a previously configured port security entry.                                                           |
| Syntax       | clear port_security_entry vlan_name <vlan_name 32=""> mac_address <macaddr> port <port>.</port></macaddr></vlan_name> |
| Description  | This command can delete port security settings according to specified VLAN, MAC address and port.                     |
| Parameters   | vlan_name – The name of the VLAN to which the port belongs.                                                           |
|              | mac_address – The MAC address being deleted from the FDB for the port.                                                |
|              | port – The port number associated with the MAC address in the FDB.                                                    |
| Restrictions | Only administrator-level users can issue this command.                                                                |

To configure delete a port security entry:

DES-3226S:4#clear port\_security\_entry port 15:1
Command: clear port\_security\_entry port 15:1

Success.

#### show port\_security Purpose Used to display the current port security configuration. **Syntax** show port\_security {ports <portlist>} Description This command is used to display port security information of the switch ports. The information displayed includes port security admin state, maximum number of learning address and lock mode. **Parameters** <portlist> - specifies a range of ports to be viewed. The port list is specified by listing the lowest switch number and the beginning port number on that switch, separated by a colon. Then the highest switch number, and the highest port number of the range (also separated by a colon) are specified. The beginning and end of the port list range are seperated by a dash. For example, 1:3 specifies switch number 1, port 3. 2:4 specifies switch number 2, port 4. 1:3-2:4 specifies all of the ports between switch 1, port 3 and switch 2, port 4 – in numerical order.

None.

Restrictions

To display the port security configuration:

|     |                | . –      | ecurity ports 1-24<br>urity ports 1-24 |
|-----|----------------|----------|----------------------------------------|
| Por | rt# Admin Stat | e Max. L | Learning Addr. Lock Address Mode       |
| 1   | Disabled       | 1        | DeleteOnReset                          |
| 2   | Disabled       | 1        | DeleteOnReset                          |
| 3   | Disabled       | 1        | DeleteOnReset                          |
| 4   | Disabled       | 1        | DeleteOnReset                          |
| 5   | Disabled       | 1        | DeleteOnReset                          |
| 6   | Disabled       | 1        | DeleteOnReset                          |
| 7   | Enabled        | 10       | DeleteOnReset                          |
| 8   | Disabled       | 1        | DeleteOnReset                          |
| 9   | Disabled       | 1        | DeleteOnReset                          |
| 10  | Disabled       | 1        | DeleteOnReset                          |
| 11  | Disabled       | 1        | DeleteOnReset                          |
| 12  | Disabled       | 1        | DeleteOnReset                          |
| 13  | Disabled       | 1        | DeleteOnReset                          |
| 14  | Disabled       | 1        | DeleteOnReset                          |
| 15  | Disabled       | 1        | DeleteOnReset                          |
| 16  | Disabled       | 1        | DeleteOnReset                          |
| 17  | Disabled       | 1        | DeleteOnReset                          |
| 18  | Disabled       | 1        | DeleteOnReset                          |
| 19  | Disabled       | 1        | DeleteOnReset                          |
| 20  | Disabled       | 1        | DeleteOnReset                          |
| СТІ | RL+C ESC q Q   | uit SPAC | E n Next Page p Previous Page r        |
|     | resh           |          |                                        |

7

# NETWORK MANAGEMENT (SNMP) COMMANDS

The network management commands in the Command Line Interface (CLI) are listed (along with the appropriate parameters) in the following table.

The DES-3226S supports the Simple Network Management Protocol (SNMP) versions 1, 2c, and 3. You can specify which version of the SNMP you want to use to monitor and control the switch. The three versions of SNMP vary in the level of security provided between the management station and the network device. The following table lists the security features of the three SNMP versions:

| SNMP<br>Version | Authentication Method | Description                                                                 |
|-----------------|-----------------------|-----------------------------------------------------------------------------|
| v1              | Community String      | Community String is used for authentication – NoAuthNoPriv                  |
| v2c             | Community String      | Community String is used for authentication – NoAuthNoPriv                  |
| v3              | Username              | Username is used for authentication – NoAuthNoPriv                          |
| v3              | MD5 or SHA            | Authentication is based on the HMAC-MD5 or HMAC-SHA algorithms – AuthNoPriv |
| v3              | MD5 DES or SHA DES    | Authentication is based on the HMAC-MD5 or HMAC-SHA algorithms – AuthPriv.  |
|                 |                       | DES 56-bit encryption is added based on the CBC-DES (DES-56) standard       |

| Command                  | Parameters                                                                                                    |
|--------------------------|----------------------------------------------------------------------------------------------------|
| create snmp user         | create snmp user <username 32=""> <groupname 32=""> {encrypted(1) [by_password(1) auth [md5(2) <auth_password 8-16="">   sha(3) <auth_password 8-20="">] priv [none(1)   des(2) <priv_password 8-16="">]   by_key(2) auth [md5(2) <auth_key 32-32="">  sha(3) <auth_key 40-40="">] priv [none(1)   des(2) <priv_key 32-32=""> ]]}</priv_key></auth_key></auth_key></priv_password></auth_password></auth_password></groupname></username> |
| delete snmp user         | <username 32=""></username>                                                                                                    |
| show snmp user           |                                                                                                    |
| create snmp view         | <view_name 32=""> <oid> view_type [included   excluded]</oid></view_name>                                                                                                    |
| delete snmp view         | <view_name 32=""> [all   oid]</view_name>                                                                                                    |
| show snmp view           | <view_name 32=""></view_name>                                                                                                    |
| create snmp<br>community | <pre><community_string 32=""> view <view_name 32=""> [read_only   read_write]</view_name></community_string></pre>                                                                                                    |
| delete snmp<br>community | <pre><community_string 32=""></community_string></pre>                                                                                                    |
| show snmp<br>community   |                                                                                                    |
| config snmp<br>engineID  | <snmp_engineid></snmp_engineid>                                                                                                    |
| show snmp<br>engineID    |                                                                                                    |
| create snmp group        | <pre><groupname 32=""> v1 v2c v3 noauth_nopriv auth_nopriv</groupname></pre>                                                                                                    |

| Command                  | Parameters                                  |
|--------------------------|---------------------------------------------|
|                          | auth_priv                                   |
|                          | read_view <view_name 32=""></view_name>     |
|                          | write_view <view_name 32=""></view_name>    |
|                          | notify_view <view_name 32=""></view_name>   |
| delete snmp group        | <groupname 32=""></groupname>               |
| show snmp groups         |                                             |
| create snmp host         | <ipaddr></ipaddr>                           |
|                          | v1 v2c v3                                   |
|                          | noauth_nopriv                               |
|                          | auth_nopriv                                 |
|                          | auth_priv <auth_string 32=""></auth_string> |
| delete snmp host         | <ipaddr></ipaddr>                           |
| show snmp host           | <ipaddr></ipaddr>                           |
| config                   | ports <portlist> all</portlist>             |
| mac_notification         | interval <int 1-2147483647=""></int>        |
|                          | historysize <int -="" 1="" 500=""></int>    |
| enable mac_notification  |                                             |
| disable mac_notification |                                             |
| show                     | {ports}                                     |
| mac_notification         |                                             |

Each command is listed, in detail, in the following sections.

### create snmp user

Purpose Used to create a new SNMP user and adds the

user to an SNMP group that is also created by this

command.

Syntax create snmp user <username 32>

<groupname 32> {encrypted(1)

[by\_password(1) auth [md5(2) <auth\_password 8-16 > | sha(3) <auth\_password 8-20 >] priv [none(1) | des(2) <priv\_password 8-16>] | by\_key(2) auth [md5(2) <auth\_key 32-32>| sha(3) <auth\_key 40-40>] priv [none(1) |

des(2) <priv\_key 32-32> ]]}

Description The **create snmp user** command creates a new

SNMP user and adds the user to an SNMP group

that is also created by this command.

Parameters <username 32> – An alphanumeric name of up to

32 characters that will identify the new SNMP user.

<groupname 32> - An alphanumeric name of up to
32 characters that will identify the SNMP group the

new SNMP user will be associated with.

by\_password – Requires the SNMP user to enter a

password for authentication and privacy. The

password is defined by specifying the auth\_password below. This method is

recommended.

by\_key - Requires the SNMP user to enter a encryption key for authentication and privacy. The key is defined by specifying the priv\_password below. This method is not recommended.

Message integrity – ensures that packets have not

been tampered with during transit.

Authentication – determines if an SNMP message

is from a valid source.

Encryption – scrambles the contents of messages to prevent it being viewed by an unauthorized

source.

#### create snmp user

encrypted – Specifies that the password will be in an encrypted format.

auth [md5|sha] - Initiate an authentication-level setting session.

md5 - Specifies that the HMAC-MD5-96 authentication level will be used.

sha - Specifies that the HMAC-SHA-96 authentication level will be used.

<auth\_password 8-20> - An alphanumeric sting of between 8 and 20 characters that will be used to authorize the agent to receive packets for the host.

des <priv\_password 8-16> - An alphanumeric string of between 8 and 16 characters that will be used to encrypt the contents of messages the host

sends to the agent.

Only administrator-level users can issue this Restrictions

command.

#### Example usage:

To create an SNMP user on the switch:

DES-3226S:4#create snmp user dlink default encrypted by\_password auth md5 auth\_password priv none

Command: create snmp user dlink default encrypted by\_password auth md5 auth\_password priv none

Success.

| delete snmp user |                                                                                                    |  |
|------------------|----------------------------------------------------------------------------------------------------|--|
| Purpose          | Used to remove an SNMP user from an SNMP group and also to delete the associated SNMP group.                                               |  |
| Syntax           | delete snmp user <username 32=""></username>                                                                                               |  |
| Description      | The <b>delete snmp user</b> command removes an SNMP user from its SNMP group and then deletes the associated SNMP group.                   |  |
| Parameters       | <use><username 32=""> – An alphanumeric string of up to 32 characters that identifies the SNMP user that will be deleted.</username></use> |  |
| Restrictions     | Only administrator-level users can issue this command.                                                                                     |  |

To delete a previously entered SNMP user on the switch:

DES-3226S:4#delete snmp user dlink
Command: delete snmp user dlink
Success.
DES-3226S:4#

| show snmp user |                                                                                                    |  |
|----------------|----------------------------------------------------------------------------------------------------|--|
| Purpose        | Used to display information about each SNMP username in the SNMP group username table.                            |  |
| Syntax         | show snmp user                                                                                                    |  |
| Description    | The <b>show snmp user</b> command displays information about each SNMP username in the SNMP group username table. |  |
| Parameters     | None.                                                                                                    |  |
| Restrictions   | Only administrator-level users can issue this command.                                                            |  |

To display the SNMP users currently configured on the switch:

| DES-3226S:4#show snmp user |            |        |                      |
|----------------------------|------------|--------|----------------------|
| Command: show snmp user    |            |        |                      |
| Username (<br>PrivProtocol | Group Name | SNMP V | ersion Auth-Protocol |
| initial initia             | ıl V3      | None   | None                 |
| Total Entries: 1           |            |        |                      |
| DES-3226S:4#               |            |        |                      |

| create snmp view |                                                                                                    |  |
|------------------|----------------------------------------------------------------------------------------------------|--|
| Purpose          | Used to assign views to community strings to limit which MIB objects and SNMP manager can access.                                               |  |
| Syntax           | create snmp view <view_name 32=""> <oid> view_type [included excluded]</oid></view_name>                                                        |  |
| Description      | The <b>create snmp view</b> command assigns views to community strings to limit which MIB objects an SNMP manager can access.                   |  |
| Parameters       | <pre><view_name 32=""> - An alphanumeric string of up to 32 characters that identifies the SNMP view that will be created.</view_name></pre>    |  |
|                  | <oid> – The object ID that identifies an object<br/>tree (MIB tree) that will be included or excluded<br/>from access by an SNMP manager.</oid> |  |
|                  | included – Include this object in the list of objects that an SNMP manager can access.                                                          |  |
|                  | excluded – Exclude this object from the list of objects that an SNMP manager can access.                                                        |  |
| Restrictions     | Only administrator-level users can issue this command.                                                                                          |  |

To create an SNMP view:

DES-3226S:4#create snmp view dlinkview 1.3.6 view\_type included Command: create snmp view dlinkview 1.3.6 view\_type included Success.

| delete snmp  | view                                                                                                    |
|--------------|----------------------------------------------------------------------------------------------------|
| Purpose      | Used to remove an SNMP view entry previously created on the switch.                                                                   |
| Syntax       | delete snmp view <view_name 32=""><br/>[all <oid>]</oid></view_name>                                                                  |
| Description  | The <b>delete snmp view</b> command is used to remove an SNMP view previously created on the switch.                                  |
| Parameters   | <pre><view_name 32=""> – An alphanumeric string of up to 32 characters that identifies the SNMP view to be deleted.</view_name></pre> |
|              | all – Specifies that all of the SNMP views on the switch will be deleted.                                                             |
|              | <oid> – The object ID that identifies an object tree (MIB tree) that will be deleted from the switch.</oid>                           |
| Restrictions | Only administrator-level users can issue this command.                                                                                |

To delete a previously configured SNMP view from the switch:

| DES-3226S:4#delete snmp view dlinkview all |  |
|--------------------------------------------|--|
| Command: delete snmp view dlinkview all    |  |
| Success.                                   |  |
| DES-3226S:4#                               |  |

| show snmp view |                                                                                                    |  |
|----------------|----------------------------------------------------------------------------------------------------|--|
| Purpose        | Used to display an SNMP view previously created on the switch.                                                                              |  |
| Syntax         | show snmp view { <view_name 32="">}</view_name>                                                                                             |  |
| Description    | The <b>show snmp view</b> command displays an SNMP view previously created on the switch.                                                   |  |
| Parameters     | <view_name 32=""> – An alphanumeric string of<br/>up to 32 characters that identifies the SNMP<br/>view that will be displayed.</view_name> |  |
| Restrictions   | None.                                                                                                    |  |

To display SNMP view configuration:

| View Type<br><br>Included                                                                                                    |                                                                               |
|----------------------------------------------------------------------------------------------------|-------------------------------------------------------------------------------|
|                                                                                                    |                                                                               |
| Lance Lance |                                                                               |
| Included                                                                                                    |                                                                               |
| Included                                                                                                    |                                                                               |
| Included                                                                                                    |                                                                               |
| Included                                                                                                    |                                                                               |
| l Included                                                                                                    |                                                                               |
| l Included                                                                                                    |                                                                               |
| l Included                                                                                                    |                                                                               |
| Included                                                                                                    |                                                                               |
|                                                                                                    |                                                                               |
| Included                                                                                                    |                                                                               |
|                                                                                                    |                                                                               |
|                                                                                                    | Included Included 1 Included 1 Included 1 Included Included Included Excluded |

#### create snmp community

Purpose Used to create an SNMP community string to

define the relationship between the SNMP manager and an agent. The community string acts like a password to permit access to the agent on the switch. One or more of the following characteristics can be associated with

the community string:

An Access List of IP addresses of SNMP managers that are permitted to use the community string to gain access to the switch's

SNMP agent.

An MIB view that defines the subset of all MIB objects that will be accessible to the SNMP

community.

Read|write or read-only level permission for the

MIB objects accessible to the SNMP

community.

Syntax create snmp community < community\_string

32> view <view\_name 32> [read\_only|read\_write]

Description The **create snmp community** command is

used to create an SNMP community string and to assign access-limiting characteristics to this

community string.

Parameters <community\_string 32> - An alphanumeric

string of up to 32 characters that is used to identify members of an SNMP community. This string is used like a password to give remote SNMP managers access to MIB objects in the

switch's SNMP agent.

<view\_name 32> – An alphanumeric string of up to 32 characters that is used to identify the group of MIB objects that a remote SNMP manager is allowed to access on the switch. read\_only – Specifies that SNMP community members using the community string created with this command can only read the contents of the MIBs on the switch.

read\_write – Specifies that SNMP community members using the community string created with this command can read from and write to the contents of the MIBs on the switch.

Restrictions

Only administrator-level users can issue this command.

#### Example usage:

To create the SNMP community string "dlink:"

DES-3226S:4#create snmp community dlink view ReadView read\_write

Command: create snmp community dlink view ReadView read\_write

Success.

| delete snmp  | community                                                                                                    |
|--------------|----------------------------------------------------------------------------------------------------|
| Purpose      | Used to remove a specific SNMP community string from the switch.                                                                                                    |
| Syntax       | delete snmp community <community_string 32=""></community_string>                                                                                                    |
| Description  | The <b>delete snmp community</b> command is used to remove a previously defined SNMP community string from the switch.                                                                                                    |
| Parameters   | <community_string 32=""> – An alphanumeric string of up to 32 characters that is used to identify members of an SNMP community. This string is used like a password to give remote SNMP managers access to MIB objects in the switch's SNMP agent.</community_string> |
| Restrictions | Only administrator-level users can issue this command.                                                                                                    |

To delete the SNMP community string "dlink:"

DES-3226S:4#delete snmp community dlink Command: delete snmp community dlink

Success.

| show snmp c  | ommunity                                                                                                    |
|--------------|----------------------------------------------------------------------------------------------------|
| Purpose      | Used to display SNMP community strings configured on the switch.                                                                                                    |
| Syntax       | show snmp community { <community_string 32="">}</community_string>                                                                                                    |
| Description  | The <b>show snmp community</b> command is used to display SNMP community strings that are configured on the switch.                                                                                                    |
| Parameters   | <community_string 32=""> – An alphanumeric string of up to 32 characters that is used to identify members of an SNMP community. This string is used like a password to give remote SNMP managers access to MIB objects in the switch's SNMP agent.</community_string> |
| Restrictions | None.                                                                                                    |

To display the currently entered SNMP community strings:

| DES-3226S:4#shov      | v snmp community | , ,          |  |
|-----------------------|------------------|--------------|--|
|                       | -                |              |  |
| Command: show snmp    | community        |              |  |
|                       |                  |              |  |
| <b>SNMP Community</b> | Table            |              |  |
| _                     |                  |              |  |
| <b>Community Name</b> | View Name        | Access Right |  |
|                       |                  |              |  |
| dlink                 | ReadView         | read_write   |  |
| private               | CommunityView    | read_write   |  |
| public                | CommunityView    | read_only    |  |
| public                | Community view   | read_only    |  |
| Tatal Futuisa. 2      |                  |              |  |
| Total Entries: 3      |                  |              |  |

| config snmp  | enginelD                                                                                                    |
|--------------|----------------------------------------------------------------------------------------------------|
| Purpose      | Used to configure a name for the SNMP engine on the switch.                                                                   |
| Syntax       | config snmp engineID <snmp_engineid></snmp_engineid>                                                                          |
| Description  | The <b>config snmp engineID</b> command configures a name for the SNMP engine on the switch.                                  |
| Parameters   | <snmp_engineid> – An alphanumeric string<br/>that will be used to identify the SNMP engine on<br/>the switch.</snmp_engineid> |
| Restrictions | Only administrator-level users can issue this command.                                                                        |

DES-3226S:4#

To give the SNMP agent on the switch the name "0035636666"

DES-3226S:4#config snmp 0035636666
Command: config snmp engineID 0035636666
Success.

# show snmp engineID

Purpose Used to display the identification of the SNMP

engine on the switch.

Syntax show snmp engineID

Description The **show snmp engineID** command displays

the identification of the SNMP engine on the

switch.

Parameters None.
Restrictions None.

#### Example usage:

To display the current name of the SNMP engine on the switch:

DES-3226S:4#show snmp engineID

Command: show snmp engineID

SNMP Engine ID : 0035636666

# Purpose Used to create a new SNMP group, or a table that maps SNMP users to SNMP views. Syntax create snmp group <groupname 32> [v1|v2c|v3 [noauth\_popriylauth\_popriylauth\_priyl]

[noauth\_nopriv|auth\_nopriv|auth\_priv]] {read\_view <view\_name 32>|write\_view <view\_name 32>|notify\_view <view\_name

32>}

Description The **create snmp group** command creates a

new SNMP group, or a table that maps SNMP

users to SNMP views.

Parameters <groupname 32> - An alphanumeric name of

up to 32 characters that will identify the SNMP group the new SNMP user will be associated

with.

v1 – Specifies that SNMP version 1 will be used. The Simple Network Management Protocol (SNMP), version 1, is a network management protocol that provides a means to monitor and

control network devices.

v2c – Specifies that SNMP version 2c will be used. The SNMP v2c supports both centralized and distributed network

management strategies. It includes

improvements in the Structure of Management Information (SMI) and adds some security

features.

v3 – Specifies that the SNMP version 3 will be used. SNMP v3 provides secure access to devices through a combination of authentication and encrypting packets over the network.

SNMP v3 adds:

Message integrity – ensures that packets have not been tampered with during transit.

#### create snmp group

Authentication – determines if an SNMP message is from a valid source.

Encryption – scrambles the contents of messages to prevent it being viewed by an unauthorized source.

noauth\_nopriv – Specifies that there will be no authorization and no encryption of packets sent between the switch and a remote SNMP manager.

auth\_nopriv – Specifies that authorization will be required, but there will be no encryption of packets sent between the switch and a remote SNMP manager.

auth\_priv – Specifies that authorization will be required, and that packets sent between the switch and a remote SNMP manger will be encrypted.

read\_view – Specifies that the SNMP group being created can request SNMP messages.

write\_view – Specifies that the SNMP group being created has write privileges.

<view\_name 32> – An alphanumeric string of up to 32 characters that is used to identify the group of MIB objects that a remote SNMP manager is allowed to access on the switch.

notify\_view – Specifies that the SNMP group being created can receive SNMP trap messages generated by the switch's SNMP agent.

Restrictions

Only administrator-level users can issue this command.

To create an SNMP group named "sg1:"

DES-3226S:4#create snmp group sg1 v3 noauth\_nopriv read\_view v1 write\_view v1 notify\_view v1

Command: create snmp group sg1 v3 noauth\_nopriv read\_view v1 write\_view v1 notify\_view v1

Success.

#### 

Only administrator-level users can issue this

#### Example usage:

Restrictions

To delete the SNMP group named "sg1".

command.

| To delete the SNMP group named "sg1". |
|---------------------------------------|
| DES-3226S:4#delete snmp group sg1     |
| Command: delete snmp group sg1        |
| Success.                              |
| DES-3226S:4#                          |

show snmp groups

Purpose Used to display the group-names of SNMP

groups currently configured on the switch. The security model, level, and status of each group

are also displayed.

Syntax show snmp groups

Description The **show snmp groups** command displays the

group-names of SNMP groups currently configured on the switch. The security model,

level, and status of each group are also

displayed.

Parameters None. Restrictions None.

#### Example usage:

To display the currently configured SNMP groups on the switch:

DES-3226S:4#show snmp groups

Command: show snmp groups

Vacm Access Table Settings

Group Name : Group3
ReadView Name : ReadView
WriteView Name : WriteView
Notify View Name : NotifyView
Security Model : SNMPv3

Security Level : NoAuthNoPriv

Group Name : Group4
ReadView Name : ReadView
WriteView Name : WriteView
Notify View Name : NotifyView
Security Model : SNMPv3

Security Level : authNoPriv

Group Name : Group5
ReadView Name : ReadView
WriteView Name : WriteView
Notify View Name : NotifyView
Security Model : SNMPv3
Security Level : authNoPriv

Group Name : Group6
ReadView Name : ReadView
WriteView Name : WriteView
Notify View Name : NotifyView
Security Model : SNMPv3
Security Level : authPriv

Group Name : Group7
ReadView Name : ReadView
WriteView Name : WriteView
Notify View Name : NotifyView
Security Model : SNMPv3
Security Level : authPriv

Group Name : initial ReadView Name : restricted

WriteView Name :

Notify View Name : restricted Security Model : SNMPv3

Security Level : NoAuthNoPriv

Group Name : ReadGroup ReadView Name : CommunityView

WriteView Name :

Notify View Name: Community View

Security Model : SNMPv1

Security Level : NoAuthNoPriv

Group Name : ReadGroup

ReadView Name : CommunityView

WriteView Name :

Notify View Name: CommunityView

Security Model : SNMPv2

Security Level : NoAuthNoPriv

Group Name : WriteGroup
ReadView Name : CommunityView
WriteView Name : CommunityView
Notify View Name : CommunityView

Security Model : SNMPv1

Security Level : NoAuthNoPriv

Group Name : WriteGroup
ReadView Name : CommunityView
WriteView Name : CommunityView
Notify View Name : CommunityView

Security Model : SNMPv2

Security Level : NoAuthNoPriv

**Total Entries: 10** 

### create snmp host

Purpose Used to create a recipient of SNMP traps

generated by the switch's SNMP agent.

Syntax create snmp host <ipaddr> [v1|v2c|v3

[noauth\_nopriv|auth\_nopriv|auth\_priv]

<auth\_string 32>]

Description The **create snmp host** command creates a

recipient of SNMP traps generated by the

switch's SNMP agent.

Parameters <ipaddr> - The IP address of the remote

management station that will serve as the

SNMP host for the switch.

v1 – Specifies that SNMP version 1 will be used. The Simple Network Management Protocol (SNMP), version 1, is a network management protocol that provides a means to monitor and

control network devices.

v2c – Specifies that SNMP version 2c will be

used. The SNMP v2c supports both centralized and distributed network management strategies. It includes

improvements in the Structure of Management Information (SMI) and adds some security

features.

v3 – Specifies that the SNMP version 3 will be used. SNMP v3 provides secure access to devices through a combination of authentication and encrypting packets over the network.

SNMP v3 adds:

Message integrity – ensures that packets have

not been tampered with during transit.

Authentication – determines if an SNMP message is from a valid source.

### create snmp host

Encryption – scrambles the contents of messages to prevent it being viewed by an unauthorized source.

noauth\_nopriv – Specifies that there will be no authorization and no encryption of packets sent between the switch and a remote SNMP manager.

auth\_nopriv – Specifies that authorization will be required, but there will be no encryption of packets sent between the switch and a remote SNMP manager.

auth\_priv – Specifies that authorization will be required, and that packets sent between the switch and a remote SNMP manger will be encrypted.

<auth\_sting 32> – An alphanumeric string used to authorize a remote SNMP manager to access the switch's SNMP agent.

Restrictions

Only administrator-level users can issue this command.

#### Example usage:

To create an SNMP host to receive SNMP messages:

DES-3226S:4#create snmp host 10.48.74.100 v3 auth\_priv public Command: create snmp host 10.48.74.100 v3 auth\_priv public

Success.

DES-3226S:4#

| delete snmp host |                                                                                                    |
|------------------|----------------------------------------------------------------------------------------------------|
| Purpose          | Used to remove a recipient of SNMP traps generated by the switch's SNMP agent.                                                         |
| Syntax           | delete snmp host <ipaddr></ipaddr>                                                                                                    |
| Description      | The <b>delete snmp host</b> command deletes a recipient of SNMP traps generated by the switch's SNMP agent.                            |
| Parameters       | <ipaddr> – The IP address of a remote SNMP<br/>manager that will receive SNMP traps<br/>generated by the switch's SNMP agent.</ipaddr> |
| Restrictions     | Only administrator-level users can issue this command.                                                                                 |

### Example usage:

To delete an SNMP host entry:

DES-3226S:4#delete snmp host 10.48.74.100

Command: delete snmp host 10.48.74.100

Success.

DES-3226S:4#

| show snmp host |                                                                                                    |
|----------------|----------------------------------------------------------------------------------------------------|
| Purpose        | Used to display the recipient of SNMP traps generated by the switch's SNMP agent.                                                                                                    |
| Syntax         | show snmp host { <ipaddr>}</ipaddr>                                                                                                    |
| Description    | The <b>show snmp host</b> command is used to display the IP addresses and configuration information of remote SNMP managers that are designated as recipients of SNMP traps that are generated by the switch's SNMP agent. |
| Parameters     | <pre><ipaddr> - The IP address of a remote SNMP manager that will receive SNMP traps generated by the switch's SNMP agent.</ipaddr></pre>                                                                                  |
| Restrictions   | None.                                                                                                    |

### Example usage:

To display the currently configured SNMP hosts on the switch:

DES-3226S:4#show snmp host

Command: show snmp host

**SNMP Host Table** 

Host IP Address SNMP Version Community Name

\_\_\_\_\_\_

10.48.76.23 V2c private

10.48.74.100 V3 authpriv public

Total Entries: 2

8

# MAC NOTIFICATION COMMANDS

| Command                    | Parameters                                                                                                    |
|----------------------------|----------------------------------------------------------------------------------------------------|
| config<br>mac_notification | ports <portlist> all<br/>interval <int 1-2147483647=""><br/>historysize <int -="" 1="" 500=""></int></int></portlist> |
| enable mac_notification    |                                                                                                    |
| disable mac_notification   |                                                                                                    |
| show<br>mac_notification   | {ports}                                                                                                    |

| config mac_ | notification                                                                                                    |
|-------------|----------------------------------------------------------------------------------------------------|
| Purpose     | Used to configure MAC address notification.                                                                                                    |
| Syntax      | config mac_notification                                                                                                    |
|             | ports <portlist> all</portlist>                                                                                                    |
|             | interval <sec></sec>                                                                                                    |
|             | historysize <1 - 500>                                                                                                    |
| Description | MAC address notification is used to monitor MAC addresses learned and entered into the FDB.                                                                                                    |
| Parameters  | ports <portlist> - specifies a range of ports to be configured. The port list is specified by listing the lowest switch number and the beginning port number on that switch, separated by a colon. Then the highest switch number, and the highest port number of the range (also separated by a colon) are specified. The beginning and end of the port list range are seperated by a dash. For example, 1:3 specifies switch number 1, port 3. 2:4 specifies switch number 2, port 4. 1:3-2:4 specifies all of the ports between switch 1, port 3 and switch 2, port 4 – in numerical order.</portlist> |
|             | all – to configure all ports for MAC notification.                                                                                                    |
|             | interval <sec> - time in seconds between notifications.</sec>                                                                                                    |
|             | historysize <1 - 500> - maximum number of entries listed in the history log used for notification.                                                                                                    |

command.

Only administrator-level users can issue this

Restrictions

To enable MAC address notification for unit 1 ports 6-9:

DES-3226S:4#config mac\_notification ports 1:6-1:9 enabled Command: config mac\_notification ports 1:6-1:9 enabled

Success.

#### config mac\_notification Purpose Used to configure MAC address notification. Syntax config mac\_notification ports <portlist>/all interval <sec> historysize <1 - 500> Description MAC address notification is used to monitor MAC addresses learned and entered into the FDB. **Parameters** ports <portlist> - specifies a range of ports to be configured. The port list is specified by listing the lowest switch number and the beginning port number on that switch, separated by a colon. Then the highest switch number, and the highest port number of the range (also separated by a colon) are specified. The beginning and end of the port list range are seperated by a dash. For example, 1:3 specifies switch number 1, port 3. 2:4 specifies switch number 2, port 4. 1:3-2:4 specifies all of the ports between switch 1, port 3 and switch 2, port 4 – in numerical order. all – to configure all ports for MAC notification. interval <sec 1-2147483647> - time in seconds between notifications. historysize <1 - 500> - maximum number of entries listed in the history log used for notification.

command.

Only administrator-level users can issue this

Restrictions

To configure a 60 second interval for MAC address notification on unit 1 ports 6-9:

DES-3226S:4#config mac\_notification ports 1:6-1:9 60

Command: config mac\_notification ports 1:6-1:9 interval 60

Success.

DES-3226S:4#

| enable mac_ı | notification                                                                                          |
|--------------|----------------------------------------------------------------------------------------------------|
| Purpose      | Used to globally enable MAC address notification without changing the mac_notification configuration. |
| Syntax       | enable mac_notification                                                                               |
| Description  | Enables MAC notification on the switch.                                                               |
| Parameters   | None.                                                                                                 |
| Restrictions | Only administrator-level users can issue this command.                                                |

#### Example usage:

To globally enable MAC notification:

DES-3226S:4#enable mac\_notification Command: enable mac\_notification

Success.

# disable mac\_notification

Purpose Used to disable MAC address notification

globally without changing mac\_notification

configuration..

Syntax disable mac\_notification

Description Disables MAC notification on the switch.

Parameters None.

Restrictions Only administrator-level users can issue this

command.

#### Example usage:

To globally disable MAC notification:

DES-3226S:4#disable mac\_notification

Command: disable mac\_notification

Success.

## show mac\_notification

Purpose Used to display MAC address notification.

Syntax show mac\_notification {ports}

Description Displays MAC notification settings either per

port or globally as desired.

Parameters none – this will display global MAC notification

settings currently configured including Interval,

History Size and State.

ports - this displays per ports MAC notification

settings.

Restrictions Only administrator-level users can issue this

command.

#### Example usage:

To display global MAC notification settings:

DES-3226S:4#show mac\_notification

Command: show mac\_notification

**Global Mac Notification Settings** 

State : Disabled

Interval : 1 History Size : 1

To display per port MAC notification settings:

| DES-3226S:4#show                            | mac_notification ports                |  |
|---------------------------------------------|---------------------------------------|--|
| Command: show ma                            | ac_notification ports                 |  |
|                                             |                                       |  |
| Port # MAC Address Table Notification State |                                       |  |
|                                             |                                       |  |
| 1                                           | Enabled                               |  |
| 2                                           | Enabled                               |  |
| 3                                           | Enabled                               |  |
| 4                                           | Enabled                               |  |
| 5                                           | Enabled                               |  |
| 6                                           | Enabled                               |  |
| 7                                           | Enabled                               |  |
| 8                                           | Enabled                               |  |
| 9                                           | Enabled                               |  |
| 10                                          | Enabled                               |  |
| 11                                          | Enabled                               |  |
| 12                                          | Enabled                               |  |
| 13                                          | Enabled                               |  |
| 14                                          | Enabled                               |  |
| 15                                          | Enabled                               |  |
| 16                                          | Enabled                               |  |
| 17                                          | Enabled                               |  |
| 18                                          | Enabled                               |  |
| 19                                          | Enabled                               |  |
| 20                                          | Enabled                               |  |
| CTRL+C ESC q Qui<br>Refresh                 | t SPACE n Next Page p Previous Page r |  |

9

# DOWNLOAD/UPLOAD COMMANDS

The download upload commands in the Command Line Interface (CLI) are listed (along with the appropriate parameters) in the following table.

| Command  | Parameters                      |
|----------|---------------------------------|
| download | firmware <ipaddr></ipaddr>      |
|          | <path_filename></path_filename> |
|          | unit [all  <unitid>]</unitid>   |
|          | configuration <ipaddr></ipaddr> |
|          | <path_filename></path_filename> |
|          | {increment}                     |
| upload   | configuration                   |
|          | log                             |
|          | <ipaddr></ipaddr>               |
|          | <path_filename></path_filename> |

Each command is listed, in detail, in the following sections.

| download     |                                                                                                    |
|--------------|----------------------------------------------------------------------------------------------------|
| Purpose      | Used to download and install new firmware or a switch configuration file from a TFTP server.                                                                                                    |
| Syntax       | download [ firmware <ipaddr> <path_filename> {unit [all <unitid>]} configuration <ipaddr> <path_filename> {increment}]</path_filename></ipaddr></unitid></path_filename></ipaddr>                                                                       |
| Description  | This command is used to download a new firmware or a switch configuration file from a TFTP server.                                                                                                    |
| Parameters   | firmware – Download and install new firmware on the switch from a TFTP server.                                                                                                    |
|              | configuration – Download a switch configuration file from a TFTP server.                                                                                                    |
|              | <pre><ipaddr> - The IP address of the TFTP server.</ipaddr></pre>                                                                                                    |
|              | <pre><path_filename> - The DOS path and filename of the firmware or switch configuration file on the TFTP server. For example, C:\3226S.had.</path_filename></pre>                                                                                      |
|              | unit [all  <unitid>] – all specifies all units (switches), <unitid> is the unit id of the switch that will receive the download.</unitid></unitid>                                                                                                    |
|              | increment – Allows the download of a partial switch configuration file. This allows a file to be downloaded that will change only the switch parameters explicitly stated in the configuration file. All other switch parameters will remain unchanged. |
| Restrictions | The TFTP server must be on the same IP subnet as the switch. Only administrator-level users can issue this command.                                                                                                    |

To download a configuration file:

| upload       |                                                                                                    |
|--------------|----------------------------------------------------------------------------------------------------|
| Purpose      | Used to upload the current switch settings or the switch history log to a TFTP server.                                                                                                    |
| Syntax       | upload [configuration log] <ipaddr><br/><path_filename></path_filename></ipaddr>                                                                                                    |
| Description  | This command is used to upload either the switch's current settings or the switch's history log to a TFTP server.                                                                         |
| Parameters   | configuration – Specifies that the switch's current settings will be uploaded to the TFTP server.                                                                                         |
|              | log – Specifies that the switch history log will be uploaded to the TFTP server.                                                                                                    |
|              | <pre><ipaddr> – The IP address of the TFTP server. The TFTP server must be on the same IP subnet as the switch.</ipaddr></pre>                                                            |
|              | <pre><path_filename> - Specifies the location of the switch configuration file on the TFTP server. This file will be replaced by the uploaded file from the switch.</path_filename></pre> |
| Restrictions | The TFTP server must be on the same IP subnet as the switch. Only administrator-level users can issue this command.                                                                       |

To upload a configuration file:

| DES-3226S:4#upload configure  | ation 10.48.74.121 c:\cfg\log.txt |
|-------------------------------|-----------------------------------|
| Command: upload configuration | <u> </u>                          |
| Connecting to server          | Done.                             |
| Upload configuration          | Done.                             |

10

# **NETWORK MONITORING COMMANDS**

The network monitoring commands in the Command Line Interface (CLI) are listed (along with the appropriate parameters) in the following table.

| Command            | Parameters                  |
|--------------------|-----------------------------|
| show packet ports  | <portlist></portlist>       |
| show error ports   | <portlist></portlist>       |
| show utilitzation  |                             |
| clear counters     | ports <portlist></portlist> |
| clear log          |                             |
| show log           | index <value></value>       |
| enable syslog      |                             |
| disable syslog     |                             |
| show syslog        |                             |
| create syslog host | all                         |
|                    | <index 1-4=""></index>      |
|                    | severity                    |
|                    | informational               |
|                    | warning                     |
|                    | all                         |
|                    | facility                    |
|                    | local0                      |
|                    | local1                      |
|                    | local2                      |
|                    | local3                      |

| Command            | Parameters                  |
|--------------------|-----------------------------|
|                    | local4                      |
|                    | local5                      |
|                    | local6                      |
|                    | local7                      |
|                    | udp_port <int></int>        |
|                    | ipaddress <ipaddr></ipaddr> |
|                    | state [enabled disabled]    |
| config syslog host | all                         |
|                    | <index 1-4=""></index>      |
|                    | severity                    |
|                    | informational               |
|                    | warning                     |
|                    | all                         |
|                    | facility                    |
|                    | local0                      |
|                    | local1                      |
|                    | local2                      |
|                    | local3                      |
|                    | local4                      |
|                    | local5                      |
|                    | local6                      |
|                    | local7                      |
|                    | udp_port <int></int>        |
|                    | ipaddress <ipaddr></ipaddr> |
|                    | state [enabled disabled]    |
| delete syslog host | <index 1-4=""></index>      |
|                    | all                         |
| show syslog host   | <index 1-4=""></index>      |

Each command is listed, in detail, in the following sections.

# show packet ports

Purpose Used to display statistics about the packets sent

and received by the switch.

Syntax show packet ports <portlist>

Description This command is used to display statistics about

packets sent and received by ports specified in

the port list.

Parameters <portlist> – specifies a range of ports to be

displayed. The port list is specified by listing the lowest switch number and the beginning port number on that switch, separated by a colon. Then the highest switch number, and the highest port number of the range (also separeted by a colon) are specified. The beginning and end of the port list range are seperated by a dash. For example, **1:3** 

specifies switch number 1, port 3. **2:4** specifies switch number 2, port 4. **1:3-2:4** specifies all of the ports between switch 1, port 3 and switch 2,

port 4 – in numerical order.

Restrictions None.

To display the packets analysis for port 7 of module 2:

### DES-3226S:4#show packet port 2:7

| Port number             | r : 2:7 |       |                  |          |         |
|-------------------------|---------|-------|------------------|----------|---------|
| Frame Size<br>Total sec | Frame C | ounts | Frames sec F     | rame Typ | e Total |
|                         |         |       |                  |          |         |
| 64                      | 3275    | 10    | <b>RX Bytes</b>  | 408973   | 1657    |
| 65-127                  | 755     | 10    | <b>RX Frames</b> | 4395     | 19      |
| 128-255                 | 316     | 1     |                  |          |         |
| 256-511                 | 145     | 0     | TX Bytes         | 7918     | 178     |
| 512-1023                | 15      | 0     | TX Frames        | 111      | 2       |
| 1024-1518               | 0       | 0     |                  |          |         |
| Unicast RX              | 152     | 1     |                  |          |         |
| Multicast R             | X 557   | 2     |                  |          |         |
| Broadcast F             | RX 3686 | 16    |                  |          |         |
| Broadcast F             | RX 4495 | 42    |                  |          |         |
| DES-3226S:4             | 4#      |       |                  |          |         |

### show error ports

Purpose Used to display the error statistics for a range of

ports.

Syntax show error ports <portlist>

Description This command will display all of the packet error

statistics collected and logged by the switch for

a given port list.

Parameters <portlist> - Specifies a range of ports to be

displayed. The port list is specified by listing the lowest switch number and the beginning port number on that switch, separated by a colon. Then the highest switch number, and the highest port number of the range (also separated by a colon) are specified. The beginning and end of the port list range are separated by a dash. For example, 1:3 specifies switch number 1, port 3. 2:4 specifies switch number 2, port 4. 1:3-2:4 specifies all of the ports between switch 1, port 3 and switch 2, port

4 – in numerical order.

Restrictions None.

To display the errors of the port 3 of module 1:

## DES-3226S:4#show errors port 1:3

| RX Frames |     | TX Frames                  |   |
|-----------|-----|----------------------------|---|
|           |     |                            |   |
| CRC Error | 0   | <b>Excessive Deferral</b>  | 0 |
| Undersize | 0   | CRC Error                  | 0 |
| Oversize  | 0   | <b>Late Collision</b>      | 0 |
| Fragment  | 0   | <b>Excessive Collision</b> | 0 |
| Jabber 0  | Siı | ngle Collision 0           |   |
| Drop Pkts | 0   | Collision                  | 0 |

| show utilization |                                                                                     |  |  |  |
|------------------|-------------------------------------------------------------------------------------|--|--|--|
| Purpose          | Used to display real-time port utilization statistics.                              |  |  |  |
| Syntax           | show utilization                                                                    |  |  |  |
| Description      | This command will display the real-time port utilization statistics for the switch. |  |  |  |
| Parameters       | None.                                                                               |  |  |  |
| Restrictions     | None.                                                                               |  |  |  |

To display the port utilization statistics:

### DES-3226S:4#show utilization

| Port | TX sec | RX sec | Util | Port | TX sec | RX s | sec Util |
|------|--------|--------|------|------|--------|------|----------|
|      |        |        |      |      |        |      |          |
| 1:1  | 0      | 0      | 0    | 1:22 | 0      | 0    | 0        |
| 1:2  | 0      | 0      | 0    | 1:23 | 0      | 0    | 0        |
| 1:3  | 0      | 0      | 0    | 1:24 | 0      | 0    | 0        |
| 1:4  | 0      | 0      | 0    | 1:25 | 0      | 0    | 0        |
| 1:5  | 0      | 0      | 0    | 1:26 | 19     | 49   | 1        |
| 1:6  | 0      | 0      | 0    | 2:1  | 0      | 0    | 0        |
| 1:7  | 0      | 0      | 0    | 2:2  | 0      | 0    | 0        |
| 1:8  | 0      | 0      | 0    | 2:3  | 0      | 0    | 0        |
| 1:9  | 0      | 0      | 0    | 2:4  | 0      | 0    | 0        |
| 1:10 | 0      | 0      | 0    | 2:5  | 0      | 0    | 0        |
| 1:11 | 0      | 0      | 0    | 2:6  | 0      | 0    | 0        |
| 1:12 | 0      | 0      | 0    | 2:7  | 0      | 30   | 1        |
| 1:13 | 0      | 0      | 0    | 2:8  | 0      | 0    | 0        |
| 1:14 | 0      | 0      | 0    | 2:9  | 30     | 0    | 1        |
| 1:15 | 0      | 0      | 0    | 2:10 | 0      | 0    | 0        |
| 1:16 | 0      | 0      | 0    | 2:11 | 0      | 0    | 0        |
| 1:17 | 0      | 0      | 0    | 2:12 | 0      | 0    | 0        |
| 1:18 | 0      | 0      | 0    | 2:13 | 0      | 0    | 0        |
| 1:19 | 0      | 0      | 0    | 2:14 | 0      | 0    | 0        |
| 1:20 | 0      | 0      | 0    | 2:15 | 0      | 0    | 0        |
| 1:21 | 0      | ) 0    | 0    | 2:16 | 0      | 0    | 0        |

### clear counters

Purpose Used to clear the switch's statistics counters.

Syntax clear counters {ports <portlist>}

Description This command will clear the counters used by

the switch to compile statistics.

Parameters <portlist> - Specifies a range of ports to be

configured. The port list is specified by listing the lowest switch number and the beginning port number on that switch, separated by a colon. Then the highest switch number, and the

highest port number of the range (also separated by a colon) are specified. The beginning and end of the port list range are separated by a dash. For example, 1:3 specifies switch number 1, port 3. 2:4 specifies switch number 2, port 4. 1:3-2:4 specifies all of the ports between switch 1, port 3 and switch 2, port

4 – in numerical order.

Restrictions Only administrator-level users can issue this

command.

#### Example usage:

To clear the counters:

DES-3226S:4#clear counters ports 2:7-2:9

Command: clear counters ports 2:7-2:9

Success.

| clear log    |                                                        |
|--------------|--------------------------------------------------------|
| Purpose      | Used to clear the switch's history log.                |
| Syntax       | clear log                                              |
| Description  | This command will clear the switch's history log.      |
| Parameters   | None.                                                  |
| Restrictions | Only administrator-level users can issue this command. |

To clear the log information:

DES-3226S:4#clear log Command: clear log

Success.

| show log     |                                                                                                    |
|--------------|----------------------------------------------------------------------------------------------------|
| Purpose      | Used to display the switch history log.                                                                            |
| Syntax       | show log {index <value>}</value>                                                                                   |
| Description  | This command will display the contents of the switch's history log.                                                |
| Parameters   | index <value> – The show log command will display the history log until the log number reaches this value.</value> |
| Restrictions | None.                                                                                                    |

To display the switch history log:

| DES-3226S:4#show log                                                        |
|-----------------------------------------------------------------------------|
| Index Time Log Text                                                         |
|                                                                             |
| 4 000d00h50m Unit 1, Successful login through Console (Username: Anonymous) |
| 3 000d00h50m Unit 1, Logout through Console (Username: Anonymous)           |
| 2 000d00h49m Unit 1, Successful login through Console (Username: Anonymous) |
| 000d00h49m Unit 1, Logout through Console (Username:<br>Anonymous)          |
|                                                                             |
| DES-3226S:4#                                                                |

### enable syslog

Purpose Used to enable the system log to be sent to a

remote host.

Syntax enable syslog

Description The **enable syslog** command enables the

system log to be sent to a remote host.

Parameters None.

Restrictions Only administrator-level users can issue this

command.

#### Example usage:

To the syslog function on the switch:

DES-3226S:4#enable syslog

Command: enable syslog

Success.

## disable syslog

Purpose Used to enable the system log to be sent to a

remote host.

Syntax disable syslog

Description The **disable syslog** command enables the

system log to be sent to a remote host.

Parameters None.

Restrictions Only administrator-level users can issue this

command.

#### Example usage:

To disable the syslog function on the switch:

DES-3226S:4#disable syslog

Command: disable syslog

Success.

show syslog

Purpose Used to display the syslog protocol status as

enabled or disabled.

Syntax show syslog

Description The **show syslog** command displays the syslog

status as enabled or disabled.

Parameters None. Restrictions None.

#### Example usage:

To display the current status of the syslog function:

DES-3226S:4#show syslog

Command: show syslog

Syslog Global State: Enabled

### create syslog host

Purpose Used to create a new syslog host.

Syntax config syslog host [all|<index 1-4>] {severity

[informational|warning|all]|

facility[local0|local1|local2|local3|

| local4|local5|local6|local7]|udp\_port<int>| ipaddress <ipaddr>| state[enabled|disabled]

Description The **create syslog host** command is used to

create a new syslog host.

Parameters all – Specifies that the command will be applied

to all hosts.

<index 1-4> – Specifies that the command will be applied to an index of hosts. There are four available indexes, numbered 1 through 4.

severity – Severity level indicator. These are

described in the following:

Bold font indicates that the corresponding severity level is currently supported on the

switch.

Numerical Severity

Code

0 Emergency: system is unusable

1 Alert: action must be taken immediately

2 Critical: critical conditions

3 Error: error conditions

4 Warning: warning conditions

5 Notice: normal but significant condition

6 Informational: informational messages

7 Debug: debug-level messages

### create syslog host

informational – Specifies that informational messages will be sent to the remote host. This corresponds to number 6 from the list above.

warning – Specifies that warning messages will be sent to the remote host. This corresponds to number 4 from the list above.

all – Specifies that all of the currently supported syslog messages that are generated by the switch will be sent to the remote host.

facility – Some of the operating system daemons and processes have been assigned Facility values. Processes and daemons that have not been explicitly assigned a Facility may use any of the "local use" facilities or they may use the "user-level" Facility. Those Facilities that have been designated are shown in the following: Bold font indicates the facility values that the switch currently supports.

Numerical Facility

#### Code

- 0 kernel messages
- 1 user-level messages
- 2 mail system
- 3 system daemons
- 4 security|authorization messages
- 5 messages generated internally by

#### syslog

- 6 line printer subsystem
- 7 network news subsystem
- 8 UUCP subsystem
- 9 clock daemon

#### create syslog host 10 security|authorization messages 11 FTP daemon 12 NTP subsystem 13 log audit 14 log alert 15 clock daemon 16 local use 0 (local0) local use 1 (local1) 17 18 local use 2 (local2) 19 local use 3 (local3) 20 local use 4 (local4) 21 local use 5 (local5) 22 local use 6 (local6) 23 local use 7 (local7) local0 – Specifies that local use 0 messages will be sent to the remote host. This corresponds to number 16 from the list above. local1 – Specifies that local use 1 messages will be sent to the remote host. This corresponds to number 17 from the list above. local2 – Specifies that local use 2 messages will be sent to the remote host. This corresponds to number 18 from the list above. local3 – Specifies that local use 3 messages will be sent to the remote host. This corresponds to number 19 from the list above. local4 - Specifies that local use 4 messages will be sent to the remote host. This corresponds to number 20 from the list above.

### create syslog host

local5 – Specifies that local use 5 messages will be sent to the remote host. This corresponds to number 21 from the list above.

local6 – Specifies that local use 6 messages will be sent to the remote host. This corresponds to number 22 from the list above.

local7 – Specifies that local use 7 messages will be sent to the remote host. This corresponds to number 23 from the list above.

udp\_port <int> – Specifies the UDP port number that the syslog protocol will use to send messages to the remote host.

ipaddress <ipaddr> – Specifies the IP address of the remote host where syslog messages will be sent.

state [enabled|disabled] – Allows the sending of syslog messages to the remote host, specified above, to be enabled and disabled.

Restrictions

Only administrator-level users can issue this command.

#### Example usage:

To create syslog host:

DES-3226S:4#create syslog host 1 severity all facility local0 Command: create syslog host 1 severity all facility local0 Success.

| config syslog | hos                                                                                                    | st                                                                                                    |  |  |  |  |  |
|---------------|----------------------------------------------------------------------------------------------------|----------------------------------------------------------------------------------------------------|--|--|--|--|--|
| Purpose       |                                                                                                    | I to configure the syslog protocol to send em log data to a remote host.                                                                                                    |  |  |  |  |  |
| Syntax        | [info<br>facil<br>loca                                                                                                    | ig syslog host [all  <index 1-4="">] {severity rmational warning all]  ity[local0 local1 local2 local3   4 local5 local6 local7] udp_port<int>  dress <ipaddr>  state[enabled disabled]</ipaddr></int></index> |  |  |  |  |  |
| Description   | confi                                                                                                    | config syslog host command is used to gure the syslog protocol to send system log mation to a remote host.                                                                                                    |  |  |  |  |  |
| Parameters    |                                                                                                    | Specifies that the command will be applied hosts.                                                                                                    |  |  |  |  |  |
|               | <index 1-4=""> – Specifies that the command will<br/>be applied to an index of hosts. There are four<br/>available indexes, numbered 1 through 4.</index> |                                                                                                    |  |  |  |  |  |
|               | severity – Severity level indicator. These are described in the following:                                                                                |                                                                                                    |  |  |  |  |  |
|               | Bold font indicates that the corresponding severity level is currently supported on the switch.                                                           |                                                                                                    |  |  |  |  |  |
|               | Num                                                                                                    | imerical Severity                                                                                                    |  |  |  |  |  |
|               | Code                                                                                                    | è                                                                                                    |  |  |  |  |  |
|               | 0                                                                                                    | Emergency: system is unusable                                                                                                    |  |  |  |  |  |
|               | 1                                                                                                    | Alert: action must be taken immediately                                                                                                    |  |  |  |  |  |
|               | 2                                                                                                    | Critical: critical conditions                                                                                                    |  |  |  |  |  |
|               | 3                                                                                                    | Error: error conditions                                                                                                    |  |  |  |  |  |
|               | 4                                                                                                    | Warning: warning conditions                                                                                                    |  |  |  |  |  |
|               | 5                                                                                                    | Notice: normal but significant condition                                                                                                    |  |  |  |  |  |
|               | 6                                                                                                    | Informational: informational messages                                                                                                    |  |  |  |  |  |
|               | 7                                                                                                    | Debug: debug-level messages                                                                                                    |  |  |  |  |  |
|               | informational – Specifies that informational                                                                                                    |                                                                                                    |  |  |  |  |  |

messages will be sent to the remote host. This corresponds to number 6 from the list above.

warning – Specifies that warning messages will be sent to the remote host. This corresponds to number 4 from the list above.

all – Specifies that all of the currently supported syslog messages that are generated by the switch will be sent to the remote host.

facility – Some of the operating system daemons and processes have been assigned Facility values. Processes and daemons that have not been explicitly assigned a Facility may use any of the "local use" facilities or they may use the "user-level" Facility. Those Facilities that have been designated are shown in the following: Bold font indicates that the facility values the switch currently supports.

Numerical Facility

#### Code

0 kernel messages 1 user-level messages 2 mail system 3 system daemons 4 security|authorization messages 5 messages generated internally by syslog 6 line printer subsystem 7 network news subsystem 8 **UUCP** subsystem 9 clock daemon 10 security|authorization messages FTP daemon 11

12 NTP subsystem 13 log audit 14 log alert 15 clock daemon 16 local use 0 (local0) 17 local use 1 (local1) 18 local use 2 (local2) 19 local use 3 (local3) 20 local use 4 (local4) 21 local use 5 (local5) 22 local use 6 (local6)

23

local0 – Specifies that local use 0 messages will be sent to the remote host. This corresponds to number 16 from the list above.

local use 7 (local7)

local 1 – Specifies that local use 1 messages will be sent to the remote host. This corresponds to number 17 from the list above.

local2 – Specifies that local use 2 messages will be sent to the remote host. This corresponds to number 18 from the list above.

local3 – Specifies that local use 3 messages will be sent to the remote host. This corresponds to number 19 from the list above.

local4 – Specifies that local use 4 messages will be sent to the remote host. This corresponds to number 20 from the list above.

local5 – Specifies that local use 5 messages will be sent to the remote host. This corresponds to number 21 from the list above.

local6 – Specifies that local use 6 messages will be sent to the remote host. This corresponds to number 22 from the list above.

local7 – Specifies that local use 7 messages will be sent to the remote host. This corresponds to number 23 from the list above.

udp\_port <int> – Specifies the UDP port number that the syslog protocol will use to send messages to the remote host.

ipaddress <ipaddr> – Specifies the IP address of the remote host where syslog messages will be sent.

state [enabled|disabled] – Allows the sending of syslog messages to the remote host, specified above, to be enabled and disabled.

Restrictions

Only administrator-level users can issue this command.

#### Example usage:

To configure a syslog host:

DES-3226S:4#config syslog host all severity all facility local0 Command: config syslog host all severity all facility local0 Success.

| delete syslog host |                                                                                                    |  |  |  |
|--------------------|----------------------------------------------------------------------------------------------------|--|--|--|
| Purpose            | Used to remove a syslog host, that has been previously configured, from the switch.                                                                       |  |  |  |
| Syntax             | delete syslog host [ <index 1-4=""> all]</index>                                                                                                    |  |  |  |
| Description        | The <b>delete syslog host</b> command is used to remove a syslog host that has been previously configured from the switch.                                |  |  |  |
| Parameters         | <index 1-4=""> – Specifies that the command will<br/>be applied to an index of hosts. There are four<br/>available indexes, numbered 1 through 4.</index> |  |  |  |
|                    | all – Specifies that the command will be applied to all hosts.                                                                                            |  |  |  |
| Restrictions       | Only administrator-level users can issue this command.                                                                                                    |  |  |  |

To delete a previously configured syslog host:

DES-3226S:4#delete syslog host 4 Command: delete syslog host 4

Success.

| show syslog host |                                                                                                    |  |  |
|------------------|----------------------------------------------------------------------------------------------------|--|--|
| Purpose          | Used to display the syslog hosts currently configured on the switch.                                                                                      |  |  |
| Syntax           | show syslog host { <index 1-4="">}</index>                                                                                                    |  |  |
| Description      | The <b>show syslog host</b> command is used to display the syslog hosts that are currently configured on the switch.                                      |  |  |
| Parameters       | <index 1-4=""> – Specifies that the command will<br/>be applied to an index of hosts. There are four<br/>available indexes, numbered 1 through 4.</index> |  |  |
| Restrictions     | None.                                                                                                    |  |  |

To show Syslog host information:

| DES-              | 3226S:4#show syslo   | og host  |            |          |          |  |
|-------------------|----------------------|----------|------------|----------|----------|--|
| Com               | mand: show syslog    | host     |            |          |          |  |
| Sysl              | og Global State: Dis | abled    |            |          |          |  |
| Host              | Id Host IP Address   | Severity | Facility l | JDP port | Status   |  |
|                   |                      |          |            |          |          |  |
| 1                 | 10.1.1.2             | All      | Local0     | 514      | Disabled |  |
| 2                 | 10.40.2.3            | All      | Local0     | 514      | Disabled |  |
| 3                 | 10.21.13.1           | All      | Local0     | 514      | Disabled |  |
|                   |                      |          |            |          |          |  |
| Total Entries : 3 |                      |          |            |          |          |  |
|                   |                      |          |            |          |          |  |
| DES-              | DES-3226S:4#         |          |            |          |          |  |

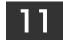

# SPANNING TREE COMMANDS

The switch supports 802.1d STP and 802.1w Rapid STP. The spanning tree commands in the Command Line Interface (CLI) are listed (along with the appropriate parameters) in the following table.

| Command          | Parameters                   |
|------------------|------------------------------|
| config stp       | maxage <value></value>       |
|                  | hellotime <value></value>    |
|                  | forwarddelay <value></value> |
|                  | priority <value></value>     |
|                  | fdpdu [enable disable]       |
|                  | txholdcount <1-10>           |
|                  | version [rstp stp]           |
| config stp ports | <portlist></portlist>        |
|                  | cost <value></value>         |
|                  | priority <value></value>     |
|                  | migrate [yes no]             |
|                  | edge [true false]            |
|                  | p2p [true false auto]        |
|                  | state [enable disable]       |
| enable stp       |                              |
| disable stp      |                              |
| show stp         |                              |
| show stp ports   | <portlist></portlist>        |

Each command is listed, in detail, in the following sections.

| config stp  |                                                                                                    |
|-------------|----------------------------------------------------------------------------------------------------|
| Purpose     | Used to setup STP and RSTP on the switch.                                                                                                    |
| Syntax      | config stp {maxage <value> hellotime<br/><value> forwarddelay <value> priority<br/><value> fbpdu [enabled disabled] <br/>txholdcount &lt;1-10&gt;  version[rstp stp]}</value></value></value></value>                                                                                      |
| Description | This command is used to setup the Spanning Tree Protocol (STP) for the entire switch.                                                                                                    |
| Parameters  | maxage <value> – The maximum amount of time (in seconds) that the switch will wait to receive a BPDU packet before reconfiguring STP. The default is 20 seconds.</value>                                                                                                    |
|             | hellotime <value> – The time interval between transmission of configuration messages by the root device. The default is 2 seconds.</value>                                                                                                    |
|             | forwarddelay <value> – The maximum amount of time (in seconds) that the root device will wait before changing states. The default is 15 seconds.</value>                                                                                                    |
|             | priority <value> – A numerical value between 0 and 61440 that is used in determining the root device, root port, and designated port. The device with the highest priority becomes the root device. The lower the numerical value, the higher the priority. The default is 32,768.</value> |
|             | fbpdu [enabled disabled] – Allows the forwarding of STP BPDU packets from other network devices when STP is disabled on the switch. The default is enabled.                                                                                                    |
|             | txholdcount <1-10> - the maximum number of Hello packets transmitted per interval. Default value = 3.                                                                                                    |
|             | version [rstp stp] - select the Spanning Tree<br>Protocol version used for the switch. For IEEE                                                                                                    |

# config stp

802.1d STP select stp. Select rstp for IEEE

802.1w Rapid STP.

Restrictions Only administrator-level users can issue this

command.

#### Example usage:

To configure STP with maxage 18 and hellotime 4:

DES-3226S:4#config stp maxage 18 hellotime 4

Command: config stp maxage 18 hellotime 4

Success.

# config stp ports

Purpose Used to setup STP on the port level.

Syntax config stp ports <portlist> {cost

<value>|priority <value>| migrate [yes|no]|
edge [true|false]| p2p [true|false]| state

[enabled|disabled]

Description This command is used to create and configure

STP for a group of ports.

Parameters cost <value> – This defines a metric that

indicates the relative cost of forwarding packets to the specified port list. Port cost can be set from 1 to 200000000. The lower the number, the greater the probability the port will be

chosen to forward packets.

Default port cost: 100Mbps port = 200000

Gigabit port = 20000

priority <value> – Port Priority can be from 0 to 240. The lower the number, the greater the probability the port will be chosen as the Root

Port. Default = 128.

<portlist> – Specifies a range of ports to be configured. The port list is specified by listing the lowest switch number and the beginning port number on that switch, separated by a colon. Then the highest switch number, and the highest port number of the range (also separated by a colon) are specified. The beginning and end of the port list range are separated by a dash. For example, 1:3 specifies switch number 1, port 3. 2:4 specifies switch number 2, port 4. 1:3-2:4 specifies all of the ports between switch 1, port 3 and switch 2, port

4 – in numerical order.

migrate [yes|no] – yes will enable the port to migrate from 802.1d STP status to 802.1w

# config stp ports

RSTP status. RSTP can coexist with standard STP, however the benefits of RSTP are not realized on a port where an 802.1d network connects to an 802.1w enabled network. Migration should be enabled (yes) on ports connected to network stations or segments that will be upgraded to 802.1w RSTP onall or some portion of the segment.

edge [true|false] – true designates the port as an edge port. Edge ports cannot create loops, however an edge port can lose edge port status if a topology change creates a potential for a loop. An edge port normally should not receive BPDU packets. If a BPDU packet is received it automatically loses edge port status. False indicates that the port does not have edge port status.

p2p [true|false|auto] – true indicates a point-to-point (P2P) shared link. P2P ports are similar to edge ports however they are restricted in that a P2P port must operate in full-duplex. Like edge ports, P2P ports transition to a forwarding state rapidly thus benefiting from RSTP. A p2p value of false indicates that the port cannot have p2p status. *Auto* allows the port to have p2p status whenever possible and operate as if the p2p status (for example if the port cannot maintain this status (for example if the port is forced to half-duplex operation) the p2p status changes to operate as if the p2p value were *false*.

state [enabled|disabled] – Allows STP to be enabled or disabled for the ports specified in the port list. The default is disabled.

Restrictions

Only administrator-level users can issue this command.

To configure STP with path cost 19, priority 15, and state enabled for ports 1-5 of module 1.

DES-3226S:4#config stp ports 1:1-1:5 cost 19 priority 15 state enabled

Command: config stp ports 1-5 cost 19 priority 15 state enabled

Success.

| enable stp   |                                                                                      |
|--------------|--------------------------------------------------------------------------------------|
| Purpose      | Used to globally enable STP on the switch.                                           |
| Syntax       | enable stp                                                                           |
| Description  | This command allows the Spanning Tree Protocol to be globally enabled on the switch. |
| Parameters   | None.                                                                                |
| Restrictions | Only administrator-level users can issue this command.                               |

To enable STP, globally, on the switch:

DES-3226S:4#enable stp

Command: enable stp

Success.

| disable stp  |                                                                                       |
|--------------|---------------------------------------------------------------------------------------|
| Purpose      | Used to globally disable STP on the switch.                                           |
| Syntax       | disable stp                                                                           |
| Description  | This command allows the Spanning Tree Protocol to be globally disabled on the switch. |
| Parameters   | None.                                                                                 |
| Restrictions | Only administrator-level users can issue this command.                                |

To disable STP on the switch:

DES-3226S:4#disable stp

Command: disable stp

Success.

DES-3226S:4#

| show stp     |                                                               |
|--------------|---------------------------------------------------------------|
| Purpose      | Used to display the switch's current STP configuration.       |
| Syntax       | show stp                                                      |
| Description  | This command displays the switch's current STP configuration. |
| Parameters   | none                                                          |
| Restrictions | None.                                                         |

Example usage:

To display the status of STP on the switch:

#### Status 1: STP enabled with STP compatible version

DES-3226S:4#show stp Command: show stp

Bridge Parameters Settings STP Status : Enabled

Max Age : 20
Hello Time : 2
Forward Delay : 15
Priority : 32768

STP Version : STP compatible

TX Hold Count : 3

Forwarding BPDU : Enabled

**Bridge Current Status** 

Designated Root Bridge: 00-00-51-43-70-00

Root Priority : 32768 Cost to Root : 200000

Root Port : 10

Last Topology Change : 53sec
Topology Changes Count : 1
Protocol Specification : 3
Max Age : 20

Hello Time : 2
Forward Delay : 15
Hold Time : 3

CTRL+C ESC q Quit SPACE n Next Page p Previous Page r Refresh

#### Status 2 : STP disabled

DES-3226S:4#show stp

Command: show stp

Bridge Parameters Settings

STP Status : Disabled

Max Age : 20
Hello Time : 2
Forward Delay : 15
Priority : 32768

STP Version : STP compatible

TX Hold Count : 3

Forwarding BPDU : Enabled

#### show stp ports Purpose Used to display the switch's current per-port group STP configuration. Syntax show stp ports <portlist> Description This command displays the switch's current perport group STP configuration. **Parameters** <portlist> - Specifies a range of ports to be configured. The port list is specified by listing the lowest switch number and the beginning port number on that switch, separated by a colon. Then the highest switch number, and the highest port number of the range (also separated by a colon) are specified. The beginning and end of the port list range are seperated by a dash. For example, **1:3** specifies switch number 1, port 3. 2:4 specifies switch

4 – in numerical order.

number 2, port 4. **1:3-2:4** specifies all of the ports between switch 1, port 3 and switch 2, port

Restrictions None

To display STP state of port 1-9 of module 1:

| DES                        | -32265:4#show stn  | norts |           |     |       |       |               |           |
|----------------------------|--------------------|-------|-----------|-----|-------|-------|---------------|-----------|
| DES-3226S:4#show stp ports |                    |       |           |     |       |       |               |           |
|                            | mand: show ports   | Ctot  | o Coot    | D:  | - daa | חמם   | Ctatus        | Dolo      |
| Port                       | Designated Bridge  | Stai  | e Cost    | Pri | ⊏age  | PZP   | Status        | Role      |
| <br>4                      |                    |       | *200000   | 400 |       | <br>V | <br>Dia ablad | Disabled  |
| -                          |                    |       | *200000   |     |       |       |               |           |
|                            | N/A                | Yes   | *200000   |     |       |       |               | Disabled  |
| -                          | N/A                | Yes   | *200000   |     |       |       |               | Disabled  |
|                            |                    |       | *200000   |     |       |       |               |           |
|                            | N/A                | Yes   | *200000   |     |       |       | Disabled      |           |
| -                          | N/A                | Yes   | *200000   |     |       |       |               | Disabled  |
|                            | N/A                | Yes   | *200000   |     |       |       |               | Disabled  |
| -                          | N/A                | Yes   | *200000   | 128 | No    | Yes   | Disabled      | Disabled  |
| 9                          | N/A                | Yes   | *200000   |     |       |       |               | Disabled  |
| 10                         | N/A                | Yes   | *200000   | 128 | No    | Yes   | Forwardir     | ng NonStp |
| 11                         | N/A                | Yes   | *200000   | 128 | No    | Yes   | Disabled      | Disabled  |
| 12                         | N/A                | Yes   | *200000   | 128 | No    | Yes   | Disabled      | Disabled  |
| 13                         | N/A                | Yes   | *200000   | 128 | No    | Yes   | Disabled      | Disabled  |
| 14                         | N/A                | Yes   | *200000   | 128 | No    | Yes   | Disabled      | Disabled  |
| 15                         | N/A                | Yes   | *200000   | 128 | No    | Yes   | Disabled      | Disabled  |
| 16                         | N/A                | Yes   | *200000   | 128 | No    | Yes   | Disabled      | Disabled  |
| 17                         | N/A                | Yes   | *200000   | 128 | No    | Yes   | Disabled      | Disabled  |
| 18                         | N/A                | Yes   | *200000   | 128 | No    | Yes   | Disabled      | Disabled  |
| 19                         | N/A                | Yes   | *200000   | 128 | No    | Yes   | Disabled      | Disabled  |
| 20                         | N/A                | Yes   | *200000   | 128 | No    | Yes   | Disabled      | Disabled  |
| 21                         | N/A                | Yes   | *200000   | 128 | No    | Yes   | Disabled      | Disabled  |
| CTR                        | L+C ESC q Quit SPA | CE n  | Next Page | pР  | revio | us Pa | age r Refr    | esh       |
| DES                        | -3226S:4#          |       |           |     |       |       |               |           |

12

# FORWARDING DATABASE COMMANDS

The layer 2 forwarding database commands in the Command Line Interface (CLI) are listed (along with the appropriate parameters) in the following table.

| Command                 | Parameters                                      |
|-------------------------|-------------------------------------------------|
| create fdb              | <vlan_name 32=""></vlan_name>                   |
|                         | <macaddr></macaddr>                             |
|                         | port <port></port>                              |
| create                  | <vlan_name 32=""></vlan_name>                   |
| multicast_fdb           | <macaddr></macaddr>                             |
| config                  | <vlan_name 32=""></vlan_name>                   |
| multicast_fdb           | <macaddr> [add delete]</macaddr>                |
|                         | <portlist></portlist>                           |
| config multicast        | [ <portlist> all]</portlist>                    |
| port_filtering_mod<br>e | [forward_all_groups forward_unregistered_groups |
|                         | filter_unregistered_groups]                     |
| config fdb              | <sec 10-1000000=""></sec>                       |
| aging_time              |                                                 |
| delete fdb              | <vlan_name 32=""></vlan_name>                   |
|                         | <macaddr></macaddr>                             |
| clear fdb               | vlan <vlan_name 32=""></vlan_name>              |
|                         | port <port> all</port>                          |
| show multicast_fdb      | vlan <vlan_name 32=""></vlan_name>              |
|                         | mac_address <macaddr></macaddr>                 |
| show multicast          | { <portlist>}</portlist>                        |

| Command                 | Parameters                         |
|-------------------------|------------------------------------|
| port_filtering_mod<br>e |                                    |
| show fdb                | port <port></port>                 |
|                         | vlan <vlan_name 32=""></vlan_name> |
|                         | mac_address <macaddr></macaddr>    |
|                         | static                             |
|                         | aging_time                         |

Each command is listed, in detail, in the following sections.

| create fdb   |                                                                                                    |
|--------------|----------------------------------------------------------------------------------------------------|
| Purpose      | Used to create a static entry to the unicast MAC address forwarding table (database)                                                                            |
| Syntax       | create fdb <vlan_name 32=""> <macaddr> [port <port>]</port></macaddr></vlan_name>                                                                               |
| Description  | This command will make an entry into the switch's unicast MAC address forwarding database.                                                                      |
| Parameters   | <ul><li><vlan_name 32=""> – The name of the VLAN on which the MAC address resides.</vlan_name></li></ul>                                                        |
|              | <pre><macaddr> - The MAC address that will be added to the forwarding table.</macaddr></pre>                                                                    |
|              | <port> – The port number corresponding to the MAC destination address. The switch will always forward traffic to the specified device through this port.</port> |
| Restrictions | Only administrator-level users can issue this command.                                                                                                    |

To create a unicast MAC FDB entry:

DES-3226S:4#create fdb default 00-00-00-00-01-02 port 2:5 Command: create fdb default 00-00-00-00-01-02 port 2:5

Success.

| create multicast_fdb |                                                                                              |
|----------------------|----------------------------------------------------------------------------------------------|
| Purpose              | Used to create a static entry to the multicast MAC address forwarding table (database)       |
| Syntax               | create multicast_fdb <vlan_name 32=""> <macaddr></macaddr></vlan_name>                       |
| Description          | This command will make an entry into the switch's multicast MAC address forwarding database. |
| Parameters           | <vlan_name 32=""> – The name of the VLAN on which the MAC address resides.</vlan_name>       |
|                      | <pre><macaddr> – The MAC address that will be added to the forwarding table.</macaddr></pre> |
| Restrictions         | Only administrator-level users can issue this command.                                       |

To create multicast MAC forwarding:

DES-3226S:4#create multicast\_fdb default 01-00-5E-00-00-00 Command: create multicast\_fdb default 01-00-5E-00-00-00

DES-3226S:4#

Success.

# config multicast fdb

Purpose Used to configure the switch's multicast MAC

address forwarding database.

Syntax config multicast\_fdb <vlan\_name 32>

<macaddr> [add|delete] <portlist>

Description This command configures the multicast MAC

address forwarding table.

Parameters <vlan\_name 32> - The name of the VLAN on

which the MAC address resides.

<macaddr> - The MAC address that will be

added to the forwarding table.

[add|delete] – Add will add the MAC address to the forwarding table. Delete will remove the MAC address from the forwarding table.

<portlist> – Specifies a range of ports to be configured. The port list is specified by listing the lowest switch number and the beginning port number on that switch, separated by a colon. Then the highest switch number, and the

highest port number of the range (also separated by a colon) are specified. The beginning and end of the port list range are separated by a dash. For example, 1:3 specifies switch number 1, port 3. 2:4 specifies switch number 2, port 4. 1:3-2:4 specifies all of the ports between switch 1, port 3 and switch 2, port

4 - in numerical order.

Restrictions Only administrator-level users can issue this

command.

To add multicast MAC forwarding:

DES-3226S:4#config multicast\_fdb default 01-00-5E-00-00-00 add 1:1-1:5

Command: config multicast\_fdb default 01-00-5E-00-00-00 add 1:1-1:5

Success.

# config multicast port\_filtering\_ mode

Purpose Used to configure the multicast port filtering.

Syntax config multicast port\_filtering\_mode [<portlist>|all]

[forward\_all\_groups|forward\_unregistered\_groups

| filter\_unregistered\_groups]

Description This command configures the multicast filtering

and forwarding for specified ports.

Parameters <portlist> - Specifies a range of ports to be

configured. The port list is specified by listing the lowest switch number and the beginning port number on that switch, separated by a colon. Then the highest switch number, and the highest port number of the range (also separated by a colon) are specified. The beginning and end of the port list range are separated by a dash. For example, 1:3 specifies switch number 1, port 3.

2:4 specifies switch number 2, port 4. 1:3-2:4 specifies all of the ports between switch 1, port 3 and switch 2, port 4 – in numerical order.

forward\_all\_groups – The groups of ports specified in the <portlist> are instructed to forward all multicast packets, i.e. no filtering takes places since multicast packets from unregistered and registered multicast groups are forwarded in the specified port group.

forward\_unregistered\_groups - The groups of ports specified in the <portlist> are instructed to forward only multicast packets from unregistered multicast groups. Multicast packets from registered groups are dropped.

filter\_unregistered\_groups - The groups of ports specified in the <portlist> are instructed to filter all multicast packets from unregistered multicast groups. Multicast packets from registered groups are forwarded.

# config multicast port\_filtering\_mode

Restrictions Only administrator-level users can issue this command.

Example usage:

To configure the multicast packet filtering mode for ports:

DES-3226S:4#config multicast port\_filtering\_mode 1:1-1:4 forward\_all\_groups

Command: config multicast port\_filtering\_mode 1:1-1:4 forward\_all\_groups

Success.

# config fdb aging\_time

Purpose Used to set the aging time of the forwarding

database.

Syntax config fdb aging\_time <sec>

Description The aging time affects the learning process of

the switch. Dynamic forwarding table entries, which are made up of the source MAC addresses and their associated port numbers, are deleted from the table if they are not accessed within the aging time. The aging time can be from 10 to 1000000 seconds with a default value of 300 seconds. A very long aging time can result in dynamic forwarding table entries that are out-of-date or no longer exist. This may cause incorrect packet forwarding decisions by the switch. If the aging time is too short however, many entries may be aged out too soon. This will result in a high percentage of received packets whose source addresses cannot be found in the forwarding table, in which case the switch will broadcast the packet to all ports, negating many of the benefits of

having a switch.

Parameters <sec> – The aging time for the MAC address

forwarding database value.

Restrictions Only administrator-level users can issue this

command.

To set the fdb aging time:

DES-3226S:4#config fdb aging\_time 300 Command: config fdb aging\_time 300

Success.

| delete fdb   |                                                                                                  |
|--------------|--------------------------------------------------------------------------------------------------|
| Purpose      | Used to delete an entry to the switch's forwarding database.                                     |
| Syntax       | delete fdb <vlan_name 32=""> <macaddr></macaddr></vlan_name>                                     |
| Description  | This command is used to delete a previous entry to the switch's MAC address forwarding database. |
| Parameters   | <vlan_name 32=""> – The name of the VLAN on which the MAC address resides.</vlan_name>           |
|              | <macaddr> – The MAC address that will be added to the forwarding table.</macaddr>                |
| Restrictions | Only administrator-level users can issue this command.                                           |

To delete a permanent FDB entry:

DES-3226S:4#delete fdb default 00-00-00-00-01-02 Command: delete fdb default 00-00-00-00-01-02

Success.

| clear fdb    |                                                                                                    |
|--------------|----------------------------------------------------------------------------------------------------|
| Purpose      | Used to clear the switch's forwarding database of all dynamically learned MAC addresses.                                                                        |
| Syntax       | clear fdb [vlan <vlan_name 32=""> port<br/><port> all]</port></vlan_name>                                                                                       |
| Description  | This command is used to clear dynamically learned entries to the switch's forwarding database.                                                                  |
| Parameters   | <vlan_name 32=""> – The name of the VLAN on which the MAC address resides.</vlan_name>                                                                          |
|              | <port> – The port number corresponding to the MAC destination address. The switch will always forward traffic to the specified device through this port.</port> |
|              | all – Clears all dynamic entries to the switch's forwarding database.                                                                                           |
| Restrictions | Only administrator-level users can issue this command.                                                                                                    |

To clear all FDB dynamic entries:

DES-3226S:4#clear fdb all Command: clear fdb all

Success.

# show multicast\_fdb

Purpose Used to display the contents of the switch's

multicast forwarding database.

Syntax show mulitcast\_fdb [vlan <vlan\_name

32>|mac\_address <macaddr>

Description This command is used to display the current

contents of the switch's multicast MAC address

forwarding database.

Parameters <vlan\_name 32> - The name of the VLAN on

which the MAC address resides.

<macaddr> - The MAC address that will be

added to the forwarding table.

Restrictions None.

#### Example usage:

To display multicast MAC address table:

DES-3226S:4#show multicast\_fdb

Command: show multicast\_fdb

VLAN Name : default

MAC Address : 01-00-5E-00-00-00 Egress Ports : 1:1-1:5,1:26,2:26

Mode : Static

Total Entries : 1

## show multicast\_port\_filtering\_mode

Purpose Used to display the current multicast port

filtering mode.

Syntax show multicast port\_filtering\_mode {<portlist>}

Description This command is used to display the current

multicast port filtering settings.

Parameters <portlist> - Specifies a range of ports to be

displayed. The port list is specified by listing the lowest switch number and the beginning port number on that switch, separated by a colon. Then the highest switch number, and the highest port number of the range (also separated by a colon) are specified. The beginning and end of the port list range are separated by a dash. For example, 1:3 specifies switch number 1, port 3. 2:4 specifies switch number 2, port 4. 1:3-2:4 specifies all of the ports between switch 1, port 3 and switch 2, port

4 – in numerical order.

If no ports are specified, the multicast port

filtering mode is listed for all ports.

Restrictions Only administrator-level users can issue this

command.

To show multicast port\_filtering\_mode for ports:

DES-3226S:4#show multicast port\_filtering\_mode 1:1-1:12 Command: show multicast port\_filtering\_mode 1:1-1:12 Port Multicast Filter Mode 1:1 forward\_all\_groups 1:2 forward\_all\_groups 1:3 forward\_all\_groups 1:4 forward\_all\_groups 1:5 forward\_unregistered\_groups 1:6 forward\_unregistered\_groups 1:7 forward\_unregistered\_groups 1:8 forward\_unregistered\_groups 1:9 forward\_unregistered\_groups 1:10 forward\_unregistered\_groups 1:11 filter\_unregistered\_groups 1:12 filter\_unregistered\_groups DES-3226S:4#

| show fdb     |                                                                                                    |
|--------------|----------------------------------------------------------------------------------------------------|
| Purpose      | Used to display the current unicast MAC address forwarding database.                                                                                            |
| Syntax       | show fdb {port <port> vlan <vlan_name<br>32&gt; mac_address<br/><macaddr> static aging_time}</macaddr></vlan_name<br></port>                                    |
| Description  | This command will display the current contents of the switch's forwarding database.                                                                             |
| Parameters   | <port> – The port number corresponding to the MAC destination address. The switch will always forward traffic to the specified device through this port.</port> |
|              | <ul><li><vlan_name 32=""> – The name of the VLAN on which the MAC address resides.</vlan_name></li></ul>                                                        |
|              | <macaddr> – The MAC address that will be added to the forwarding table.</macaddr>                                                                               |
|              | static – Displays the static MAC address entries.                                                                                                    |
|              | aging_time – Displays the aging time for the MAC address forwarding database.                                                                                   |
| Restrictions | None.                                                                                                    |

To display unicast MAC address table:

| DES  | DEC 20000 4#-1 f-ll-                                       |                              |  |  |  |  |
|------|------------------------------------------------------------|------------------------------|--|--|--|--|
|      | DES-3226S:4#show fdb                                       |                              |  |  |  |  |
| Con  | Command: show fdb                                          |                              |  |  |  |  |
| Heid | Hairand MAO Addunas Austrus Times - 000                    |                              |  |  |  |  |
| Unic | Cast MAC Au                                                | dress Ageing Time = 300      |  |  |  |  |
| VID  | VLAN Nam                                                   | e MAC Address Port Type      |  |  |  |  |
| 1    | default                                                    |                              |  |  |  |  |
| 1    | default                                                    | 00-00-51-43-70-00 10 Dynamic |  |  |  |  |
| 1    | default                                                    | 00-00-5E-00-01-01 10 Dynamic |  |  |  |  |
| 1    | default                                                    | 00-00-74-60-72-2D 10 Dynamic |  |  |  |  |
| 1    | default                                                    | 00-00-81-05-00-80 10 Dynamic |  |  |  |  |
| 1    | default                                                    | 00-00-81-05-02-00 10 Dynamic |  |  |  |  |
| 1    | default                                                    | 00-00-81-48-70-01 10 Dynamic |  |  |  |  |
| 1    | default                                                    | 00-00-E2-4F-57-03 10 Dynamic |  |  |  |  |
| 1    | default                                                    | 00-00-E2-61-53-18 10 Dynamic |  |  |  |  |
| 1    | default                                                    | 00-00-E2-6B-BC-F6 10 Dynamic |  |  |  |  |
| 1    | default                                                    | 00-00-E2-7F-6B-53 10 Dynamic |  |  |  |  |
| 1    | default                                                    | 00-00-E2-82-7D-90 10 Dynamic |  |  |  |  |
| 1    | default                                                    | 00-00-F8-7C-1C-29 10 Dynamic |  |  |  |  |
| 1    | default                                                    | 00-01-02-03-04-00 CPU Self   |  |  |  |  |
| 1    | default                                                    | 00-01-02-03-04-05 10 Dynamic |  |  |  |  |
| 1    | default                                                    | 00-01-30-10-2C-C7 10 Dynamic |  |  |  |  |
| 1    | default                                                    | 00-01-30-FA-5F-00 10 Dynamic |  |  |  |  |
| 1    | default                                                    | 00-02-3F-63-DD-68 10 Dynamic |  |  |  |  |
| CTF  | CTRL+C ESC q Quit SPACE n Next Page ENTER Next Entry a All |                              |  |  |  |  |

13

# BROADCAST STORM CONTROL COMMANDS

The broadcast storm control commands in the Command Line Interface (CLI) are listed (along with the appropriate parameters) in the following table.

| Command                | Parameters                                     |
|------------------------|------------------------------------------------|
| config traffic control | <storm_grouplist></storm_grouplist>            |
|                        | all                                            |
|                        | broadcast [enable disable]                     |
|                        | multicast [enable disable]                     |
|                        | dlf [enable disable]                           |
|                        | threshold <value></value>                      |
| show traffic control   | group_list <storm_grouplist></storm_grouplist> |

Each command is listed, in detail, in the following sections.

| config traffic | control                                                                                                    |
|----------------|----------------------------------------------------------------------------------------------------|
| Purpose        | Used to configure broadcast multicast traffic control.                                                                                                    |
| Syntax         | config traffic control [ <storm_grouplist> all]<br/>broadcast [enable disable] multicast<br/>[enable disable] dlf<br/>[enable disable] threshold <value></value></storm_grouplist>                                                                                 |
| Description    | This command is used to configure broadcast storm control.                                                                                                    |
| Parameters     | <pre><storm_grouplist> - Used to specify a broadcast storm control group with the syntax: module_id:group_id.</storm_grouplist></pre>                                                                                                    |
|                | all – Specifies all broadcast storm control groups on the switch.                                                                                                    |
|                | broadcast [enable disable] – Enables or disables broadcast storm control.                                                                                                    |
|                | multicast [enable disable] – Enables or disables multicast storm control.                                                                                                    |
|                | dlf [enable disable] – Enables or disables dlf traffic control.                                                                                                    |
|                | threshold <value> – The upper threshold at which the specified traffic control is switched on. The <value> is the number of broadcast multicast dlf packets, in Kbps, received by the switch that will trigger the storm traffic control measures.</value></value> |
| Restrictions   | Only administrator-level users can issue this command.                                                                                                    |

To configure traffic control and enable broadcast storm control system wide:

DES-3226S:4#config traffic control all broadcast enable Command: config traffic control all broadcast enable

Success.

| show traffic control |                                                                                                    |  |
|----------------------|----------------------------------------------------------------------------------------------------|--|
| Purpose              | Used to display current traffic control settings.                                                                                     |  |
| Syntax               | show traffic control <storm_grouplist></storm_grouplist>                                                                              |  |
| Description          | This command displays the current storm traffic control configuration on the switch.                                                  |  |
| Parameters           | group_list <storm_grouplist> – Used to specify a broadcast storm control group with the syntax: module_id:group_id.</storm_grouplist> |  |
| Restrictions         | None.                                                                                                    |  |

DES-3226S:4#

To display traffic control setting:

14

## **QOS COMMANDS**

The DES-3226S switch supports 802.1p priority queuing. The switch has 4 priority queues. These priority queues are numbered from 0 (Class 0) — the lowest priority queue — to 3 (Class 3) — the highest priority queue. The eight priority queues specified in IEEE 802.1p (p0 to p7) are mapped to the switch's priority queues as follows:

- p1 and p2 are assigned to the switch's Class 0 queue.
- p0 and p3 are assigned to the switch's Class 1 queue.
- p4 and p5 are assigned to the switch's Class 2 queue.
- p6 and p7 are assigned to the switch's Class 3 queue.

Priority scheduling is implemented using two types of methods, strict priority and round-robin priority. If no changes are made to the QoS priority scheduling settings the method used is strict priority.

For strict priority-based scheduling, packets residing in the higher priority queues are transmitted first. Only when these queues are empty, are packets of lower priority allowed to be transmitted. Higher priority packets always receive preference regardless of the amount of lower priority packets in the buffer and regardless of the time elapsed since any lower priority packets have been transmitted. By default the switch is configured to empty the buffer using strict priority.

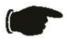

**NOTICE:** The default QoS scheduling arrangement is a strict priority schedule. To customize scheduling to set up round-robin queue clearing, the MAX. Latency and MAX. Packets values need to be changed using the config scheduling command. See **config scheduling** below.

To use implement round-robin (weighted) priority, the switch's four priority queues can be configured to reduce the buffer in a round-robin fashion - beginning with the highest priority queue, and proceeding to the lowest priority queue before returning to the highest priority queue.

The weighted-priority based scheduling alleviates the main disadvantage of strict priority-based scheduling – in that lower priority queues get starved of bandwidth – by providing a minimum bandwidth to all queues for transmission. This is accomplished by configuring the maximum number of packets allowed to be transmitted from a given priority queue and the maximum amount of time a given priority queue will have to wait before being allowed to transmit its accumulated packets. This establishes a Class of Service (CoS) for each of the switch's four hardware priority queues.

The possible range for maximum packets is: 0 to 255 packets.

The possible range for maximum latency is: 0 to 255 (in increments of 16 microseconds each).

The commands in the Command Line Interface (CLI) are listed (along with the appropriate parameters) in the following table.

| Command           | Parameters                              |
|-------------------|-----------------------------------------|
| config            | <portlist></portlist>                   |
| bandwidth_control | rx_rate                                 |
|                   | no_limit                                |
|                   | <value 1-1000=""></value>               |
|                   | tx_rate                                 |
|                   | no_limit                                |
|                   | <value 1-1000=""></value>               |
| show              | <portlist></portlist>                   |
| bandwidth_control |                                         |
| config scheduling | <class_id 0-3=""></class_id>            |
|                   | max_packet <value 0-255=""></value>     |
|                   | max_latency <value 0-255=""></value>    |
| show scheduling   |                                         |
| config 802.1p     | <pre><priority 0-7=""></priority></pre> |
| user_priority     | <class_id 0-3=""></class_id>            |
| show 802.1p       |                                         |
| user_priority     |                                         |
| config 802.1p     | <portlist></portlist>                   |
| default_priority  | all                                     |
|                   | <pre><priority 0-7=""></priority></pre> |
| show 802.1p       | <portlist></portlist>                   |
| default_priority  |                                         |

Each command is listed, in detail, in the following sections.

## config bandwidth\_control

Purpose Used to configure bandwidth control on a by-

port basis.

Syntax config bandwidth\_control <portlist> {re\_rate}

[no\_limit|<value 1-1000>]|tx\_rate

[no\_limit|<value 1-1000>]}

Description The **config bandwidth\_control** command is

used to configure bandwidth on a by-port basis.

Parameters <portlist> - Specifies a range of ports to be

configured. The port list is specified by listing the lowest switch number and the beginning port number on that switch, separated by a colon. Then the highest switch number, and the highest port number of the range (also separated by a colon) are specified. The beginning and end of the port list range are separated by a dash. For example, **1:3** specifies

switch number 1, port 3. **2:4** specifies switch number 2, port 4. **1:3-2:4** specifies all of the ports between switch 1, port 3 and switch 2, port

4 – in numerical order.

rx\_rate – Specifies that one of the parameters below (**no\_limit** or **<value 1-1000>**) will be applied to the rate at which the above specified ports will be allowed to receive packets

no\_limit – Specifies that there will be no limit on the rate of packets received by the above specified ports.

<value 1-1000> – Specifies the packet limit, in Mbps, that the above ports will be allowed to receive.

tx\_rate – Specifies that one of the parameters below (**no\_limit** or **<value 1-1000>**) will be applied to the rate at which the above specified ports will be allowed to transmit packets.

# no\_limit – Specifies that there will be no limit on the rate of packets received by the above specified ports. <value 1-1000> – Specifies the packet limit, in Mbps, that the above ports will be allowed to receive. Gigabit ports must be configured to the specified of the form

receive. Gigabit ports must be configured to using a limit value that is a multiple of 8 i.e. for Gigabit ports <value 8-1000 in increments of 8>.

Restrictions Only administrator-level users can issue this

command.

#### Example usage:

To configure bandwidth control:

DES-3226S:4#config bandwidth\_control 1-10 tx\_rate 10 Command: config bandwidth\_control 1-10 tx\_rate 10

Success.

| show bandw   | idth_control                                                                                                    |
|--------------|----------------------------------------------------------------------------------------------------|
| Purpose      | Used to display the bandwidth control configuration on the switch.                                                                                                    |
| Syntax       | show bandwidth_control { <portlist>}</portlist>                                                                                                    |
| Description  | The <b>show bandwidth_control</b> command displays the current bandwidth control configuration on the switch, on a port-by-port basis.                                                                                                    |
| Parameters   | <portlist> – Specifies a range of ports to be configured. The port list is specified by listing the lowest switch number and the beginning port number on that switch, separated by a colon. Then the highest switch number, and the highest port number of the range (also separated by a colon) are specified. The beginning and end of the port list range are separated by a dash. For example, 1:3 specifies switch number 1, port 3. 2:4 specifies switch number 2, port 4. 1:3-2:4 specifies all of the ports between switch 1, port 3 and switch 2, port 4 – in numerical order.</portlist> |
| Restrictions | None.                                                                                                    |

To display bandwidth control settings:

|      | 2226614#ahaw hana    | dwidth control 1.10 |  |
|------|----------------------|---------------------|--|
|      | 6-3226S:4#show band  | <del>-</del>        |  |
| Con  | nmand: show bandw    | idth_control 1-10   |  |
|      |                      |                     |  |
| Ban  | dwidth Control Table | •                   |  |
|      |                      |                     |  |
| Port | t RX Rate (Mbit sec) | TX_RATE (Mbit sec)  |  |
|      |                      |                     |  |
| 1    | no_limit             | 10                  |  |
| 2    | no_limit             | 10                  |  |
| 3    | no_limit             | 10                  |  |
| 4    | no_limit             | 10                  |  |
| 5    | no_limit             | 10                  |  |
| 6    | no_limit             | 10                  |  |
| 7    | no_limit             | 10                  |  |
| 8    | no_limit             | 10                  |  |
| 9    | no_limit             | 10                  |  |
| •    |                      | 10                  |  |

## config scheduling

Purpose Used to configure traffic scheduling for each of

the switch's QoS queues.

Syntax config scheduling <class\_id 0-3>

{max\_packet <value 0-255>|max\_latency

<value 0-255>}

Description The switch contains four hardware priority

queues per device. The switch's default settings draw down the four hardware queues in order, from the highest priority (Class 3) to the lowest priority (Class 0). Starting with the highest priority queue (Class 3), the highest priority queue will transmit all of the packets and empty its buffer before allowing the next lower priority queue to transmit its packets. The next highest priority queue will empty before proceeding to the next queue and so on. Lower priority queues are allowed to transmit only if the higher priority queue(s) in the buffer are completely emptied. Packets in the higher priority queues are always emptied before any in the lower priority queues regardless of latency or volume of the lower priority queues.

The default settings for QoS scheduling employ this strict priority scheme to empty priority queues.

The **config scheduling** command can be used to specify the round robin rotation by which these four hardware priority queues are reduced. To use a round-robin scheme, the max\_packets parameters and/or the max\_latency parameters must be changed from the default value of 0.

The max\_packets parameter allows you to specify the maximum number of packets a given priority queue can transmit before allowing the

## config scheduling

next lowest priority queue to begin transmitting its packets. A value between 0 and 255 packets can be specified. For example, if a value of 5 is specified, then the highest priority queue (queue 3) will be allowed to transmit 5 packets. Then the next lower priority queue (queue 2) will be allowed to transmit 5 packets, and so on, until all of the queues have transmitted 5 packets. The process will then repeat.

The max\_latency parameter allows you to specify the maximum amount of time that packets will be delayed before being transmitted. For a given priority queue, a value between 0 and 255 can be specified. This number is then multiplied by 16 milliseconds to determine the maximum allowed latency. For example, if 3 is specified for queue 3, the maximum latency allowed will be 3 X 16 ms = 48 ms. When queue 3 has been waiting to transmit packets for longer than 48 ms, the currently transmitting priority queue is allowed to finish transmitting its current packet, and then queue 2 is allowed to begin transmitting its packets.

**Parameters** 

<class\_id> - Specifies which of the four priority
queues the config scheduling command will
be applied to. The four priority queues are
identified by number - from 0 to 3 - with queue
3 being the highest priority.

max\_packet <value 0-255> – Specifies the maximum number of packets the above specified priority queue will be allowed to transmit before allowing the next lowest priority queue to transmit its packets. A value between 0 and 255 packets can be specified. The default value is 0.

# config scheduling

max\_latency <value 0-255> – Specifies the maximum amount of time the above specified priority queue will have to wait before being allowed to transmit any packets that have accumulated in its transmit buffer. A value between 0 and 255 can be specified. This value multiplied by 16 ms is the total time the priority queue will have to wait. The default value is 0.

Restrictions

Only administrator-level users can issue this

command.

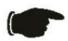

**NOTICE:** The default QoS scheduling arrangement is a strict priority schedule. To customize scheduling to set up weighted or round-robin queue clearing the max\_latency and max\_packets values need to be changed.

To configure traffic scheduling:

DES-3226S:4# config scheduling 0 max\_packet 100 max\_latency 150

Command: config scheduling 0 max\_packet 100 max\_latency 150

Success.

| show sche    | duling                                                                                                    |
|--------------|----------------------------------------------------------------------------------------------------|
| Purpose      | Used to display the currently configured traffic scheduling on the switch.                                                                                                    |
| Syntax       | show scheduling                                                                                                    |
| Description  | The <b>show scheduling</b> command displays the current configuration for the maximum number of packets ( <b>max_packets</b> ) and the maximum latency ( <b>max_latency</b> ) values assigned to the four priority queues on the switch. The switch's default max_latency = 0. At this value, it will empty the four hardware queues in order, from the highest priority (queue 3) to the lowest priority (queue 0). |
| Parameters   | None.                                                                                                    |
| Restrictions | None.                                                                                                    |

To display the current scheduling configuration:

| DES-322         | 6S:4# sh                 | ow schedulir | ng  |  |
|-----------------|--------------------------|--------------|-----|--|
| Comman          | Command: show scheduling |              |     |  |
|                 |                          |              |     |  |
| QOS Out         | but Sche                 | edulina      |     |  |
| <b>400 0</b> 4. | .put Com                 | ,g           |     |  |
| MAX             | (. Packet                | s MAX. Late  | ncy |  |
|                 |                          |              |     |  |
| Class-0         | 50                       | 1            |     |  |
| Class-1         | 100                      | 1            |     |  |
| Class-2         | 150                      | 1            |     |  |
| Class-3         | 200                      | 1            |     |  |
|                 |                          |              |     |  |
| <b>DES-322</b>  | 6S:4#                    |              |     |  |

| <b>4</b> 1 <b>222 4</b> |                                                                                                    |  |  |
|-------------------------|----------------------------------------------------------------------------------------------------|--|--|
| config 802.1p           | user_priority                                                                                                    |  |  |
| Purpose                 | Used to map the 802.1p user priority of an incoming packet to one of the four hadware queues available on the switch.                                                                                                    |  |  |
| Syntax                  | config 802.1p user_priority <priority 0-7=""> <class_id 0-3=""></class_id></priority>                                                                                                    |  |  |
| Description             | The config 802.1p user_priority command is used to configure the way the switch will map an incoming packet, based on its 802.1p user priority tag, to one of the four hardware priority queues available on the switch. The switch's default is to map the incoming 802.1p priority values to the four hardware queues according to the following chart:  802.1p Switch Priority Remark  Value Queue |  |  |
|                         |                                                                                                    |  |  |
|                         | 0 1                                                                                                    |  |  |
|                         | 1 0                                                                                                    |  |  |
|                         | 2 0                                                                                                    |  |  |
|                         | 3 1                                                                                                    |  |  |
|                         | 4 2                                                                                                    |  |  |
|                         | 5 2                                                                                                    |  |  |
|                         | 6 3                                                                                                    |  |  |
|                         | 7 3                                                                                                    |  |  |
| Parameters              | <pre><pre><pre><pre><pre><pre><pre><pre></pre></pre></pre></pre></pre></pre></pre></pre>                                                                                                    |  |  |
|                         | <pre><class_id 0-3=""> - Specifies which of the switch's hardware priority queues the 802.1p priority value (specified above) will be mapped to.</class_id></pre>                                                                                                    |  |  |
| Restrictions            | Only administrator-level users can issue this command.                                                                                                    |  |  |

To configure 802.1 user priority on the switch:

DES-3226S:4# config 802.1p user\_priority 1 3

Command: config 802.1p user\_priority 1 3

Success.

| show 802.1p  | user_priority                                                                                                    |
|--------------|----------------------------------------------------------------------------------------------------|
| Purpose      | Used to display the current mapping between an incoming packet's 802.1p priority value and one of the switch's four hardware priority queues.                                 |
| Syntax       | show 802.1p user_priority                                                                                                    |
| Description  | The <b>show 802.1p user_priority</b> command displays the current mapping of an incoming packet's 802.1p priority value to one of the switch's four hardware priority queues. |
| Parameters   | None.                                                                                                    |
| Restrictions | None.                                                                                                    |

To show 802.1p user priority:

```
DES-3226S:4# show 802.1p user_priority

Command: show 802.1p user_priority

COS Class of Traffic

Priority-0 -> <Class-1>
Priority-1 -> <Class-0>
Priority-2 -> <Class-0>
Priority-3 -> <Class-1>
Priority-4 -> <Class-2>
Priority-5 -> <Class-2>
Priority-7 -> <Class-3>
Priority-7 -> <Class-3>
DES-3226S:4#
```

| _             |                                                                                                    |
|---------------|----------------------------------------------------------------------------------------------------|
| config 802.1p | default_priority                                                                                                    |
| Purpose       | Used to specify how to map an incoming packet that has no 802.1p priority tag to one of the switch's four hardware priority queues.                                                                                                    |
| Syntax        | config 802.1p default_priority [ <portlist> all] <priority 0-7=""></priority></portlist>                                                                                                    |
| Description   | The <b>config 802.1p default_priority</b> command allows you to specify the 802.1p priority value an untagged, incoming packet will be assigned before being forwarded to its destination.                                                                                                    |
| Parameters    | <portlist> – Specifies a range of ports to be configured. The port list is specified by listing the lowest switch number and the beginning port number on that switch, separated by a colon. Then the highest switch number, and the highest port number of the range (also separated by a colon) are specified. The beginning and end of the port list range are separated by a dash. For example, 1:3 specifies switch number 1, port 3. 2:4 specifies switch number 2, port 4. 1:3-2:4 specifies all of the ports between switch 1, port 3 and switch 2, port 4 – in numerical order.</portlist> |
|               | all – Specifies that the <b>config 802.1p default_priority</b> command will be applied to all ports on the switch.                                                                                                    |
|               | <pre><pre><pre><pre><pre><pre><pre><p< td=""></p<></pre></pre></pre></pre></pre></pre></pre>                                                                                                    |
| Restrictions  | Only administrator-level users can issue this command.                                                                                                    |

To configure 802.1p default priority on the switch:

DES-3226S:4#config 802.1p default\_priority all 5 Command: config 802.1p default\_priority all 5

Success.

| show 802.1 c | lefault_priority                                                                                                    |  |
|--------------|----------------------------------------------------------------------------------------------------|--|
| Purpose      | Used to display the currently configured 802.1p priority value that will be assigned to an incoming, untagged packet before being forwarded to its destination.                                                                                                    |  |
| Syntax       | show 802.1p default_priority { <portlist>}</portlist>                                                                                                    |  |
| Description  | The <b>show 802.1p default_priority</b> command displays the currently configured 802.1p priority value that will be assigned to an incoming, untagged packet before being forwarded to its destination.                                                                                                    |  |
| Parameters   | <portlist> – Specifies a range of ports to be configured. The port list is specified by listing the lowest switch number and the beginning port number on that switch, separated by a colon. Then the highest switch number, and the highest port number of the range (also separated by a colon) are specified. The beginning and end of the port list range are separated by a dash. For example, 1:3 specifies switch number 1, port 3. 2:4 specifies switch number 2, port 4. 1:3-2:4 specifies all of the ports between switch 1, port 3 and switch 2, port 4 – in numerical order.</portlist> |  |

# show 802.1 default\_priority

Restrictions None.

Example usage:

To display the current 802.1p default priority configuration on the switch:

|          |          | show 802.1p default_priority<br>w 802.1p default_priority |
|----------|----------|-----------------------------------------------------------|
| Port     | Priority |                                                           |
| 1        | 0        |                                                           |
| 2        | 0        |                                                           |
| 3        | 0        |                                                           |
| 4        | 0        |                                                           |
| 5        | 0        |                                                           |
| 6        | 0        |                                                           |
| 7        | 0        |                                                           |
| 8        | 0        |                                                           |
| 9        | 0        |                                                           |
| 10       | 0        |                                                           |
| 11       | 0        |                                                           |
| 12       | 0        |                                                           |
| 13       | 0        |                                                           |
| 14       | 0        |                                                           |
| 15       | 0        |                                                           |
| 16       | 0        |                                                           |
| 17       | 0        |                                                           |
| 18       | 0        |                                                           |
| 19       | 0        |                                                           |
| 20       | 0        |                                                           |
| 21       | 0        |                                                           |
| 22       | 0        |                                                           |
| 23       | 0        |                                                           |
| 24<br>25 | 0        |                                                           |
|          | 0<br>0   |                                                           |
| 26       | U        |                                                           |
| DES-3    | 226S:4#  |                                                           |

15

# PORT MIRRORING COMMANDS

The port mirroring commands in the Command Line Interface (CLI) are listed (along with the appropriate parameters) in the following table.

| Command            | Parameters                                      |
|--------------------|-------------------------------------------------|
| config mirror port | <port> [add delete]</port>                      |
|                    | source ports <portlist> [rx tx both]</portlist> |
| enable mirror      |                                                 |
| disable mirror     |                                                 |
| show mirror        |                                                 |

Each command is listed, in detail, in the following sections.

## config mirror port

Purpose Used to configure a mirror port – source port

pair on the switch.

Syntax config mirror port <port> add source ports

<portlist> [rx|tx|both]

Description This command allows a range of ports to have

all of their traffic also sent to a designated port, where a network sniffer or other device can monitor the network traffic. In addition, you can specify that only traffic received by or sent by one or both is mirrored to the Target port.

Parameters <port> – This specifies the Target port (the port

where mirrored packets will be sent).

source ports – The port or ports being mirrored.

This cannot include the Target port.

<portlist> – This specifies a range of ports that will be mirrored. That is, the range of ports in which all traffic will be copied and sent to the Target port. The port list is specified by listing the lowest switch number and the beginning port number on that switch, separated by a colon. Then the highest switch number, and the highest port number of the range (also separated by a colon) are specified. The beginning and end of the port list range are separated by a dash. For example, 1:3 specifies switch number 1, port 3. 2:4 specifies switch number 2, port 4. 1:3-2:4 specifies all of the ports between switch 1, port 3 and switch 2, port

rx – Allows the mirroring of only packets received by (flowing into) the port or ports in the port list.

tx – Allows the mirroring of only packets sent to (flowing out of) the port or ports in the port list.

4 – in numerical order.

# config mirror port

both – Mirrors all the packets received or sent

by the port or ports in the port list.

Restrictions The Target port cannot be listed as a source

port. Only administrator-level users can issue

this command.

#### Example usage:

To add the mirroring ports:

DES-3226S:4# config mirror port 1:5 add source ports 1:1-1:5 both Command: config mirror port 1:5 add source ports 1:1-1:5 both

Success.

| config mirror delete |                                                                                                    |
|----------------------|----------------------------------------------------------------------------------------------------|
| Purpose              | Used to delete a port mirroring configuration                                                                                                  |
| Syntax               | config mirror port <port> delete source port <portlist> [rx tx both]</portlist></port>                                                         |
| Description          | This command is used to delete a previously entered port mirroring configuration.                                                              |
| Parameters           | <port> –This specifies the Target port (the port where mirrored packets will be sent).</port>                                                  |
|                      | <ports <p="">of ports thatwill be mirrored. That is, the range of ports inwhich all traffic will be copied and sent to theTarget port.</ports> |
|                      | rx – Allows the mirroring of only packets received by (flowing into) the port or ports in the port list.                                       |
|                      | tx – Allows the mirroring of only packets sent to (flowing out of) the port or ports in the port list.                                         |
|                      | both – Mirrors all the packets received or sent by the port or ports in the port list.                                                         |
| Restrictions         | Only administrator-level users can issue this command.                                                                                         |

To delete the mirroring ports:

DES-3226S:4#config mirror port 1:5 delete source port 1:1-1:5 both Command: config mirror 1:5 delete source 1:1-1:5 both

Success.

# enable mirror

Purpose Used to enable a previously entered port

mirroring configuration.

Syntax enable mirror

Description This command, combined with the disable

> mirror command below, allows you to enter a port mirroring configuration into the switch, and then turn the port mirroring on and off without having to modify the port mirroring configuration.

None.

**Parameters** Restrictions None.

#### Example usage:

To enable mirroring configurations:

DES-3226S:4#enable mirror

Command: enable mirror

Success.

# disable mirror

Purpose Used to disable a previously entered port

mirroring configuration.

Syntax disable mirror

Description This command, combined with **the enable** 

**mirror** command above, allows you to enter a port mirroring configuration into the switch, and then turn the port mirroring on and off without having to modify the port mirroring configuration.

Parameters None.

Restrictions Only administrator-level users can issue this

command.

#### Example usage:

To disable mirroring configurations:

DES-3226S:4#disable mirror

Command: disable mirror

Success.

show mirror

Purpose Used to show the current port mirroring

configuration on the switch.

Syntax show mirror

Description This command displays the current port

mirroring configuration on the switch.

Parameters None Restrictions None.

Example usage:

To display mirroring configuration:

DES-3226S:4#show mirror

Command: show mirror

**Current Settings** 

**Target Port: 9 Mirrored Port:** 

RX:

TX: 1:1-1:5

16

# VLAN COMMANDS

The VLAN commands in the Command Line Interface (CLI) are listed (along with the appropriate parameters) in the following table.

| Command      | Parameters                                                                                                    |
|--------------|----------------------------------------------------------------------------------------------------|
| create vlan  | <pre><vlan_name 32=""> tag <vlanid> advertisement</vlanid></vlan_name></pre>                                                            |
| delete vlan  | <vlan_name 32=""></vlan_name>                                                                                                    |
| config vlan  | <pre><vlan_name 32=""> add [tagged untagged forbidden] delete <portlist> advertisement [enable disable]</portlist></vlan_name></pre>    |
| config vlan  | <vlan_name 32=""> delete <portlist></portlist></vlan_name>                                                                              |
| config vlan  | <vlan_name 32=""></vlan_name>                                                                                                    |
| config gvrp  | <pre><portlist> all state [enable disable] ingress_checking [enable disable] acceptable_frame [tagged_only accept_all]</portlist></pre> |
| enable gvrp  |                                                                                                    |
| disable gvrp |                                                                                                    |
| show vlan    | <vlan_name 32=""></vlan_name>                                                                                                    |
| show gvrp    | <portlist></portlist>                                                                                                    |

Each command is listed, in detail, in the following sections.

| create vlan  |                                                                                                    |
|--------------|----------------------------------------------------------------------------------------------------|
| Purpose      | Used to create a VLAN on the switch.                                                                                                    |
| Syntax       | create vlan <vlan_name 32=""> {tag <vlanid 1-<br="">4094&gt; advertisement}</vlanid></vlan_name>                                                                |
| Description  | This command allows you to create a VLAN on the switch.                                                                                                    |
| Parameters   | <vlan_name 32=""> – The name of the VLAN to be created.</vlan_name>                                                                                             |
|              | <vlanid> – The VLAN ID of the VLAN to be created. Allowed values = 1-4094</vlanid>                                                                              |
|              | advertisement – Specifies that the VLAN is able to join GVRP. If this parameter is not set, the VLAN cannot be configured to have forbidden ports.              |
| Restrictions | Each VLAN name can be up to 32 characters. If the VLAN is not given a tag, it will be a port-based VLAN. Only administrator-level users can issue this command. |

To create a VLAN v1, tag 2:

DES-3226S:4#create vlan v1 tag 2 Command: create vlan v1 tag 2

Success.

| delete vlan  |                                                                                                 |
|--------------|-------------------------------------------------------------------------------------------------|
| Purpose      | Used to delete a previously configured VLAN on the switch.                                      |
| Syntax       | delete vlan <vlan_name 32=""></vlan_name>                                                       |
| Description  | This command will delete a previously configured VLAN on the switch.                            |
| Parameters   | <ul><li><vlan_name 32=""> – The VLAN name of the VLAN you want to delete.</vlan_name></li></ul> |
| Restrictions | Only administrator-level users can issue this command.                                          |

To remove a vlan v1:

DES-3226S:4#delete vlan v1
Command: delete vlan v1
Success.
DES-3226S:4#

| config vlan |                                                                                                    |
|-------------|----------------------------------------------------------------------------------------------------|
| Purpose     | Used to add additional ports to a previously configured VLAN.                                                                                                    |
| Syntax      | config vlan <vlan_name 32=""> { [ add [ tagged   untagged   forbidden ]   delete ] <portlist>  </portlist></vlan_name>                                                                                                    |
|             | advertisement [ enable   disable]}                                                                                                    |
| Description | This command allows you to add ports to the port list of a previously configured VLAN. You can specify the additional ports as tagging, untagging, or forbidden. The default is to assign the ports as untagging.                                                                                                    |
| Parameters  | <vlan_name 32=""> – The name of the VLAN you want to add ports to.</vlan_name>                                                                                                    |
|             | add – Specifies all of the ports on the switch.                                                                                                    |
|             | tagged – Specifies the additional ports as tagged.                                                                                                    |
|             | untagged – Specifies the additional ports as untagged.                                                                                                    |
|             | forbidden – Specifies the additional ports as forbidden.                                                                                                    |
|             | delete – Deletes the above specified VLAN from the switch.                                                                                                    |
|             | <portlist> – A range of ports to add to the VLAN. The port list is specified by listing the lowest switch number and the beginning port number on that switch, separated by a colon. Then the highest switch number, and the highest port number of the range (also separated by a colon) are specified. The beginning and end of the port list range are separated by a dash. For example, 1:3 specifies switch number 1, port 3. 2:4 specifies switch number 2, port 4. 1:3-2:4 specifies all of the ports between switch 1, port 3 and switch 2, port 4 – in numerical order.</portlist> |

# config vlan

 $advertisement \ [enable|disable] - Enables \ or$ 

disables GVRP on the specified VLAN.

Restrictions Only administrator-level users can issue this

command.

#### Example usage:

To add 4 through 8 of module 2 as tagged ports to the VLAN v1:

DES-3226S:4#config vlan v1 add tagged 2:4-2:8

Command: config vlan v1 add tagged 2:4-2:8

Success.

| config gvrp |                                                                                                    |
|-------------|----------------------------------------------------------------------------------------------------|
| Purpose     | Used to configure GVRP on the switch.                                                                                                    |
| Syntax      | config gvrp [ <portlist>   all] {state [enable   disable] ingress_checking [enable   disable] acceptable_frame[tagged_only   admit_all]pvid<vlanid 1-4094=""> }</vlanid></portlist>                                                                                                    |
| Description | This command is used to configure the Group VLAN Registration Protocol on the switch. You can configure ingress checking, the sending and receiving of GVRP information, and the Port VLAN ID (PVID).                                                                                                    |
| Parameters  | <portlist> — A range of ports for which you want ingress checking. The port list is specified by listing the lowest switch number and the beginning port number on that switch, separated by a colon. Then the highest switch number, and the highest port number of the range (also separated by a colon) are specified. The beginning and end of the port list range are separated by a dash. For example, 1:3 specifies switch number 1, port 3. 2:4 specifies switch number 2, port 4. 1:3-2:4 specifies all of the ports between switch 1, port 3 and switch 2, port 4 — in numerical order.</portlist> |
|             | all – Specifies all of the ports on the switch.                                                                                                    |
|             | state [enable disable] – Enables or disables<br>GVRP for the ports specified in the port list.                                                                                                    |
|             | ingress_checking [enable disable] – Enables or disables ingress checking for the specified port list.                                                                                                    |
|             | acceptable_frame – This allows a definition of<br>the type of frame accepted. Acceptable frames<br>can be limited to tagged frames only<br>(tagged_only) or can accept tagged and<br>untagged (accept_all).                                                                                                    |

# config gvrp

pvid - Specifies the default VLAN associated

with the port.

Restrictions Only administrator-level users can issue this

command.

#### Example usage:

To set the ingress checking status, the sending and receiving GVRP information :

DES-3226S:4#config gvrp 1:1-1:4 state enable ingress\_checking enable acceptable\_frame tagged\_only pvid 2

Command: config gvrp 1:1-1:4 state enable ingress\_checking enable acceptable\_frame tagged\_only pvid 2

Success.

| enable gvrp  |                                                                                                    |
|--------------|----------------------------------------------------------------------------------------------------|
| Purpose      | Used to enable GVRP on the switch.                                                                                                    |
| Syntax       | enable gvrp                                                                                                    |
| Description  | This command, along with <b>disable gvrp</b> below, is used to enable and disable GVRP on the switch, without changing the GVRP configuration on the switch. |
| Parameters   | None.                                                                                                    |
| Restrictions | Only administrator-level users can issue this command.                                                                                                    |

To enable the generic VLAN Registration Protocol (GVRP):

DES-3226S:4#enable gvrp Command: enable gvrp

Success.

disable gvrp

Purpose Used to disable GVRP on the switch.

Syntax disable gvrp

Description This command, along with **disable gvrp** below,

is used to enable and disable GVRP on the

switch, without changing the GVRP

configuration on the switch.

Parameters None.

Restrictions Only administrator-level users can issue this

command.

#### Example usage:

To disable the Generic VLAN Registration Protocol (GVRP):

DES-3226S:4#disable gvrp

Command: disable gvrp

Success.

| show vlan    |                                                                                                    |
|--------------|----------------------------------------------------------------------------------------------------|
| Purpose      | Used to display the current VLAN configuration on the switch                                                                                                    |
| Syntax       | show vlan { <vlan_name 32="">}</vlan_name>                                                                                                    |
| Description  | This command displays summary information about each VLAN including the VLAN ID, VLAN name, the Tagging Untagging status, and the Member Non-member Forbidden status of each port that is a member of the VLAN. |
| Parameters   | <vlan_name 32=""> – The VLAN name of the VLAN for which you want to display a summary of settings.</vlan_name>                                                                                                  |
| Restrictions | None.                                                                                                    |

To display the switch's current VLAN settings:

DES-3226S:4#show vlan Command: show vlan

VID : 1 VLAN Name : default
VLAN TYPE : static Advertisement : Enabled

Member ports : 1:1-1:26,2:1-2:26
Static ports : 1:1-1:26,2:1-2:26
Untagged ports : 1:1-1:25,2:1-2:25

Forbidden ports:

VID : 2 VLAN Name : v1

VLAN TYPE : static Advertisement : Disabled

Member ports : 1:26,2:26 Static ports : 1:26,2:26

Untagged ports : Forbidden ports :

**Total Entries: 2** 

| show gvrp    |                                                                                                    |
|--------------|----------------------------------------------------------------------------------------------------|
| Purpose      | Used to display the GVRP status for a port list on the switch.                                                                                                    |
| Syntax       | show gvrp { <portlist>}</portlist>                                                                                                    |
| Description  | This command displays the GVRP status for a port list on the switch                                                                                                    |
| Parameters   | <portlist> – Specifies a range of ports for which the GVRP status is to be displayed. The port list is specified by listing the lowest switch number and the beginning port number on that switch, separated by a colon. Then the highest switch number, and the highest port number of the range (also separated by a colon) are specified. The beginning and end of the port list range are separated by a dash. For example, 1:3 specifies switch number 1, port 3. 2:4 specifies switch number 2, port 4. 1:3-2:4 specifies all of the ports between switch 1, port 3 and switch 2, port 4 – in numerical order.</portlist> |
| Restrictions | None.                                                                                                    |

To display GVRP port status:

| To display GVRP port status:  DES-3226S:4#show gvrp |      |                  |                                   |
|-----------------------------------------------------|------|------------------|-----------------------------------|
| Command: show gvrp                                  |      |                  |                                   |
|                                                     |      | 0 .              |                                   |
| Glob                                                | al C | SVRP : Disabled  |                                   |
| D4                                                  | _    | VID 0VDD         | Ohaaliin a Aasantahla Furusa Tura |
| Port                                                |      |                  | Checking Acceptable Frame Type    |
| 1                                                   |      | Disabled Enabled |                                   |
| 2                                                   | 1    | Disabled Enabled | All Frames                        |
| 3                                                   | 1    | Disabled Enabled | All Frames                        |
| 4                                                   | 1    | Disabled Enabled | All Frames                        |
| 5                                                   | 1    | Disabled Enabled | All Frames                        |
| 6                                                   | 1    | Disabled Enabled | All Frames                        |
| 7                                                   | 1    | Disabled Enabled | All Frames                        |
| 8                                                   | 1    | Disabled Enabled |                                   |
| 9                                                   | 1    | Disabled Enabled |                                   |
| 10                                                  | 1    | Disabled Enabled | All Frames                        |
| 11                                                  | 1    | Disabled Enabled | All Frames                        |
| 12                                                  | 1    | Disabled Enabled | All Frames                        |
| 13                                                  | 1    | Disabled Enabled | All Frames                        |
| 14                                                  | 1    | Disabled Enabled | All Frames                        |
| 15                                                  | 1    | Disabled Enabled | All Frames                        |
| 16                                                  | 1    | Disabled Enabled | All Frames                        |
| 17                                                  | 1    | Disabled Enabled |                                   |
| 18                                                  | 1    | Disabled Enabled |                                   |
| 19                                                  | 1    | Disabled Enabled | All Frames                        |
| 20                                                  | 1    | Disabled Enabled | All Frames                        |
| 21                                                  | 1    | Disabled Enabled | All Frames                        |
| 22                                                  | 1    | Disabled Enabled | All Frames                        |
| 23                                                  | 1    | Disabled Enabled | All Frames                        |
| 24                                                  | 1    | Disabled Enabled | All Frames                        |
| 25                                                  | 1    | Disabled Enabled | All Frames                        |
| 26                                                  | 1    |                  |                                   |
| Total Entries : 26                                  |      |                  |                                   |
| Total Litties . 20                                  |      |                  |                                   |
| DES-3226S:4#                                        |      |                  |                                   |

17

# LINK AGGREGATION COMMANDS

The link aggregation commands in the Command Line Interface (CLI) are listed (along with the appropriate parameters) in the following table.

| Command                    | Parameters                                   |
|----------------------------|----------------------------------------------|
| create<br>link_aggregation | group_id <value> {type[lacp static]}</value> |
| delete link_aggregation    | group_id <value></value>                     |
| config                     | group_id <value></value>                     |
| link_aggregation           | master_port <port></port>                    |
|                            | ports <portlist></portlist>                  |
|                            | state [enabled disabled]                     |
| config                     | mac_source                                   |
| link_aggregation           | mac_destination                              |
| algorithm                  | mac_source_dest                              |
|                            | ip_source                                    |
|                            | ip_destination                               |
|                            | ip_source_dest                               |
| show                       | group_id <value></value>                     |
| link_aggregation           | algorithm                                    |
| config lacp_ports          | <portlist> mode [active passive]</portlist>  |
| show lacp_ports            | { <portlist>}</portlist>                     |

Each command is listed, in detail, in the following sections.

# create link\_aggregation

Purpose Used to create a link aggregation group on the

switch.

Syntax create link\_aggregation group\_id <value>

{type[lacp|static]}

Description This command will create a link aggregation

group with a unique identifier.

Parameters <value> - Specifies the group id. The switch

allows up to 6 link aggregation groups to be configured. The group number identifies each of

the groups.

type – Specify the type of link aggregation used for the group. If the type is not specified the

default type is static.

lacp – This designates the port group as LACP compliant. LACP allows dynamic adjustment to the aggregated port group. LACP compliant ports may be further configured (see config lacp ports). LACP compliant must be connected

to LACP compliant devices.

static – This designates the aggregated port group as static. Static port groups can not be changed as easily as LACP compliant port groups since both linked devices must be manually configured if the configuration of the

trunked group is changed. If static link

aggregation is used, be sure that both ends of the connection are properly configured and that all ports have the same speed/duplex settings.

Restrictions Only administrator-level users can issue this

command.

To create a link aggregation group:

DES-3226S:4#create link\_aggregation group\_id 1
Command: create link\_aggregation group\_id 1

Success.

| delete link | _aggregation group <sub>_</sub> id                                                                                                    |
|-------------|----------------------------------------------------------------------------------------------------|
| Purpose     | Used to delete a previously configured link aggregation group.                                                                                                    |
| Syntax      | delete link_aggregation group_id <value></value>                                                                                                    |
| Description | This command is used to delete a previously configured link aggregation group.                                                                                            |
| Parameters  | <value> – Specifies the group id. The switch<br/>allows up to 6 link aggregation groups to be<br/>configured. The group number identifies each of<br/>the groups.</value> |

Only administrator-level users can issue this

### Example usage:

Restrictions

To delete link aggregation group:

command.

DES-3226S:4#delete link\_aggregation group\_id 6
Command: delete link\_aggregation group\_id 6
Success.

DES-3226S:4#

# config link\_aggregation

Purpose Used to configure a previously created link

aggregation group.

Syntax config link\_aggregation group\_id <value>

{master\_port <port>|ports <portlist>| state

[enabled|disabled]

Description This command allows you to configure a link

aggregation group that was created with the create link\_aggregation command above.

Parameters <value> – Specifies the group id. The switch

allows up to 6 link aggregation groups to be configured. The group number identifies each of

the groups.

<port> – Master port ID. Specifies which port (by port number) of the link aggregation group will be the master port. All of the ports in a link aggregation group will share the port

configuration with the master port.

<portlist> - Specifies a range of ports that will belong to the link aggregation group. Ports are specified by entering the lowest port number in a group, and then the highest port number in a group, separated by a dash such as 1-3. Additional ports can be individually entered by their port number, separated by commas. So, a port group including the switch ports 1, 2, and 3 would be entered as 1-3. Ports that are not contained within a group are specified by entering their port number, separated by a comma. So, the port group 1-3 and port 26 would be entered as 1-3,26. All ports in the portlist must be on a single switch unit. Ports may be listed in only one port aggregation group, that is, link aggregation groups may not

overlap.

# config link\_aggregation

or disable the specified link aggregation group.

Restrictions
Only administrator-level users can issue this

Only administrator-level users can issue this command. Link aggregation groups may not overlap and must be contained on a single

switch.

#### Example usage:

To define a load-sharing group of ports, group-id 1,master port 5 of module 1 with group members ports 5-7 plus port 9:

DES-3226S:4#config link\_aggregation group\_id 1 master\_port 5 ports 5-7,9 Command: config link\_aggregation group\_id 1 master\_port 5 ports 5-7,9

Success.

# config link\_aggregation algori hm

Purpose Used to configure the link aggregation algorithm.

Syntax config link\_aggregation algorithm

[mac\_source|mac\_destination|mac\_source\_dest|

ip\_source|ip\_destination|ip\_source\_dest]

Description This command configures to part of the packet

examined by the switch when selecting the egress port for transmitting load-sharing data. This feature is only available using the address-based load-sharing

algorithm.

Parameters mac\_source – Indicates that the switch should

examine the MAC source address.

mac\_destination - Indicates that the switch should

examine the MAC destination address.

mac\_source\_dest – Indicates that the switch should examine the MAC source and destination addresses

ip\_source – Indicates that the switch should examine

the IP source address.

ip\_destination – Indicates that the switch should

examine the IP destination address.

ip\_source\_dest – Indicates that the switch should examine the IP source address and the destination

address.

Restrictions Only administrator-level users can issue this

command.

To configure link aggregation algorithm for mac-source-dest:

DES-3226S:4#config link\_aggregation algorithm mac\_source\_dest

Command: config link\_aggregation algorithm mac\_source\_dest

Success.

# show link\_aggregation

Purpose Used to display the current link aggregation

configuration on the switch.

Syntax show link\_aggregation {group\_id

<value>|algorithm}

Description This command will display the current link

aggregation configuration of the switch.

Parameters <value> - Specifies the group id. The switch

allows up to 6 link aggregation groups to be configured. The group number identifies each of

the groups.

algorithm – Allows you to specify the display of link aggregation by the algorithm in use by that

group.

Restrictions None.

#### Example usage:

To display Link Aggregation configuration

DES-3226S:4#show link\_aggregation

Command: show link\_aggregation

Link Aggregation Algorithm = MAC-source-dest

Group ID : 1

Master Port : 2:17

Member Port : 1:5-1:10,2:17

Status : Disabled Flooding Port : 1:5

### config lacp\_ports

Purpose Used to configure settings for LACP compliant

ports.

Syntax config lacp\_ports <portlist> mode

[active|passive]

Description This command is used to configure ports that

have been previously designated as LACP ports

(see create link aggregation).

Parameters <portlist> - Specifies a range of ports to be

configured. The port list is specified by listing the beginning port number and the highest port number of the range. The beginning and end of the port list range are separated by a dash. For example, 3 specifies port 3. **4** specifies port 4. **3-4** specifies all of the ports between port 3 and port 4 – in numerical order. Up to 6 ports can be

linked.

mode – Select the mode to determine if LACP ports will process LACP control frames.

active – Active LACP ports are capable of processing and sending LACP control frames. This allows LACP compliant devices to negotiate the aggregated link so the group may be changed dynamically as needs require. In order to utilize the ability to change an aggregated port group, that is, to add or subtract ports from the group, at least one of the participating devices must designate LACP ports as active. Both devices must support LACP. Only one side is designated active while the other side is designated passive.

passive – LACP ports that are designated as passive cannot process LACP control frames. In order to allow the linked port group to negotiate adjustments and make changes dynamically, at one end of the connection must have "active"

# config lacp\_ports

LACP ports (see above).

Restrictions Only administrator-level users can issue this

command.

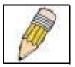

**Note:** For LACP implementations, both devices utilizing the aggregated link must support IEEE 802.1ad Link Aggregation Control Protocol and one device must designate the participating ports as "active" while this other device must designate the participating ports as "passive".

### Example usage:

To configure LACP port mode settings:

DES-3226S:4#config lacp\_port 1-12 mode active

Command: config lacp\_port 1-12 mode active

Success.

| show lacp_ports |                                                                                    |  |
|-----------------|------------------------------------------------------------------------------------|--|
| Purpose         | Used to display current LACP port mode settings.                                   |  |
| Syntax          | show lacp_ports { <portlist>}</portlist>                                           |  |
| Description     | This command will display the LACP mode settings as they are currently configured. |  |
| Parameters      | <portlist> -</portlist>                                                            |  |
| Restrictions    | Only administrator-level users can issue this command.                             |  |

To display LACP port mode settings:

| DES                      | S-3226S:4#show lacp_ports |  |
|--------------------------|---------------------------|--|
| Command: show lacp_ports |                           |  |
| Port                     | Activity                  |  |
| 1                        | Active                    |  |
| 2                        | Active                    |  |
| 3                        | Active                    |  |
| 4                        | Active                    |  |
| 5                        | Active                    |  |
| 6                        | Active                    |  |
| 7                        | Active                    |  |
| 8                        | Active                    |  |
| 9                        | Active                    |  |
| 10                       | Active                    |  |
| 11                       | Active                    |  |
| Acti                     | ve                        |  |

18

# BASIC IP COMMANDS

The IP interface commands in the Command Line Interface (CLI) are listed (along with the appropriate parameters) in the following table.

| Command            | Parameters                                    |
|--------------------|-----------------------------------------------|
| config ipif System | ipaddress <network_address></network_address> |
|                    | vlan <vlan_name 32=""></vlan_name>            |
|                    | state [enabled disabled]                      |
|                    | bootp                                         |
|                    | dhcp                                          |
| show ipif          |                                               |

Each command is listed, in detail, in the following sections.

# config ipif System

Purpose Used to configure the System IP interface.

Syntax config ipif System [{vlan <vlan name

32>|ipaddress <network\_address>|state

[enabled|disabled]|bootp|dhcp}]

Description This command is used to configure the System

IP interface on the switch.

Parameters <network address> – IP address and netmask

of the IP interface to be created. You can specify the address and mask information using

the traditional format (for example, 10.1.2.3|255.0.0.0 or in CIDR format,

10.1.2.3|16).

<vlan\_name 32> - The name of the VLAN
corresponding to the System IP interface.

state [enabled|disabled] – Allows you to enable

or disable the IP interface.

bootp – Allows the selection of the BOOTP protocol for the assignment of an IP address to

the switch's System IP interface.

dhcp – Allows the selection of the DHCP protocol for the assignment of an IP address to

the switch's System IP interface.

Restrictions Only administrator-level users can issue this

command.

To configure the IP interface System:

DES-3226S:4#config ipif System ipaddress 10.48.74.122|8 Command: config ipif System ipaddress 10.48.74.122|8

Success.

show ipif

Purpose Used to display the configuration of an IP

interface on the switch.

Syntax show ipif

Description This command will display the configuration of

an IP interface on the switch.

Parameters None. Restrictions None.

#### Example usage:

To display IP interface settings.

DES-3226S:4#show ipif System Command: show ipif System

**IP Interface Settings** 

**Interface Name: System** 

IP Address : 10.48.74.122 (MANUAL)

Subnet Mask : 255.0.0.0

VLAN Name : default

Admin. State : Disabled

Link Status : Link UP

Member Ports : 1-26

19

# IGMP SNOOPING COMMANDS

The Switch port commands in the Command Line Interface (CLI) are listed (along with the appropriate parameters) in the following table.

| Command                 | Parameters                                     |
|-------------------------|------------------------------------------------|
| config<br>igmp_snooping | <vlan_name 32=""> all</vlan_name>              |
|                         | host_timeout <sec 1-16711450=""></sec>         |
|                         | router_timeout <sec 1-16711450=""></sec>       |
|                         | leave_timer <sec 0-16711450=""></sec>          |
|                         | robustness_variable <value 1-255=""></value>   |
|                         | last_member_query_interval <sec 1-25=""></sec> |
|                         | state [enable disable]                         |
| config                  | <vlan_name 32=""></vlan_name>                  |
| igmp_snooping querier   | all                                            |
| quenei                  | query_interval <sec 1-65535=""></sec>          |
|                         | max_response_time <sec 1-25=""></sec>          |
|                         | robustness_variable <value 1-255=""></value>   |
|                         | last_member_query_interval <sec 1-25=""></sec> |
|                         | state [enable disable]                         |
| config router_ports     | <vlan_name 32=""> [add delete]</vlan_name>     |
|                         | <portlist></portlist>                          |
| enable igmp<br>snooping | forward_mcrouter_only                          |
| show igmp<br>snooping   | vlan <vlan_name 32=""></vlan_name>             |

| Command                     | Parameters                         |
|-----------------------------|------------------------------------|
| show igmp<br>snooping group | vlan <vlan_name 32=""></vlan_name> |
| show router ports           | vlan <vlan_name 32=""></vlan_name> |
|                             | static                             |
|                             | dynamic                            |

Each command is listed, in detail, in the following sections.

| config igmp_ | snooping                                                                                                    |
|--------------|----------------------------------------------------------------------------------------------------|
| Purpose      | Used to configure IGMP snooping on the Switch.                                                                                                    |
| Syntax       | config igmp_snooping [ <vlan_name 32=""> all]<br/>{host_timeout <sec> router_timeout<br/><sec> leave_timer <sec> state<br/>[enable disable]}</sec></sec></sec></vlan_name>                       |
| Description  | This command allows you to configure IGMP snooping on the Switch.                                                                                                    |
| Parameters   | <pre><vlan_name 32=""> – The name of the VLAN for<br/>which IGMP snooping is to be configured.</vlan_name></pre>                                                                                 |
|              | host_timeout <sec> – Specifies the maximum amount of time a host can be a member of a multicast group without the Switch receiving a host membership report. The default is 260 seconds.</sec>   |
|              | route_timeout <sec> – Specifies the maximum amount of time a route can be a member of a multicast group without the Switch receiving a host membership report. The default is 260 seconds.</sec> |
|              | leave_timer <sec 0-16711450=""> - Leave timer. The default is 2 seconds.</sec>                                                                                                    |
|              | state [enable disable] – Allows you to enable or disable IGMP snooping for the specified VLAN.                                                                                                   |
| Restrictions | Only administrator-level users can issue this command.                                                                                                    |

To configure the igmp snooping:

DES-3226S:4#config igmp\_snooping default host\_timeout 250 state enable

Command: config igmp\_snooping default host\_timeout 250 state enable

Success.

| config igm  | p_snooping querier                                                                                                    |
|-------------|----------------------------------------------------------------------------------------------------|
| Purpose     | Used to configure the time in seconds between general query transmissions, the maximum time in seconds to wait for reports from members and the permitted packet loss that guarantees IGMP snooping.                                                |
| Syntax      | config igmp_snooping querier [ <vlan_name<br>32&gt; all] {query_interval<br/><sec> max_response_time<br/><sec> robustness_variable<br/><value> last_member_query_interval<br/><sec> state [enable disable]</sec></value></sec></sec></vlan_name<br> |
| Description | This command configures IGMP snooping                                                                                                    |

# config igmp\_snooping querier

querier.

#### **Parameters**

<vlan\_name 32> - The name of the VLAN for which IGMP snooping querier is to be configured.

query\_interval <sec> – Specifies the amount of time in seconds between general query transmissions. The default setting is 125 seconds.

max\_response\_time <sec> – Specifies the maximum time in seconds to wait for reports from members. The default setting is 10 seconds.

robustness\_variable <value> – Provides finetuning to allow for expected packet loss on a subnet. The value of the robustness variable is used in calculating the following IGMP message intervals:

- Group member interval—Amount of time that must pass before a multicast router decides there are no more members of a group on a network. This interval is calculated as follows: (robustness variable x query interval) + (1 x query response interval).
- Other querier present interval—Amount of time that must pass before a multicast router decides that there is no longer another multicast router that is the querier. This interval is calculated as follows: (robustness variable x query interval) + (0.5 x query response interval).
- Last member query count—Number of group-specific queries sent before the

# config igmp\_snooping querier

router assumes there are no local members of a group. The default number is the value of the robustness variable.

 By default, the robustness variable is set to 2. You might want to increase this value if you expect a subnet to be lossy.

last\_member\_query\_interval <sec> – The maximum amount of time between group-specific query messages, including those sent in response to leave-group messages. You might lower this interval to reduce the amount of time it takes a router to detect the loss of the last member of a group.

state [enable|disable] – Allows the Switch to be specified as an IGMP Querier or Non-querier.

Only administrator-level users can issue this

command.

Restrictions

Example usage:

To configure the igmp snooping:

DES-3226S:4#config igmp\_snooping querier default query\_interval 125 state enable

Command: config igmp\_snooping querier default query\_interval 125 state enable

Success.

| config router | _ports                                                                                                    |
|---------------|----------------------------------------------------------------------------------------------------|
| Purpose       | Used to configure ports as router ports.                                                                                                    |
| Syntax        | config router_ports <vlan_name 32=""><br/>[add delete] <portlist></portlist></vlan_name>                                                                                                    |
| Description   | This command allows you to designate a range of ports as being connected to multicast-enabled routers. This will ensure that all packets with such a router as its destination will reach the multicast-enabled router – regardless of protocol, etc.                                                                                                    |
| Parameters    | <ul><li><vlan_name 32=""> – The name of the VLAN on which the router port resides.</vlan_name></li></ul>                                                                                                    |
|               | <portlist> – Specifies a range of ports that will be configured as router ports. The port list is specified by listing the lowest Switch number and the beginning port number on that Switch, separated by a colon. Then the highest Switch number, and the highest port number of the range (also separated by a colon) are specified. The beginning and end of the port list range are separated by a dash. For example, 1:3 specifies Switch number 1, port 3. 2:4 specifies Switch number 2, port 4. 1:3-2:4 specifies all of the ports between Switch 1, port 3 and Switch 2, port 4 – in numerical order.</portlist> |
| Restrictions  | Only administrator-level users can issue this command.                                                                                                    |

To set up static router ports:

DES-3226S:4#config router\_ports default add 2:1-2:10 Command: config router\_ports default add 2:1-2:10

Success.

DES-3226S:4#

enable igmp\_snooping

| enable igmp_snooping |                                                                                                    |
|----------------------|----------------------------------------------------------------------------------------------------|
| Purpose              | Used to enable IGMP snooping on the Switch.                                                                                                    |
| Syntax               | enable igmp_snooping<br>{forward_mcrouter_only}                                                                                                    |
| Description          | This command allows you to enable IGMP snooping on the Switch. If forward_mcrouter_only is specified, the Switch will only forward all multicast traffic to the multicast router, only. Otherwise, the Switch forwards all multicast traffic to any IP router. |
| Parameters           | forward_mcrouter_only – Specifies that the Switch should only forward all multicast traffic to a multicast-enabled router. Otherwise, the Switch will forward all multicast traffic to any IP router.                                                          |
| Restrictions         | Only administrator-level users can issue this                                                                                                    |

To enable IGMP snooping on the Switch:

command.

DES-3226S:4#enable igmp\_snooping
Command: enable igmp\_snooping

Success.

disable igmp\_snooping

| disable igmp_ | snooping                                                                                                    |
|---------------|----------------------------------------------------------------------------------------------------|
| Purpose       | Used to enable IGMP snooping on the Switch.                                                                                                    |
| Syntax        | disable igmp_snooping                                                                                                    |
| Description   | This command disables IGMP snooping on the Switch. IGMP snooping can be disabled only if IP multicast routing is not being used. Disabling IGMP snooping allows all IGMP and IP multicast traffic to flood within a given IP interface. |
| Parameters    | None.                                                                                                    |
| Restrictions  | Only administrator-level users can issue this command.                                                                                                    |

To disable IGMP snooping on the Switch:

DES-3226S:4#disable igmp\_snooping
Command: disable igmp\_snooping
Success.

DES-3226S:4#

| show igmp_snooping |                                                                                                    |  |
|--------------------|----------------------------------------------------------------------------------------------------|--|
| Purpose            | Used to show the current status of IGMP snooping on the Switch.                                                  |  |
| Syntax             | show igmp_snooping {vlan <vlan_name 32="">}</vlan_name>                                                          |  |
| Description        | This command will display the current IGMP snooping configuration on the Switch.                                 |  |
| Parameters         | <vlan_name 32=""> – The name of the VLAN for which you want to view the IGMP snooping configuration.</vlan_name> |  |
| Restrictions       | None.                                                                                                    |  |

To show igmp snooping:

| DES-3226S:4#show igmp_snooping |            |  |  |
|--------------------------------|------------|--|--|
| Command: show igmp_snooping    |            |  |  |
|                                |            |  |  |
| IGMP Snooping Global State     | : Disabled |  |  |
| Multicast router Only          | : Disabled |  |  |
| VLAN Name                      | : default  |  |  |
| Query Interval                 | : 125      |  |  |
| Max Response Time              | : 10       |  |  |

Robustness Value : 2 Last Member Query Interval : 1 Host Timeout : 260
Route Timeout : 260
Leave Timer : 2
Querier State : Disabled
Querier Router Behavior : Non-Querier
State : Disabled

VLAN Name : vlan2
Query Interval : 125
Max Response Time : 10
Robustness Value : 2
Last Member Query Interval : 1
Host Timeout : 260
Route Timeout : 260
Leave Timer : 2

Querier State : Disabled
Querier Router Behavior : Non-Querier
State : Disabled

**Total Entries: 2** 

DES-3226S:4#

# show igmp\_snooping group

| show igmp_snooping group |                                                                                                    |  |
|--------------------------|----------------------------------------------------------------------------------------------------|--|
| Purpose                  | Used to display the current IGMP snooping group configuration on the Switch.                                                           |  |
| Syntax                   | show igmp_snooping group {vlan <vlan_name 32="">}</vlan_name>                                                                          |  |
| Description              | This command will display the current IGMP snooping group configuration on the Switch.                                                 |  |
| Parameters               | <vlan_name 32=""> – The name of the VLAN for<br/>which you want to view IGMP snooping group<br/>configuration information.</vlan_name> |  |
| Restrictions             | None.                                                                                                    |  |

To show igmp snooping group:

DES-3226S:4#show igmp\_snooping group Command: show igmp\_snooping group

VLAN Name : default Multicast group: 224.0.0.2

MAC address : 01-00-5E-00-00-02

Reports : 1

**Port Member** : 1:26,2:7

VLAN Name : default Multicast group: 224.0.0.9

MAC address : 01-00-5E-00-00-09

Reports : 1

Port Member : 1:26,2:7

VLAN Name : default Multicast group: 234.5.6.7

MAC address : 01-00-5E-05-06-07

Reports : 1

Port Member : 1:26,2:9

VLAN Name : default Multicast group: 236.54.63.75 MAC address : 01-00-5E-36-3F-4B

Reports : 1

**Port Member** : 1:26,2:7

VLAN Name : default

Multicast group: 239.255.255.250 MAC address : 01-00-5E-7F-FA

Reports : 2 Port Member : 1:26,2:7

Total Entries : 5 DES-3226S:4#

### show router\_ports

Purpose Used to display the currently configured router

ports on the Switch.

Syntax show router\_ports {vlan <vlan\_name 32>}

{static|dynamic}

Description This command will display the router ports

currently configured on the Switch.

Parameters <vlan name 32> - The name of the VLAN on

which the router port resides.

static – Displays router ports that have been

statically configured.

dynamic – Displays router ports that have been

dynamically configured.

None.

## Restrictions Example usage:

To display the router ports.

DES-3226S:4#show router\_ports Command: show router\_ports

VLAN Name : default Static router port : 2:1-2:10

Dynamic router port :

VLAN Name : vlan2 Static router port : Dynamic router port :

**Total Entries: 2** 

20

### 802.1X COMMANDS

The DES-3226S implements the server-side of the IEEE 802.1x Port-based and MAC-based Network Access Control. This mechanism is intended to allow only authorized users, or other network devices, access to network resources by establishing criteria for each port on the switch that a user or network device must meet before allowing that port to forward or receive frames.

| Command                     | Parameters                                                      |
|-----------------------------|-----------------------------------------------------------------|
| enable 802.1x               |                                                                 |
| disable 802.1x              |                                                                 |
| show 802.1x                 | [auth_state   auth_configuration] {ports <portlist>}</portlist> |
| config 802.1x<br>capability | ports <portlist> all<br/>authenticator</portlist>               |
|                             | none                                                            |
| config 802.1x               | ports <portlist> all</portlist>                                 |
| auth_parameter              | default                                                         |
|                             | direction [both in]                                             |
|                             | port_control                                                    |
|                             | [force_unauth auto force_auth]                                  |
|                             | quiet_period <sec 0-65535=""></sec>                             |
|                             | tx_period <sec 1-65535=""></sec>                                |
|                             | supp_timeout <sec 1-65535=""></sec>                             |
|                             | server_timeout <sec 1-65535=""></sec>                           |
|                             | max_req <value 1-10=""></value>                                 |
|                             | reauth_period <sec 1-65535=""></sec>                            |

| Command                    | Parameters                                                                                                    |  |
|----------------------------|----------------------------------------------------------------------------------------------------|--|
|                            | enable_reauth [enable disable]                                                                                                    |  |
| config 802.1x<br>auth_mode | [port_based  mac_based]                                                                                                    |  |
| config 802.1x init         | config 802.1x init [port_based ports [ <portlist all>]  mac_based ports [<portlist> all] {mac_address <macaddr>}]</macaddr></portlist></portlist all> |  |
| config 802.1x<br>reauth    | [port_based ports [ <portlist all>]  mac_based ports [<portlist> all] {mac_address <macaddr>}]</macaddr></portlist></portlist all>                    |  |
| config radius add          | <server_index 1-3=""></server_index>                                                                                                    |  |
|                            | <server_ip></server_ip>                                                                                                    |  |
|                            | key <passwd 32=""></passwd>                                                                                                    |  |
|                            | default                                                                                                    |  |
|                            | auth_port <udp_port_number></udp_port_number>                                                                                                    |  |
|                            | acct_port <udp_port_number></udp_port_number>                                                                                                    |  |
| config radius delete       | <server_index 1-3=""></server_index>                                                                                                    |  |
| config radius              | <server_index 1-3=""></server_index>                                                                                                    |  |
|                            | ipaddress <server_ip></server_ip>                                                                                                    |  |
|                            | key <passwd 32=""></passwd>                                                                                                    |  |
|                            | auth_port <udp_port_number></udp_port_number>                                                                                                    |  |
|                            | acct_port <udp_port_number></udp_port_number>                                                                                                    |  |
| show radius                |                                                                                                    |  |

enable 802.1x

Purpose Used to enable the 802.1x server on the switch.

Syntax enable 802.1x

Description The **enable 802.1x** command enables the

802.1x Port-based Network Access control

server application on the switch.

Parameters None.

Restrictions Only administrator-level users can issue this

command.

Example usage:

To enable 802.1x switch wide:

DES-3226S:4#enable 802.1x

Command: enable 802.1x

Success.

### disable 802.1x

Purpose Used to disable the 802.1x server on the switch.

Syntax disable 802.1x

Description The **disable 802.1x** command is used to

disable the 802.1x Port-based Network Access

control server application on the switch.

Parameters None.

Restrictions Only administrator-level users can issue this

command.

### Example usage:

To disable 802.1x on the switch:

DES-3226S:4#disable 802.1x

Command: disable 802.1x

Success.

| show 802.1x |                                                                                                    |  |
|-------------|----------------------------------------------------------------------------------------------------|--|
| Purpose     | Used to display the current configuration of the 802.1x server on the switch.                                                                                                    |  |
| Syntax      | show 802.1x [auth_state   auth_configuration] {ports <portlist>}</portlist>                                                                                                    |  |
| Description | The show 802.1x command is used to display the current configuration of the 802.1x Portbased Network Access Control server application on the switch.                                                                                                    |  |
| Parameters  | auth_state – Displays the current 802.1x authentication state of the specified ports.                                                                                                    |  |
|             | auth_configuration - Displays the current 802.1x authentication configuration of the specified ports.                                                                                                    |  |
|             | ports <portlist> – Specifies a range of ports. The port list is specified by listing the lowest switch number and the beginning port number on that switch, separated by a colon. Then the highest switch number, and the highest port number of the range (also separated by a colon) are specified. The beginning and end of the port list range are separated by a dash. For example, 1:3 specifies switch number 1, port 3. 2:4 specifies switch number 2, port 4. 1:3-2:4 specifies all of the ports between switch 1, port 3 and switch 2, port 4 – in numerical order.</portlist> |  |
|             | The following details what is displayed:  802.1x Enabled Disabled – Shows the current                                                                                                    |  |
|             | status of 802.1x functions on the switch.                                                                                                    |  |
|             | Authentication Protocol: Radius_Eap – Shows the authentication protocol suite in use between the switch and a Radius server.                                                                                                    |  |
|             | Port number – Shows the physical port number on the switch.                                                                                                    |  |

### show 802.1x

Capability: Authenticator|None – Shows the capability of 802.1x functions on the port number displayed above. There are four 802.1x capabilities that can be set on the switch: Authenticator, Supplicant, Authenticator and Supplicant, and None.

Port Status: Authorized|Unauthorized – Shows the result of the authentication process. Authorized means that the user was authenticated, and can access the network. Unauthorized means that the user was not authenticated, and can not access the network.

PAE State: Initialize|Disconnected|Connecting|Authenticating|Authenticated|Held |ForceAuth|ForceUnauth – Shows the current state of the Authenticator PAE.

Backend State: Request|Response|Fail| Idle|Initalize – Shows the current state of the Backend Authenticatior.

AdminCtlDir: Both|In – Shows whether a controlled Port that is unauthorized will exert control over communication in both receiving and transmitting directions, or just the receiving direction.

OpenCtlDir: Both|In – Shows whether a controlled Port that is unauthorized will exert control over communication in both receiving and transmitting directions, or just the receiving direction.

Port Control: ForceAuth|ForceUnauth|Auto – Shows the administrative control over the port's authorization status. ForceAuth forces the Authenticator of the port to become Authorized. ForceUnauth forces the port to become

### show 802.1x Unauthorized. QuietPeriod – Shows the time interval between authentication failure and the start of a new authentication attempt. TxPeriod - Shows the time to wait for a response from a supplicant (user) to send EAP Request|Identiy packets. SuppTimeout – Shows the time to wait for a response from a supplicant (user) for all EAP packets, except for the Request|Identity packets. ServerTimeout – Shows the length of time to wait for a response from a Radius server. MaxReq - Shows the maximum number of times to retry sending packets to the supplicant. ReAuthPeriod – shows the time interval between successive re-authentications. ReAuthenticate: Enabled|Disabled - Shows whether or not to re-authenticate. Restrictions Only administrator-level users can issue this

command.

To display the 802.1x authtication states (stacking disabled):

| DES-3        | DES-3226S:4#show 802.1x auth_state ports 1-5 |               |                  |  |
|--------------|----------------------------------------------|---------------|------------------|--|
| Comn         | nand: show 802.                              | .1x auth_stat | te ports 1-5     |  |
|              |                                              |               |                  |  |
| Port         | Auth PAE State                               | Backend S     | tate Port Status |  |
|              |                                              |               |                  |  |
| 15:1         | ForceAuth                                    | Success       | Authorized       |  |
| 15:2         | ForceAuth                                    | Success       | Authorized       |  |
| 15:3         | ForceAuth                                    | Success       | Authorized       |  |
| 15:4         | ForceAuth                                    | Success       | Authorized       |  |
| 15:5         | ForceAuth                                    | Success       | Authorized       |  |
|              |                                              |               |                  |  |
| DES-3226S:4# |                                              |               |                  |  |

### To display the 802.1x configurations:

DES-3226S:4#show 802.1x auth\_configuration ports 1
Command: show 802.1x auth\_configuration ports 1

802.1X : Enabled

Authentication Mode : Port\_based
Authentication Protocol : Radius\_Eap

Port number : 15:1

Capability : None

AdminCrlDir : Both

OpenCrlDir : Both

Port Control : Auto

QuietPeriod : 60 sec

TxPeriod : 30 sec

SuppTimeout : 30 sec

ServerTimeout : 30 sec

MaxReq : 2 times

ReAuthPeriod : 3600 sec

ReAuthenticate : Disabled

### config 802.1x capability Purpose Used to configure the 802.1x capability of a range of ports on the switch. **Syntax** config 802.1x capability ports [<portlist>|all] [authenticator|none] Description The config 802.1x command has four capabilities that can be set for each port. Authenticator, Supplicant, Authenticator and Supplicant, and None. **Parameters** <portlist> - Specifies a range of ports. The port list is specified by listing the lowest switch number and the beginning port number on that switch, separated by a colon. Then the highest switch number, and the highest port number of the range (also separated by a colon) are specified. The beginning and end of the port list range are separated by a dash. For example, 1:3 specifies switch number 1, port 3. 2:4 specifies switch number 2, port 4. 1:3-2:4 specifies all of the ports between switch 1, port 3 and switch 2, port 4 – in numerical order. all – Specifies all of the ports on the switch. authenticator - A user must pass the authentication process to gain access to the network. none – The port is not controlled by the 802.1x functions. Restrictions Only administrator-level users can issue this

command.

To configure 802.1x capability on ports 1-10 on switch 1:

DES-3226S:4#config 802.1x capability ports 1:1 – 1:10 authenticator

Command: config 802.1x capability ports 1-10 authenticator

Success.

# config 802.1x auth\_parameter Purpose Used to configure the 802.1x Authentication

parameters on a range of ports. The default parameter will return all ports in the specified range to their default 802.1x settings.

Syntax config 802.1x auth\_parameter

ports [<portlist>|all]

[default|{direction [both|in]|port\_control [force\_unauth|auto|force\_auth]| quiet\_period <sec 0-65535>| tx\_period <sec 1-65535>|

supp\_timeout <sec 1-65535>|

server\_timeout <sec 1-65535>| max\_req <value 1-10>|reauth\_period <sec 1-65535>

|enable\_reauth [enabled|disabled]}]

Description The config 802.1x auth\_parameter command

is used to configure the 802.1x Authentication parameters on a range of ports. The default parameter will return all ports in the specified

range to their default 802.1x settings.

Parameters <portlist> - Specifies a range of ports. The port

list is specified by listing the lowest switch number and the beginning port number on that switch, separated by a colon. Then the highest switch number, and the highest port number of the range (also separated by a colon) are specified. The beginning and end of the port list range are separated by a dash. For example, 1:3 specifies switch number 1, port 3. 2:4 specifies switch number 2, port 4. 1:3-2:4 specifies all of the ports between switch 1, port 3 and switch 2, port 4 – in numerical order.

all – Specifies all of the ports on the switch.

default – Returns all of the ports in the specified

range to their 802.1x default settings.

direction [both|in] – Determines whether a

### config 802.1x auth\_parameter

controlled port blocks communication in both the receiving and transmitting directions, or just the receiving direction.

port\_control – Configures the administrative control over the authentication process for the range of ports.

force\_auth – Forces the Authenticator for the port to become authorized. Network access is allowed.

auto – Allows the port's status to reflect the outcome of the authentication process.

force\_unauth – Forces the Authenticator for the port to become unauthorized. Network access will be blocked.

quiet\_period <sec 0-65535> – Configures the time interval between authentication failure and the start of a new authentication attempt.

tx\_period <sec 1-65535> - Configures the time to wait for a response from a supplicant (user) to send EAP Request/Identity packets.

supp\_timeout <sec 1-65535> - Configures the time to wait for a response from a supplicant (user) for all EAP packets, except for the Request/Identity packets.

server\_timeout <sec 1-65535> - Configure the length of time to wait for a response from a Radius server.

max\_req <value 1-10> – Configures the number of times to retry sending packets to a supplicant (user).

reauth\_period <sec 1-65535> – Configures the time interval between successive reauthentications.

### config 802.1x auth\_parameter

enable\_reauth [enabled|disabled] – Determines whether or not the switch will re-authenticate. Enabled causes re-authentication of users at

the time interval specified in the Reauthentication Period field, above.

Restrictions Only administrator-level users can issue this

command.

#### Example usage:

To configure 802.1x authentication parameters for ports 1-20 of switch 1:

DES-3226S:4#config 802.1x auth\_parameter ports 1:1 – 1:20 direction both

Command: config 802.1x auth\_parameter ports 1:1-1:20 direction both

Success.

| config 802.1x auth_mode |                                                                                                    |  |  |
|-------------------------|----------------------------------------------------------------------------------------------------|--|--|
| Purpose                 | Used to configure 802.1x authentication mode.                                                                                                    |  |  |
| Syntax                  | config 802.1x auth_mode [port_based  mac_based]                                                                                                    |  |  |
| Description             | The config 802.1x auth_mode command configures the authentication mode. 802.1x authorization can be based on the port from which the request is made or a list of authorized MAC addresses can be consulted.                                                                                             |  |  |
| Parameters              | port_based – Authorization can be port based. Ports listed in the 802.1x authorized port list are authorized and subject to any authorization parameters as configured. This requires additional configuration to select the ports that are authorized. See <b>config 802.1 init</b> below.              |  |  |
|                         | mac_based - Authorization can be based on MAC address. Authorized MAC addresses are listed in the 802.1x authorized MAC address. Additional configuration is required to list the MAC address in the authorization list and to specify the port from which request is made. See config 802.1 init below. |  |  |
| Restrictions            | Only administrator-level users can issue this command.                                                                                                    |  |  |

To configure the authentication mode.:

DES-3226S:4#config 802.1x auth\_mode port\_based Command: config 802.1x auth\_mode port\_based

Success.

### config 802.1x init

Purpose Used to initialize the 802.1x function on a range

of ports or a list of MAC addresses.

Syntax config 802.1x init [port\_based ports [<portlist|all>] |mac\_based ports

[<portilist|all|] {mac\_address <macaddr>}]

Description The **config 802.1x init** command is used to

immediately initialize the 802.1x functions on a specified range of ports or for specified MAC addresses operating from a specified range of

ports.

Parameters port\_based – This instructs the switch to

initialize 802.1x functions based only on the port number. Ports approved for initialization can

then be specified.

<portlist> – Specifies a range of ports. The port list is specified by listing the lowest switch number and the beginning port number on that switch, separated by a colon. Then the highest switch number, and the highest port number of the range (also separated by a colon) are specified. The beginning and end of the port list range are separated by a dash. For example, 1:3 specifies switch number 1, port 3. 2:4 specifies switch number 2, port 4. 1:3-2:4 specifies all of the ports between switch 1, port 3 and switch 2, port 4 – in numerical order.

all – Specifies all of the ports on the switch.

mac\_based - This instructs the switch to initialize 802.1x functions based on the MAC address requesting 802.1x initialization. MAC addresses approved for initialization can then be added to a list of approved MAC addresses. Request for 802.1x initialization is approved only for devices with a MAC address that matches one from the list. Additional restrictions

### config 802.1x init

can be added by requiring a match for both

MAC address and port.

<macaddr> - Specify the MAC address to add to

the list for MAC based 802.1x initialization.

Restrictions Only administrator-level users can issue this

command.

### Example usage:

To initialize the authentication state machine of some or all.:

DES-3226S:4# config 802.1x init port\_based ports all Command: config 802.1x init port\_based ports all

Success.

### config 802.1x reauth ports

Purpose Used to configure the 802.1x re-authentication

feature of the switch.

Syntax config 802.1x reauth [port\_based ports

[<portlist|all>] |mac\_based ports

[<portlist>|all] {mac\_address <macaddr>}]

Description The config 802.1x reauth command is used to

re-authenticate a previously authenticated device based on either MAC address or port

number.

Parameters port\_based – This instructs the switch to re-

authorize 802.1x function based only on the port number. Ports approved for re-authorization can

then be specified.

ports <portlist> – Specifies a range of ports. The port list is specified by listing the lowest switch number and the beginning port number on that switch, separated by a colon. Then the highest switch number, and the highest port number of the range (also separated by a colon) are specified. The beginning and end of the port list range are separated by a dash. For example, 1:3 specifies switch number 1, port 3. 2:4 specifies switch number 2, port 4. 1:3-2:4 specifies all of the ports between switch 1, port 3 and switch 2, port 4 – in numerical order.

all – Specifies all of the ports on the switch.

mac\_based - This instructs the switch to reauthenticate 802.1x function for a device based on MAC address. MAC addresses approved for re-authentication can then be added to a list of approved MAC addresses. Re-authentication is approved only for devices with a MAC address that matches one from the list. Additional restrictions can be added by requiring a match

### config 802.1x reauth ports

for both MAC address and port.

<macaddr> - Specify the MAC address to add to

the list for MAC based 802.1x initialization.

Restrictions Only administrator-level users can issue this

command.

#### Example usage:

To configure 802.1x reauthentication for ports 1-18:

DES-3226S:4#config 802.1x reauth mac\_based ports 1-18 Command: config 802.1x reauth mac\_based ports 1-18

Success.

| config radius add |                                                                                                    |  |  |  |
|-------------------|----------------------------------------------------------------------------------------------------|--|--|--|
| Purpose           | Used to configure the settings the switch will use to communicate with a Radius server.                                                                                                    |  |  |  |
| Syntax            | config radius add <server_index 1-3=""> <server_ip> key <passwd 32=""> [default {auth_port <udp_port_number>  acct_port <udp_port_number>}]</udp_port_number></udp_port_number></passwd></server_ip></server_index> |  |  |  |
| Description       | The <b>config radius add</b> command is used to configure the settings the switch will use to communicate with a Radius server.                                                                                     |  |  |  |
| Parameters        | <server_index 1-3=""> – Assigns a number to the<br/>current set of Radius server settings. Up to 3<br/>groups of Radius server settings can be entered<br/>on the switch.</server_index>                            |  |  |  |
|                   | <pre><server_ip> - The IP address of the Radius server.</server_ip></pre>                                                                                                    |  |  |  |
|                   | key – Specifies that a password and encryption key will be used between the switch and the Radius server.                                                                                                    |  |  |  |
|                   | <pre><passwd 32=""> – The shared-secret key used by the Radius server and the switch. Up to 32 characters can be used.</passwd></pre>                                                                               |  |  |  |
|                   | default – Returns all of the ports in the range to their default Radius settings.                                                                                                    |  |  |  |
|                   | auth_port <udp_port_number> – The UDP port number for authentication requests. The default is 1812.</udp_port_number>                                                                                               |  |  |  |
|                   | acct_port <udp_port_number> – The UDP port number for accounting requests. The default is 1813.</udp_port_number>                                                                                                   |  |  |  |
| Restrictions      | Only administrator-level users can issue this command.                                                                                                    |  |  |  |

To configure Radius server communication setttings:

DES-3226S:4#config radius add 1 10.48.74.121 key dlink default Command: config radius add 1 10.48.74.121 key dlink default

Success.

| config radius delete |                                                                                                    |  |  |
|----------------------|----------------------------------------------------------------------------------------------------|--|--|
| Purpose              | Used to delete a previously entered Radius server configuration.                                                                                                    |  |  |
| Syntax               | config radius delete <server_index 1-3=""></server_index>                                                                                                    |  |  |
| Description          | The <b>config radius delete</b> command is used to delete a previously entered Radius server configuration.                                                                              |  |  |
| Parameters           | <server_index 1-3=""> – Assigns a number to the<br/>current set of Radius server settings. Up to 3<br/>groups of Radius server settings can be entered<br/>on the switch.</server_index> |  |  |
| Restrictions         | Only administrator-level users can issue this command.                                                                                                    |  |  |

To delete previously configured Radius server communication settings:

DES-3226S:4#config radius delete 1
Command: config radius delete 1
Success.
DES-3226S:4#

| config radius |                                                                                                    |  |
|---------------|----------------------------------------------------------------------------------------------------|--|
| Purpose       | Used to configure the switch's Radius settings.                                                                                                    |  |
| Syntax        | config radius <server_index 1-3=""> {ipaddress <server_ip> {ipaddress <server_ip> key <passwd 32=""> auth_port <udp_port_number> acct_port <udp_port_number>}</udp_port_number></udp_port_number></passwd></server_ip></server_ip></server_index> |  |
| Description   | The <b>config radius</b> command is Used to configure the switch's Radius settings.                                                                                                    |  |
| Parameters    | <server_index 1-3=""> – Assigns a number to the<br/>current set of Radius server settings. Up to 3<br/>groups of Radius server settings can be entered<br/>on the switch.</server_index>                                                          |  |
|               | <pre><server_ip> - The IP address of the Radius server.</server_ip></pre>                                                                                                    |  |
|               | key – Specifies that a password and encryption key will be used between the switch and the Radius server.                                                                                                    |  |
|               | <pre><pre><pre><pre><pre><pre><pre><pre></pre></pre></pre></pre></pre></pre></pre></pre>                                                                                                    |  |
|               | default – Returns all of the ports in the range to their default Radius settings.                                                                                                    |  |
|               | auth_port <udp_port_number> – The UDP port number for authentication requests. The default is 1812.</udp_port_number>                                                                                                    |  |
|               | acct_port <udp_port_number> – The UDP port number for accounting requests. The default is 1813.</udp_port_number>                                                                                                    |  |
| Restrictions  | Only administrator-level users can issue this command.                                                                                                    |  |

To configure Radius settings:

DES-3226S:4#config radius 1 10.48.74.121 key dlink default Command: config radius 1 10.48.74.121 key dlink default

Success.

| show radius  |                                                                                             |
|--------------|---------------------------------------------------------------------------------------------|
| Purpose      | Used to display the current Radius configurations on the switch.                            |
| Syntax       | show radius                                                                                 |
| Description  | The show radius command is used to display the current Radius configurations on the switch. |
| Parameters   | None.                                                                                       |
| Restrictions | None.                                                                                       |

To display Radius settings on th switch:

| DES               | S-3226S:4#show | radius              |                     |        |         |
|-------------------|----------------|---------------------|---------------------|--------|---------|
| Con               | nmand: show ra | dius                |                     |        |         |
| Inde              | ex IP Address  | Auth-Port<br>Number | Acct-Port<br>Number | Status | Key     |
| 1                 | 10.1.1.1       | <br>1812            | 1813                | Active | switch  |
| 2                 | 20.1.1.1       | 1800                | 1813                | Active | des3226 |
| 3                 | 30.1.1.1       | 1812                | 1813                | Active | dlink   |
| Total Entries : 3 |                |                     |                     |        |         |
| DES               | S-3226S:4#     |                     |                     |        |         |

21

# ACCESS CONTROL LIST (ACL) COMMANDS

The DES-3226S implements Access Control Lists that enable the Switch to deny network access to specific devices or device groups based on IP settings or MAC address.

| Command               | Parameters                                |
|-----------------------|-------------------------------------------|
| create access_profile | ethernet                                  |
|                       | vlan                                      |
|                       | source_mac <macmask></macmask>            |
|                       | destination_mac <macmask></macmask>       |
|                       | 802.1p                                    |
|                       | ethernet_type                             |
|                       | ip                                        |
|                       | vlan                                      |
|                       | source_ip_mask <netmask></netmask>        |
|                       | destination_ip_mask <netmask></netmask>   |
|                       | dscp                                      |
|                       | icmp                                      |
|                       | type                                      |
|                       | code                                      |
|                       | igmp                                      |
|                       | type                                      |
|                       | tcp                                       |
|                       | src_port_mask <hex 0x0-0xffff=""></hex>   |
|                       | dst_port_mask <hex 0x0-0xffff=""></hex>   |
|                       | flag_mask [ all                           |
|                       | { urg   ack   psh   rst   syn   fin } ] } |
|                       | udp                                       |

| Command               | Parameters                                                                                                    |
|-----------------------|----------------------------------------------------------------------------------------------------|
|                       | udp src_port_mask <hex 0x0-0xffff=""> dst_port_mask <hex 0x0-0xffff=""> protocol_id user_mask <hex 0x0-0xffffffff=""> permit deny profile id <value 1-255="">}</value></hex></hex></hex>                                                                                                    |
| delete access_profile | profile_id <value 1-255=""></value>                                                                                                    |
| config access_profile | profile_id <value 1-255=""> add access_id <value 1-255=""> ethernet  vlan <vlan_name 32=""> source_mac <macaddr> destination_mac <macaddr> 802.1p <value 0-7=""> ethernet_type <hex 0x0-0xfff=""> ip  vlan <vlan_name 32=""> source_ip <ipaddr> destination_ip <ipaddr> destination_ip <ipaddr> dscp <value> icmp type <value 0-255=""> code <value 0-255=""> igmp type <value 0-255=""> tcp src_port <value 0-65535=""> dst_prot <value 0-65535=""> flag [ all   { urg   ack   psh   rst   syn   fin } ] } udp src_port <value 0-65535=""> protocol_id <value 0-255=""></value></value></value></value></value></value></value></value></ipaddr></ipaddr></ipaddr></vlan_name></hex></value></macaddr></macaddr></vlan_name></value></value> |

| Command | Parameters                                                                |
|---------|---------------------------------------------------------------------------|
|         | user_define <hex 0x0-0xffffffff=""> priority <value 0-7=""></value></hex> |
|         | replace_priority                                                          |
|         | replace_dscp <value 0-63=""><br/>delete <value 1-255=""></value></value>  |

Due to a chipset limitation, the Switch currently supports a maximum of 10 access profiles, each containing a maximum of 50 rules – with the additional limitation of 50 rules total for all 10 access profiles.

Access profiles allow you to establish criteria to determine whether or not the Switch will forward packets based on the information contained in each packet's header. These criteria can be specified on a VLAN-by-VLAN basis.

Creating an access profile is divided into two basic parts. First, an access profile must be created using the **create access\_profile** command. For example, if you want to deny all traffic to the subnet 10.42.73.0 to 10.42.73.255, you must first **create** an access profile that instructs the Switch to examine all of the relevant fields of each frame, and specify **deny**:

#### create access profile ip source ip mask 255.255.255.0 profile id 1 deny

Here we have created an access profile that will examine the IP field of each frame received by the Switch. Each source IP address the Switch finds will be combined with the **source\_ip\_mask** with a logical AND operation. The **profile\_id** parameter is used to give the access profile an identifying number – in this case, 1. The **deny** parameter instructs the Switch to filter any frames that meet the criteria – in this case, when a logical AND operation between an IP address specified in the next step and the **ip source mask** match.

The default for an access profile on the Switch is to **permit** traffic flow. If you want to restrict traffic, you must use the **deny** parameter.

Now that an access profile has been created, you must add the criteria the Switch will use to decide if a given frame should be forwarded or filtered. Here, we want to filter any packets that have an IP source address between 10.42,73.0 and 10.42,73.255:

#### config access\_profile profile\_id 1 add access\_id 1 ip source\_ip 10.42.73.1

Here we use the **profile\_id 1** which was specified when the access profile was created. The **add** parameter instructs the Switch to add the criteria that

follows to the list of rules that are associated with access profile 1. For each rule entered into the access profile, you can assign an **access\_id** that both identifies the rule and establishes a priority within the list of rules. A lower **access\_id** gives the rule a higher priority. In case of a conflict in the rules entered for an access profile, the rule with the highest priority (lowest **access id**) will take precedence.

The **ip** parameter instructs the Switch that this new rule will be applied to the IP addresses contained within each frame's header. **source\_ip** tells the Switch that this rule will apply to the source IP addresses in each frame's header. Finally, the IP address **10.42.73.1** will be combined with the **source\_ip\_mask 255.255.255.0** to give the IP address 10.42.73.0 for any source IP address between 10.42.73.0 to 10.42.73.255.

| create access_profile |                                                                                                    |
|-----------------------|----------------------------------------------------------------------------------------------------|
| Purpose               | Used to create an access profile on the Switch and to define which parts of each incoming frame's header the Switch will examine. Masks can be entered that will be combined with the values the Switch finds in the specified frame header fields. Specific values for the rules are entered using the <b>config</b> access_profile command, below.                                                                                                    |
| Syntax                | create access_profile                                                                                                    |
|                       | <pre>[ethernet {vlan   source_mac <macmask>     destination_mac <macmask>   802.1p     ethernet_type}  </macmask></macmask></pre>                                                                                                    |
|                       | <pre>ip {vlan source_ip_mask<netmask>      destination_ip_mask <netmask>   dscp      [icmp {type   code}   igmp {type}      tcp {src_port_mask <hex 0x0-0xffff="">      flag_mask [ all   { urg   ack  psh  rst  syn  fin } ] }      dst_port_mask <hex 0x0-0xffff="">}      udp {src_port_mask <hex 0x0-0xffff="">      dst_port_mask <hex 0x0-0xffff=""> }      protocol_id {user_mask <hex 0x0-0xffff="">} ]    {[permit   deny] profile_id <value 1-255="">}</value></hex></hex></hex></hex></hex></netmask></netmask></pre> |
| Description           | The <b>create access_profile</b> command is used to create an access profile on the Switch and to define which parts of each incoming frame's header the Switch will examine. Masks can be entered that will be combined with the values the Switch finds in the specified frame header fields. Specific values for the rules are entered using the <b>config access_profile</b> command, below.                                                                                                    |
| Parameters            | ethernet – Specifies that the Switch will examine the layer 2 part of each packet header.                                                                                                    |
|                       | vlan – Specifies that the Switch will examine the VLAN part of each packet header.                                                                                                    |
|                       | source_mac <macmask> - Specifies a MAC address</macmask>                                                                                                    |

### create access\_profile

mask for the source MAC address. This mask is entered in the following hexadecimal format:

destination\_mac <macmask> - Specifies a MAC address mask for the destination MAC address.

802.1p – Specifies that the Switch will examine the 802.1p priority value in the frame's header.

ethernet\_type – Specifies that the Switch will examine the Ethernet type value in each frame's header.

ip – Specifies that the Switch will examine the IP address in each frame's header.

vlan – Specifies a VLAN mask.

source\_ip\_mask <netmask> - Specifies an IP address mask for the source IP address.

destination\_ip\_mask <netmask> – Specifies an IP address mask for the destination IP address.

dscp – Specifies that the Switch will examine the DiffServ Code Point (DSCP) field in each frame's header.

icmp – Specifies that the Switch will examine the Internet Control Message Protocol (ICMP) field in each frame's header.

type – Specifies that the Switch will examine each frame's ICMP Type field.

code – Specifies that the Switch will examine each frame's ICMP Code field.

igmp – Specifies that the Switch will examine each frame's Internet Group Management Protocol (IGMP) field.

type – Specifies that the Switch will examine each frame's IGMP Type field.

tcp – Specifies that the Switch will examine each frames Transport Control Protocol (TCP) field.

### create access\_profile

src\_port\_mask <nex 0x0-0xffff> - Specifies a TCP port mask for the source port.

dst\_port\_mask <nex 0x0-0xffff> – Specifies a TCP port mask for the destination port.

flag\_mask – Specifies examination of TCP flag field according to the type of flag. Specify all to examine all type of TCP flag fields.

urg - Specifies urgent TCP flag field.

ack - Specifies acknowledge TCP flag field.

psh - Specifies push TCP flag field.

rst - Specifies reset TCP flag field.

syn - Specifies synchronize TCP flag field. Specifying the SYN flag will prevent any client from making TCP connections to the system.

fin - Specifies finish TCP flag field.

udp – Specifies that the Switch will examine each frame's Universal Datagram Protocol (UDP) field.

src\_port\_mask < hex 0x0-0xffff> - Specifies a UDP port mask for the source port.

dst\_port\_mask <hex 0x0-0xffff> – Specifies a UDP port mask for the destination port.

protocol\_id – Specifies that the Switch will examine each frame's Protocol ID field.

user\_mask <hex 0x0-0xffffffff> – Specifies that the rule applies to the IP protocol ID and the mask options behind the IP header.

permit – Specifies that packets that match the access profile are permitted to be forwarded by the Switch.

deny – Specifies that packets that do not match the access profile are not permitted to be forwarded by the Switch and will be filtered.

profile\_id <value 1-255> – Specifies an index number that will identify the access profile being created with

### create access\_profile

this command.

Restrictions Only administrator-level users can issue this

command.

### Example usage:

To create an access profile that will deny service to the subnet ranging from 10.42.73.0 to 10.42.73.255:

DES-3226S:4# create access\_profile ip source\_ip\_mask 255.255.255.0 profile\_id 1 deny

Command: create access\_profile ip source\_ip\_mask 255.255.255.0 profile\_id 1 deny

Success.

| delete access_profile |                                                                                                    |
|-----------------------|----------------------------------------------------------------------------------------------------|
| Purpose               | Used to delete a previously created access profile.                                                                                                    |
| Syntax                | delete access_profile [profile_id <value 1-<br="">255&gt;]</value>                                                                                                    |
| Description           | The <b>delete access_profile</b> command is used to delete a previously created access profile on the Switch.                                                                                                    |
| Parameters            | profile_id <value 1-255=""> – an integer between 1 and 255 that is used to identify the access profile that will be deleted with this command. This value is assigned to the access profile when it is created with the <b>create</b> access_profile command.</value> |
| Restrictions          | Only administrator-level users can issue this command.                                                                                                    |

To delete the access profile with a profile ID of 1:

DES-3226S:4# delete access\_profile profile\_id 1
Command: delete access\_profile profile\_id 1

Success.

DES-3226S:4#

# config access\_profile

### config access\_profile Purpose Used to configure an access profile on the Switch and to define specific values that will be used to by the Switch to determine if a given packet should be forwarded or filtered. Masks entered using the create access profile command will be combined, using a logical AND operation, with the values the Switch finds in the specified frame header fields. Specific values for the rules are entered using the config access profile command, below. Syntax config access profile profile id <value 1-255> [add access\_id <value 1-255>] [ethernet {vlan <vlan\_name 32> | source\_mac <macaddr> | destination mac <macaddr> | 802.1 <value 0-7> | ethernet type <hex 0x0-0xffff} | ip{vlan <vlan\_name 32> | source\_ip <ipaddr> | destination ip <ipaddr> | dscp <value 0-63> | [icmp {type <value 0-65535> code <value 0-255>} |igmp {type <value 0-255>} | tcp {src\_port <value 0-65535> | dst\_port <value 0-65535>} | flag { all | urg | ack | psh | rst | syn | fin | udp} {src\_port <value 0-65535> | dst port <value 0-65535>} | protocol id <value 0-255> {user\_define <hex 0x0-0xffffffff>} ] } ] {priority <value 0-7> {replace\_priority} | replace\_dscp <value 0-63>} | delete <value 1-255>] Description The config access\_profile command is used to configure an access profile on the Switch and to enter specific values that will be combined, using a logical AND operation, with masks entered with the create access profile command, above. **Parameters** profile id <value 1-255> - Specifies the index of the access list profile.

add access\_id <value 1-255> – Adds an additional rule to the above specified access profile. The value specifies the relative priority of the additional rule. The lower access ID, the higher the priority the rule will be given.

ethernet – Specifies that the Switch will look only into the layer 2 part of each packet.

vlan <vlan\_name 32> – Specifies that the access profile will apply to only to this VLAN.

source\_mac <macaddr> - Specifies that the access profile will apply to only packets with this source MAC address.

destination\_mac <macaddr> - Specifies that the access profile will apply to only packets with this destination MAC address.

802.1p <value 0-7> – Specifies that the access profile will apply only to packets with this 802.1p priority value.

ethernet\_type <nex 0x0-0xffff> – Specifies that the access profile will apply only to packets with this hexadecimal 802.1Q Ethernet type value in the packet header.

ip – Specifies that the Switch will look into the IP fields in each packet.

vlan <vlan\_name 32> - - Specifies that the access profile will apply to only to this VLAN.

source\_ip <ipaddr> – Specifies that the access profile will apply to only packets with this source IP address.

destination\_id <value 0-255> – Specifies that the access profile will apply to only packets with this destination IP address.

dscp <value 0-63> – Specifies that the access profile

will apply only to packets that have this value in their Type-of-Service (DiffServ code point, DSCP) field in their IP packet header.

icmp – Specifies that the Switch will examine the Internet Control Message Protocol (ICMP) field within each packet.

type <value 0-65535> – Specifies that the access profile will apply to this ICMP type value.

code <value 0-255> – Specifies that the access profile will apply to this ICMP code.

igmp – Specifies that the Switch will examine the Internet Group Management Protocol (IGMP) field within each packet.

type <value 0-255> – Specifies that the access profile will apply to packets that have this IGMP type value.

tcp – Specifies that the Switch will examine the Transmission Control Protocol (TCP) field within each packet.

src\_port <value 0-65535> – Specifies that the access profile will apply only to packets that have this TCP source port in their TCP header.

dst\_port <value 0-65535> – Specifies that the access profile will apply only to packets that have this TCP destination port in their TCP header.

flag – Specifies examination of TCP flag field according to the type of flag. Specify all to examine all type of TCP flag fields.

urg - Specifies urgent TCP flag field.

ack - Specifies acknowledge TCP flag field.

psh - Specifies push TCP flag field.

rst - Specifies reset TCP flag field.

syn - Specifies synchronize TCP flag field.

fin - Specifies finish TCP flag field.

udp – Specifies that the Switch will examine the Universal Datagram Protocol (UDP) field in each packet.

src\_port <value 0-65535> – Specifies that the access profile will apply only to packets that have this UDP source port in their header.

dst\_port <value 0-65535> – Specifies that the access profile will apply only to packets that have this UDP destination port in their header.

protocol\_id <value 0-255> – Specifies that the Switch will examine the Protocol field in each packet and if this field contains the value entered here, apply the following rules.

user\_define <hex 0x0-0xfffffff> – Specifies a mask to be combined with the value found in the frame header using a logical AND operation.

priority <value 0-7> – Specifies that the access profile will apply to packets that contain this value in their 802.1p priority field of their header.

replace\_priority – This parameter is specified if you want to change the 802.1p user priority of a packet that meets the specified criteria. Otherwise, a packet will have its incoming 802.1p user priority re-written to its original value before being transmitted from the Switch.

replace\_dscp <value 0-63> – Allows you to specify a value to be written to the DSCP field of an incoming packet that meets the criteria specified in the first part of the command. This value will over-write the value in the DSCP field of the packet.

delete <value 1-255> – Specifies the access ID of a rule you want to delete.

Restrictions Only administrator-level users can issue this command.

### Example usage:

To configure the access profile with the profile ID of 1 to filter frames that have IP addresses in the range between 10.42.73.0 to 10.42.73.255:

DES-3226S:4# config access\_profile profile\_id 1 add access\_id 1 ip source\_ip 10.42.73.1

Command: config access\_profile profile\_id 1 add access\_id 1 ip source\_ip 10.42.73.1

Success.

| show access  | _profile                                                                                           |
|--------------|----------------------------------------------------------------------------------------------------|
| Purpose      | Used to display the currently configured access profiles on the Switch.                            |
| Syntax       | show access_profile                                                                                |
| Description  | The <b>show access_profile</b> command is used to display the currently configured access profiles |
| Parameters   | None.                                                                                              |
| Restrictions | Only administrator-level users can issue this command.                                             |

To display all of the currently configured access profiles on the Switch:

| Switch.                                     |             |
|---------------------------------------------|-------------|
| DES-3226S:4#                                |             |
| Access Profile Table                        |             |
| Access Profile ID:1                         | Mode : Deny |
|                                             | TYPE : IP   |
| MASK Option Source IP MASK<br>255.255.255.0 |             |
|                                             |             |
| Access ID                                   |             |
|                                             |             |
| 1 10.42.73.0                                |             |

22

# TRAFFIC SEGMENTATION COMMANDS

Traffic segmentation allows you to further sub-divide VLANs into smaller groups of ports that will help to reduce traffic on the VLAN. The VLAN rules take precedence, and then the traffic segmentation rules are applied.

| Command                   | Parameters            |
|---------------------------|-----------------------|
| config                    | <portlist></portlist> |
| traffic_segmentation      | forward_list          |
|                           | null                  |
|                           | <portlist></portlist> |
| show traffic_segmentation | <portlist></portlist> |

### config traffic\_segmentation Purpose Used to configure traffic segmentation on the switch. Syntax config traffic segmentation <portlist> forward\_list [null|<portlist>] Description The **config traffic\_segmentation** command is used to configure traffic segmentation on the switch. **Parameters** <portlist> - Specifies a range of ports that will be configured for traffic segmentation. The port list is specified by listing the beginning port number and the highest port number of the range. The beginning and end of the port list range are separated by a dash. For example, 3 specifies port 3. 4 specifies port 4. 3-4 specifies all of the ports between port 3 and port 4 – in numerical order. forward list – Specifies a range of ports that will receive forwarded frames from the ports specified in the portlist, above. null - no ports are specified <portlist> - Specifies a range of ports for the forwarding list. This list must be on the same switch previously specified for traffic segmentation (i.e. following the <portlist>

command.

Restrictions

specified above for config traffic segmentation).

Only administrator-level users can issue this

To configure ports 1 through 10 to be able to forward frames to port 11 through 15:

DES-3226S:4# config traffic\_segmentation 1-10 forward\_list 11-

Command: config traffic\_segmentation 1-10 forward\_list 11-15

Success.

| show traffi  | c_segmentation                                                                                                    |
|--------------|----------------------------------------------------------------------------------------------------|
| Purpose      | Used to display the current traffic segmentation configuration on the switch.                                                                                                    |
| Syntax       | config traffic_segmentation <portlist> forward_list [null <portlist>]</portlist></portlist>                                                                                                    |
| Description  | The <b>show traffic_segmentation</b> command is used to display the current traffic segmentation configuration on the switch.                                                                                                    |
| Parameters   | <portlist> – Specifies a range of ports for which<br/>the current traffic segmentation configuration on<br/>the switch will be displayed. The port list is<br/>specified by listing the beginning port number<br/>and the highest port number of the range. The<br/>beginning and end of the port list range are<br/>separated by a dash. For example, 3 specifies<br/>port 3. 4 specifies port 4. 3-4 specifies all of the<br/>ports between port 3 and port 4 – in numerical<br/>order.</portlist> |
| Restrictions | The port lists for segmentation and the forward list must be on the same switch.                                                                                                    |

To display the current traffic segmentation configuration on the switch.

```
DES-3226S:4#show traffic_segmentation
Command: show traffic_segmentation
Traffic Segmentation Table
Port Forward Portlist
   9-15
2
   9-15
3
   9-15
   9-15
5
   9-15
6
   9-15
   9-15
8
   9-15
9
   9-15
10 9-15
11 1-26
12 1-26
13 1-26
14 1-26
15 1-26
16 1-26
17 1-26
18 1-26
19 1-26
20 1-26
21 1-26
22 1-26
23 1-26
24 1-26
25 1-26
26 1-26
DES-3226S:4#
```

23

# STACKING COMMANDS

The stacking configuration commands in the Command Line Interface (CLI) are listed (along with the appropriate parameters) in the following table.

| Command         | Parameters |
|-----------------|------------|
| config stacking | disable    |
| mode            | enable     |
|                 | master     |
|                 | auto       |
|                 | slave      |
| show stacking   | {mode}     |

Each command is listed, in detail, in the following sections.

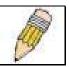

**NOTE:** The default settings for the switch allow the switch to function as either a member of a stacked group or as a standalone device.

## config stacking mode

Purpose Used to enable or disable switch stacking and to

configure the stacking mode.

Syntax config stacking mode [ disable | enable

[master | auto | slave ] ]

disable the stacking function. Each switch should be configured separately prior to establishing the physical link through the

stacking ports.

Parameters enable – Stacking mode is enabled by default.

When enabled the switch can operate as a standalone device or it can be allowed to operate with other DES-3226S switches in a

stacked group.

auto – This is the default stacking mode setting for the switch. In auto stacking mode the switch is eligible for stacking or it can operate as a standalone device. If a switch stack is connected and all switches are configured to operates in auto stacking mode, the master-slave relationships and stacking order will be determined automatically according to MAC address. The lowest MAC address becomes the master (stack number 1). The order in which slave devices appear logically in the stack (stack number 2+) is determined by how they

is stacked or standalone, then if stacked, it determines which switch is the master and the remaining stack numbers for the slave switches. master – This overrides the auto stacking mode. The auto mode described above may be overridden so that a properly connected switch in a stack may be forced into master mode. Only

one switch in a stack may act as the master and

are connected relative to the master switch. The auto mode serves to first determine if the device

# config stacking mode

all configuration settings for the stacked group - including stacking configuration - are saved in configuration files in the master switch. The stack is managed as a single entity through the master.

slave – This overrides the auto stacking mode. When the switch is in slave mode in cannot function as a master and a master switch must be properly connected to the stack for a switch to operate in slave mode.

disable – This forces the switch to operate as a standalone device. In standalone mode the switch functions as a standalone device even if a stacking module is installed. When stacking mode is disabled, configuration settings including IP settings are saved in an alternate configuration file. A switch that has stacking mode disabled should not use stacking ports if they are present.

Restrictions

The switch's stacking mode can only be changed using the CLI interface. Only administrator-level users can issue this command.

To configure the stacking mode:

DES-3226S:4#config stack mode disable

Command: config stacking mode disable

Do you want to save the system's configuration to NV-RAM?(y/n) Saving all configurations to NV-RAM... Done.

Success.

| show stack   | king                                                                                                    |
|--------------|----------------------------------------------------------------------------------------------------|
| Purpose      | Used to display the current stacking information.                                                                                                    |
| Syntax       | show stacking {mode}                                                                                                    |
| Description  | This command will display the current stacking information.                                                                                                    |
| Parameters   | mode – When specified this will display the current stacking mode.                                                                                                    |
|              | none – No specification will display information for all switches in the stack. Information displayed includes MAC address, firmware version, stacking mode, RPS status and available port range. |
| Restrictions | None.                                                                                                    |

To display the current stacking information:

## Example usage:

To display stacking mode:

DES-3226S:4#show stacking mode Command: show stacking mode

Stacking Topology : Disable
Setting : STANDALONE
Current : STANDALONE

24

# TIME AND SNTP COMMANDS

The Simple Network Time Protocol (SNTP) (an adaptation of the Network Time Protocol (NPT)) commands in the Command Line Interface (CLI) are listed (along with the appropriate parameters) in the following table.

| Command          | Parameters                                                                                                    |
|------------------|----------------------------------------------------------------------------------------------------|
| config sntp      | {primary <ipaddr>   secondary <ipaddr>   poll-interval <int 30-9999="">}(1)</int></ipaddr></ipaddr>                                                                                                    |
| show sntp        |                                                                                                    |
| enable sntp      |                                                                                                    |
| disable sntp     |                                                                                                    |
| config time      | <date ddmmmyyyy=""> <time hh:mm:ss=""></time></date>                                                                                                    |
| config time-zone | {operator(1) [+   -]   hour(2) <gmt_hour 0-13="">   min(3)<br/><minute 0-59="">}</minute></gmt_hour>                                                                                                    |
| config dst       | [disable repeating {s-week <start_week 1-4,last="">   s-wday <start_weekday sun-sat="">   s-mth <start_mth 1-12="">   s-time <start_time hh:mm="">   e-week <end_week 1-4,last="">   e-wday <end_weekday sun-sat="">   e-mth <end_mth 1-12="">   e-time <end_time hh:mm="">   offset [30   60 90 120]}   annual {s-date <start_date 1-31="">   s-mth <start_mth 1-12="">   s-time <end_date 1-31="">   e-mth <end_mth 1-12="">   e-time <end_date 1-31="">   e-mth <end_mth 1-12="">   e-time <end_time hh:mm="">   e-date <end_date 1-31="">   e-mth <end_mth 1-12="">   e-time <end_time hh:mm="">   offset [30   60   90   120]}]}</end_time></end_mth></end_date></end_time></end_mth></end_date></end_mth></end_date></start_mth></start_date></end_time></end_mth></end_weekday></end_week></start_time></start_mth></start_weekday></start_week> |
| show time        |                                                                                                    |
| show time        | e-date <end_date 1-31="">   e-mth <end_mth 1-12="">   e-time <end_time hh:mm=""></end_time></end_mth></end_date>                                                                                                    |

Each command is listed, in detail, in the following sections.

| config sntp  |                                                                                                    |
|--------------|----------------------------------------------------------------------------------------------------|
| Purpose      | Used to setup SNTP service.                                                                                                    |
| Syntax       | config sntp {primary <ipaddr>   secondary <ipaddr>   poll-interval <int 30-99999="">}</int></ipaddr></ipaddr>                        |
| Description  | Use this command to configure SNTP service from an SNTP server. SNTP must be enabled for this command to function (See enable sntp). |
| Parameters   | primary – This is the primary server the SNTP information will be taken from.                                                        |
|              | <pre><ipaddr> - The IP address of the primary server.</ipaddr></pre>                                                                 |
|              | secondary – This is the secondary server the SNTP information will be taken from in the event the primary server is unavailable.     |
|              | <pre><ipaddr> - The IP address for the secondary server.</ipaddr></pre>                                                              |
|              | poll-interval – This is the interval between requests for updated SNTP information.                                                  |
|              | <int 30-99999=""> – The polling interval ranges from 30 to 99,999 seconds.</int>                                                     |
| Restrictions | Only administrator-level users can issue this command. SNTP service must be enabled for this command to function (enable sntp).      |

To configure SNTP settings:

DES-3226S:4#config sntp primary 10.1.1.1 secondary 10.1.1.2 poll-interval 30 Command: config sntp primary 10.1.1.1 secondary 10.1.1.2 poll-interval 30 Success.

DES-3226S:4#

| show sntp    |                                                                                                    |
|--------------|----------------------------------------------------------------------------------------------------|
| Purpose      | Used to display the SNTP information.                                                                        |
| Syntax       | show sntp                                                                                                    |
| Description  | This command will display SNTP settings information including the source IP address, time and poll interval. |
| Parameters   | None.                                                                                                    |
| Restrictions | Only administrator-level users can issue this command.                                                       |

To display SNTP configuration information:

GS-3212SR:4#show sntp Command: show sntp

Current Time Source : System Clock

SNTP : Disabled

SNTP Primary Server : 10.1.1.1
SNTP Secondary Server : 10.1.1.2

SNTP Poll Interval : 30 sec

| enable sntp  |                                                                                                    |
|--------------|----------------------------------------------------------------------------------------------------|
| Purpose      | Enables SNTP server support.                                                                                                    |
| Syntax       | enable sntp                                                                                                    |
| Description  | This will enable SNTP support. SNTP service must be separately configured (see config sntp). Enabling and configuring SNTP support will override any manually configured system time settings. |
| Parameters   | None.                                                                                                    |
| Restrictions | Only administrator-level users can issue this command. SNTP settings must be configured for SNTP to function (config sntp).                                                                    |

To enable the SNTP function:

DES-3226S:4#enable sntp Command: enable sntp

Success.

# disable sntp

Purpose Disables SNTP server support.

Syntax disable sntp

Description This will disable SNTP support. SNTP service

must be separately configured (see config sntp).

Parameters None.

Restrictions Only administrator-level users can issue this

command.

### Example:

To stop SNTP support:

DES-3226S:4#disable sntp

Command: disable sntp

Success.

| config time  |                                                                                                    |
|--------------|----------------------------------------------------------------------------------------------------|
| Purpose      | Used to manually configure system time and date settings.                                                                                                    |
| Syntax       | config time date <date ddmthyyyy=""> <time hh:mm:ss=""></time></date>                                                                                                    |
| Description  | This will configure the system time and date settings. These will be overridden if SNTP is configured and enabled.                                                                                            |
| Parameters   | date – Express the date using two numerical characters for the day of the month, three alphabetical characters for the name of the month, and four numerical characters for the year. For example: 03aug2003. |
|              | time – Express the system time using the format hh:mm:ss, that is, two numerical characters each for the hour using a 24-hour clock, the minute and second. For example: 19:42:30.                            |
| Restrictions | Only administrator-level users can issue this command. Manually configured system time and date settings are overridden if SNTP support is enabled.                                                           |

To manually set system time and date settings:

DES-3226S:4#config time 30jun2003 16:30:30 Command: config time 30jun2003 16:30:30

Success.

| config time zone |                                                                                                    |  |
|------------------|----------------------------------------------------------------------------------------------------|--|
| Purpose          | Used to determine the time zone used in order to adjust the system clock.                                                       |  |
| Syntax           | config time-zone {operator [+   -]   hour<br><gmt_hour 0-13="">   min <minute 0-59="">}</minute></gmt_hour>                     |  |
| Description      | This will adjust system clock settings according to the time zone. Time zone settings will adjust SNTP information accordingly. |  |
| Parameters       | operator – Choose to add (+) or subtract (-) time to adjust for time zone relative to GMT.                                      |  |
|                  | hour – Select the number hours different from GMT.                                                                              |  |
|                  | min – Select the number of minutes difference added or subtracted to adjust the time zone.                                      |  |
| Restrictions     | Only administrator-level users can issue this command.                                                                          |  |

To configure time zone settings:

DES-3226S:4#config time\_zone operator + hour 2 min 30 Command: config time\_zone operator + hour 2 min 30

Success.

| _           | _                                                                                                    |
|-------------|----------------------------------------------------------------------------------------------------|
| config dst  |                                                                                                    |
| Purpose     | Used to enable and configure time adjustments to allow for the use of Daylight Savings Time (DST).                                                                                                    |
| Syntax      | config dst [disable repeating<br>{s-week <start_week 1-4,last=""></start_week>                                                                                                    |
|             | s-wday <start_weekday sun-sat=""></start_weekday>                                                                                                    |
|             | s-mth <start_mth 1-12=""></start_mth>                                                                                                    |
|             | s-time <start_time hh:mm=""></start_time>                                                                                                    |
|             | e-week <end_week 1-4,last=""></end_week>                                                                                                    |
|             | e-wday <end_weekday sun-sat=""></end_weekday>                                                                                                    |
|             | e-mth <end_mth 1-12=""></end_mth>                                                                                                    |
|             | e-time <end_time hh:mm=""></end_time>                                                                                                    |
|             | offset [30   60 90 120]}                                                                                                    |
|             | annual {s-date <start_date 1-31=""></start_date>                                                                                                    |
|             | s-mth <start_mth 1-12=""></start_mth>                                                                                                    |
|             | s-time <start_time hh:mm=""></start_time>                                                                                                    |
|             | e-date <end_date 1-31=""></end_date>                                                                                                    |
|             | e-mth <end_mth 1-12=""></end_mth>                                                                                                    |
|             | e-time <end_time hh:mm=""></end_time>                                                                                                    |
|             | offset [30   60   90   120]}]}                                                                                                    |
| Description | DST can be enabled and configured using this command. When enabled this will adjust the system clock to comply with any DST requirement. DST adjustment effects system time for both manually configured time and time set using SNTP service. |
|             |                                                                                                    |
|             |                                                                                                    |
|             |                                                                                                    |

## config dst

#### **Parameters**

disable -Disable the DST seasonal time adjustment for the switch.

repeating - Using repeating mode will enable DST seasonal time adjustment. Repeating mode requires that the DST beginning and ending date be specified using a formula. For example, specify to begin DST on Saturday during the second week of April and end DST on Sunday during the last week of October.

annual - Using annual mode will enable DST seasonal time adjustment. Annual mode requires that the DST beginning and ending date be specified concisely. For example, specify to begin DST on April 3 and end DST on October 14.

s-week - Configure the week of the month in which DST begins.

<start\_week 1-4,last> - The number of the week during the month in which DST begins where 1 is the first month, 2 is the second month and so on, last is the last week of the month.

e-week - Configure the week of the month in which DST ends.

<end\_week 1-4,last> - The number of the week
during the month in which DST ends where 1 is
the first month, 2 is the second month and so
on, last is the last week of the month.

s-wday – Configure the day of the week in which DST begins.

<start\_weekday sun-sat> - The day of the week in which DST begins expressed using a three character abbreviation (sun, mon, tue, wed, thu, fri, sat)

e-wday - Configure the day of the week in which

| config dst   |                                                                                                    |  |
|--------------|----------------------------------------------------------------------------------------------------|--|
|              | DST ends.                                                                                                    |  |
|              | <pre><end_weekday sun-sat=""> - The day of the week in which DST ends expressed using a three character abbreviation (sun, mon, tue, wed, thu, fri, sat)</end_weekday></pre> |  |
|              | s-mth - Configure the month in which DST begins.                                                                                                    |  |
|              | <start_mth 1-12=""> - The month to begin DST expressed as a number.</start_mth>                                                                                              |  |
|              | e-mth - Configure the month in which DST ends.                                                                                                    |  |
|              | <pre><end_mth 1-12=""> - The month to end DST expressed as a number.</end_mth></pre>                                                                                         |  |
|              | s-time – Configure the time of day to begin DST. Time is expressed using a 24-hour clock.                                                                                    |  |
|              | e-time - Configure the time of day to end DST.<br>Time is expressed using a 24-hour clock.                                                                                   |  |
|              | s-date - Configure the specific date (day of the month) to begin DST. The date is expressed numerically.                                                                     |  |
|              | e-date - Configure the specific date (day of the month) to begin DST. The date is expressed numerically.                                                                     |  |
|              | offset - Indicates number of minutes to add or to subtract during the summertime. The range of offset are 30,60,90,120; default value is 60                                  |  |
| Restrictions | Only administrator-level users can issue this command.                                                                                                    |  |

DES-3226S:4#config dst repeating s\_week 2 s\_day tue s\_mth 4 s\_time 15:00 e\_week

2 e\_day wed e\_mth 10 e\_time 15:30 offset 30

Command: config dst repeating s\_week 2 s\_day tue s\_mth 4 s\_time 15:00 e\_week 2 e

\_day wed e\_mth 10 e\_time 15:30 offset 30

Success.

DES-3226S:4#

| show time    |                                                                                              |
|--------------|----------------------------------------------------------------------------------------------|
| Purpose      | Used to display the current time settings and status.                                        |
| Syntax       | show time                                                                                    |
| Description  | This will display system time and date configuration as well as display current system time. |
| Parameters   | None.                                                                                        |
| Restrictions | Only administrator-level users can issue this command.                                       |

Example usage:

#### To show time:

DES-3226S:4#show time Command: show time

Current Time Source : System Clock
Current Time : 01 Jul 2003 01:43:41

Time Zone : GMT +02:30

Daylight Saving Time : Repeating

Offset in Minutes : 30

Repeating From : Apr 2nd Tue 15:00

To : Oct 2nd Wed 15:30 Annual From : 29 Apr 00:00

To : 012 Oct 00:00

25

# ASYMMETRIC VLANS COMMANDS

The DES-3226S supports Asymmetric VLANs implementation for more efficient use of shared resources such as server or gateway devices. An asymmetric VLAN can be set up to allow a server (or several servers) to communicate with several clients through a single physical link on the switch. At the same time however, the clients are not allowed to link to each other directly. For example, asymmetric VLANs can be set up so that the network email server can be accessed by all email clients. All email clients can send and receive data packets through the port connected to the email server, but they are not allowed to send and receive data to the remaining ports. The email server can freely associate with all ports, that is, all clients connected to the switch.

The key difference between conventional 802.1q VLAN implementation or symmetric VLANs, and asymmetric VLANs is in how address mapping is handled. Symmetric VLANs use separate address tables so there is no address sharing between VLANs. Asymmetric VLANs can use a single, shared address table. Address sharing however takes place in only one direction. In the example above, the VLAN created for the port connected to the email server has the entire address table at its disposal so that any address can be mapped to its port (PVID).

This feature can be enabled with the following important restrictions:

- Asymmetric VLAN support is limited to standalone switches.
- Each participating port must be untagged.
- GVRP and IGMP Snooping are not supported

| Command                   | Parameters |
|---------------------------|------------|
| enable<br>asymmetric_vlan |            |
| disable asymmetric_vlan   |            |
| show<br>asymmetric_vlan   |            |

# enable asymmetric\_vlan

Purpose Used to enable Asymmetric VLANs system

wide.

Syntax enable asymmetric\_vlan

Description This command enables Asymmetric VLANs

system wide. A unique PVID is assigned to all ports creating a separate VLAN for each port. Each port is still able to receive frames from the default VLAN. Asymmetric VLANs are disabled

by default.

Parameters None.

Restrictions Only administrator-level users can issue this

command.

#### Example usage:

To enable Asymmetric VLANs:

DES-3226S:4#enable asymmetric\_vlan

Command: enable asymmetric\_vlan

Success.

# disable asymmetric\_vlan

Purpose Used to disable Asymmetric VLANs system

wide.

Syntax disable asymmetric\_vlan

Description This will disable Assymetric VLANs configured

on the system. By default, Asymmetric VLANs

are disabled.

Parameters None.

Restrictions Only administrator-level users can issue this

command.

### Example usage:

To disable Asymmetric VLANs:

DES-3226S:4#disable asymmetric\_vlan

Command: disable asymmetric\_vlan

Success.

# show asymmetric\_vlan

Purpose Used to display Asymmetric VLAN status for the

system.

Syntax show asymmetric\_vlan

Description This displays whether Asymmetric VLANs are

enabled or disabled system wide.

Parameters None

Restrictions Only administrator-level users can issue this

command.

### Example usage:

To display Asymmetric VLANs status:

Command: show asymmetric\_vlan

Asymmetric Vlan: Enabled

26

# COMMAND HISTORY LIST

The switch port commands in the Command Line Interface (CLI) are listed (along with the appropriate parameters) in the following table.

| Command                   | Parameters      |  |
|---------------------------|-----------------|--|
| ?                         |                 |  |
| show command_history      |                 |  |
| dir                       |                 |  |
| config<br>command_history | <value></value> |  |

Each command is listed, in detail, in the following sections.

| ?            |                                                                                                   |
|--------------|---------------------------------------------------------------------------------------------------|
| Purpose      | Used to display all commands in the Command Line Interface (CLI).                                 |
| Syntax       | ?                                                                                                 |
| Description  | This command will display all of the commands available through the Command Line Interface (CLI). |
| Parameters   | None.                                                                                             |
| Restrictions | None.                                                                                             |

To display all of the commands in the CLI:

DES-3226S:4#?

Command: ?

clear

clear arptable

clear counters {ports <portlist2>}

clear log

clear macentry unicast [vlan <vlan\_name 32> | port <port> | all]

config account <username>

config auto-logout [0|2|5|10|15]

config baud rate [9600|19200|38400|115200]

DES-3226S:4#

## show command\_history

Purpose Used to display the command history.

Syntax show command\_history

Description This command will display the command

history.

Parameters None. Restrictions None.

#### Example usage

To display the command history:

```
DES-3226S:4#show command_history Command: show command_history
```

?

? show show vlan

config router\_ports vlan2 add 1:1-1:10

config router\_ports vlan2 add

config router\_ports vlan2

config router\_ports

show vlan

create vlan vlan2 tag 3

create vlan vlan2 tag 2

show router\_ports

show router ports

login

| dir          |                                         |
|--------------|-----------------------------------------|
| Purpose      | Used to display all commands.           |
| Syntax       | dir                                     |
| Description  | This command will display all commands. |
| Parameters   | None.                                   |
| Restrictions | None.                                   |

To display all of the commands:

```
DES-3226S:4#dir
Command: dir
clear
clear arptable
clear counters
clear log
clear macentry unicast
config account
config auto logout
config baud rate
config command history
config dnsr
config dvmrp
config gvrp
config igmp
config igmp snooping
config ingress_checking
config ipif
config ipif System
- more -
```

| config command_history |                                                                                                    |  |
|------------------------|----------------------------------------------------------------------------------------------------|--|
| Purpose                | Used to configure the command history.                                                                                                |  |
| Syntax                 | config command_history <value></value>                                                                                                |  |
| Description            | This command is used to configure the command history.                                                                                |  |
| Parameters             | <1-40> – the number of previously executed commands maintained in the buffer. Up to 40 of the latest executed commands may be viewed. |  |
| Restrictions           | None.                                                                                                    |  |

To configure the command history:

| 10 configure the command filstory.    |  |
|---------------------------------------|--|
| DES-3226S:4#config command_history 20 |  |
| Command: config command_history 20    |  |
| Success.                              |  |
| DES-3226S:4#                          |  |

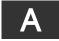

# TECHNICAL SPECIFICATIONS

| Physical and Environ nental                 |                                                                                 |  |
|---------------------------------------------|---------------------------------------------------------------------------------|--|
| AC input & External Redundant power Supply: | 100 – 120; 200 - 240 VAC, 50 60 Hz (internal universal power supply)            |  |
| Power Consumption:                          | 30 watts maximum                                                                |  |
| DC fans:                                    | 3 built-in 40 x 40 x10 mm fans                                                  |  |
| Operating<br>Temperature:                   | 0 to 40 degrees Celsius                                                         |  |
| Storage<br>Temperature:                     | -40 to 70 degrees Celsius                                                       |  |
| Humidity:                                   | Operating: 5% to 95% RH non-condensing;<br>Storage: 0% to 95% RH non-condensing |  |
| Dimensions:                                 | 441 mm x 207 mm x 44 mm (1U), 19 inch rack-<br>mount width                      |  |
| Weight:                                     | 2.5 kg                                                                          |  |
| EMI:                                        | FCC Class A, CE Class A, BSMI Class A, C-Tick Class A                           |  |
| Safety:                                     | CSA International                                                               |  |

| General                             |                                          |             |  |
|-------------------------------------|------------------------------------------|-------------|--|
| Standards:                          | IEEE 802.3 10BASE-T Ethernet             |             |  |
|                                     | IEEE 802.3u 100BASE-TX Fast Ethernet     |             |  |
|                                     | IEEE 802.3z 1000BASE-SX Gigabit Ethernet |             |  |
|                                     | IEEE 802.3ab 1000BASE-T Gigabit Ethernet |             |  |
|                                     | IEEE 802.1 P Q VLAN                      |             |  |
|                                     | IEEE 802.3x Full-duplex Flow Control     |             |  |
|                                     | IEEE 802.3 Nway auto-negotiation         |             |  |
| Protocols:                          | CSMA CD                                  |             |  |
| Data Transfer<br>Rates:<br>Ethernet | Half-duplex                              | Full-duplex |  |
| Fast Ethernet Gigabit Ethernet      | 10 Mbps                                  | 20Mbps      |  |
|                                     | 100Mbps                                  | 200Mbps     |  |
| N. C. L. O. L.                      | n a                                      | 2000Mbps    |  |
| Network Cables:<br>10BASE-T:        | 2-pair UTP Cat. 3,4,5 (100 m)            |             |  |
|                                     | EIA TIA- 568 100-ohm STP (100 m)         |             |  |
| 100BASE-TX:                         | 2-pair UTP Cat. 5 (100 m)                |             |  |
|                                     | EIA TIA-568 100-ohm STP (100 m)          |             |  |
| Number of                           | 24 x 10 100 Mbps NWay ports              |             |  |
| Ports:                              | 2 Gigabit Ethernet (optional)            |             |  |

| Performance                           |                                                                         |
|---------------------------------------|-------------------------------------------------------------------------|
| Transmission Method:                  | Store-and-forward                                                       |
| RAM Buffer:                           | 8 Megabytes per device                                                  |
| Filtering Address Table:              | 8K MAC address per device                                               |
| Packet Filtering <br>Forwarding Rate: | Full-wire speed for all connections. 148,800 pps per port (for 100Mbps) |
|                                       | 1,488,000 pps per port (for 1000Mbps)                                   |
| MAC Address Learning:                 | Automatic update.                                                       |